01.03.zz

# Manual de instrucciones Liquicap M FMI51 HART

Capacitivo Medición de nivel continua para líquidos

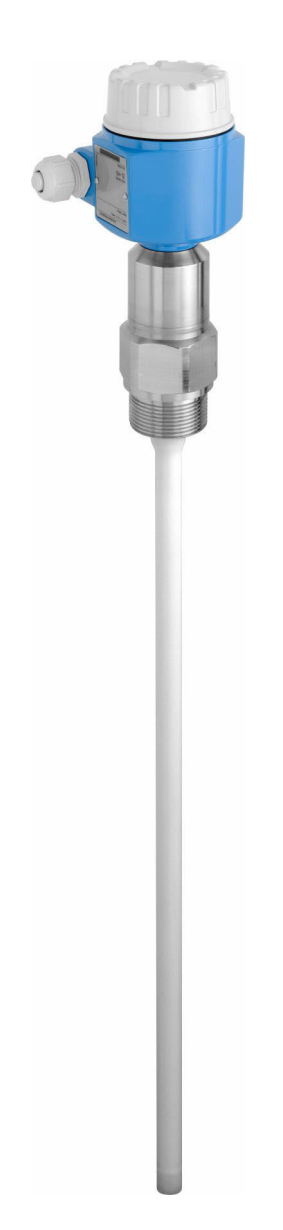

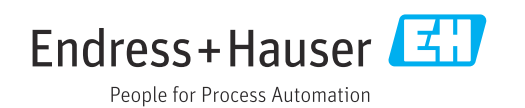

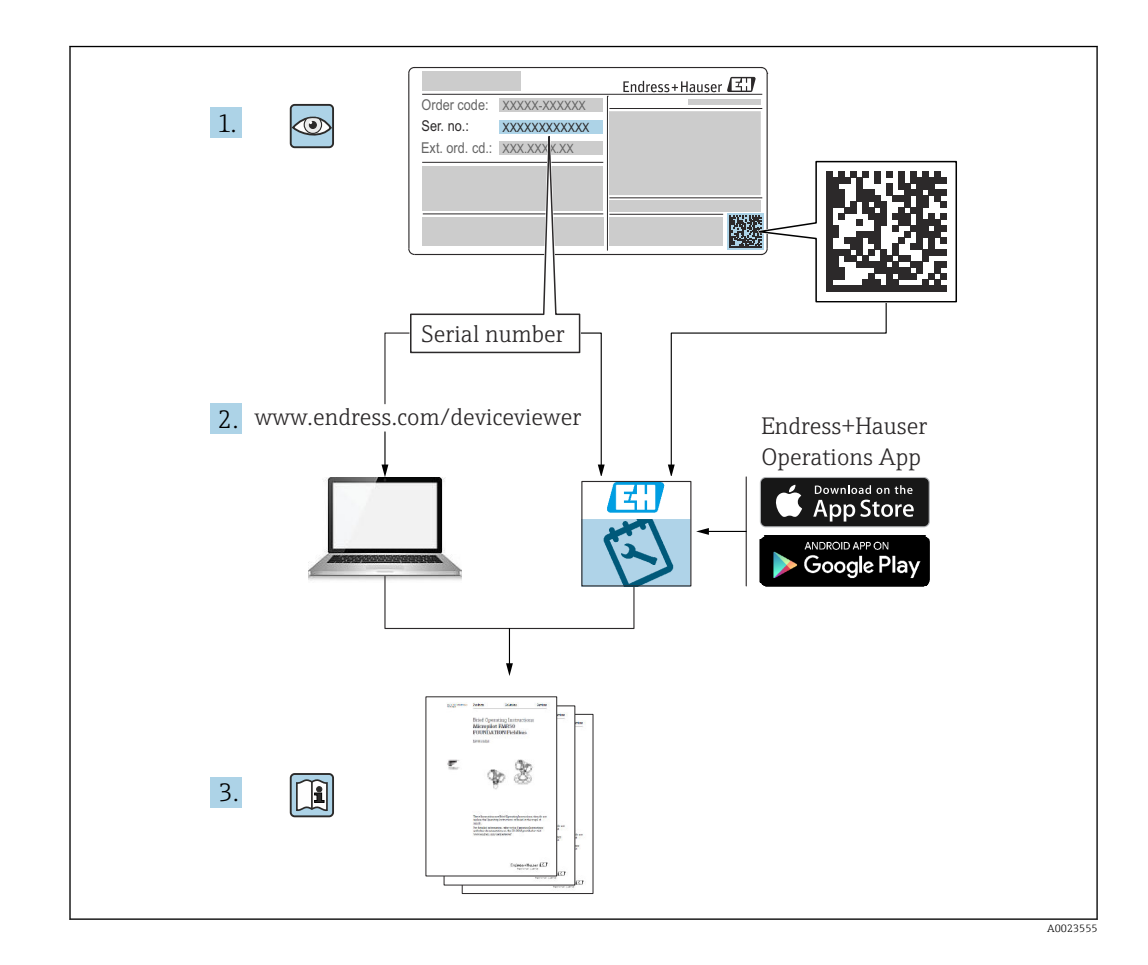

# Índice de contenidos

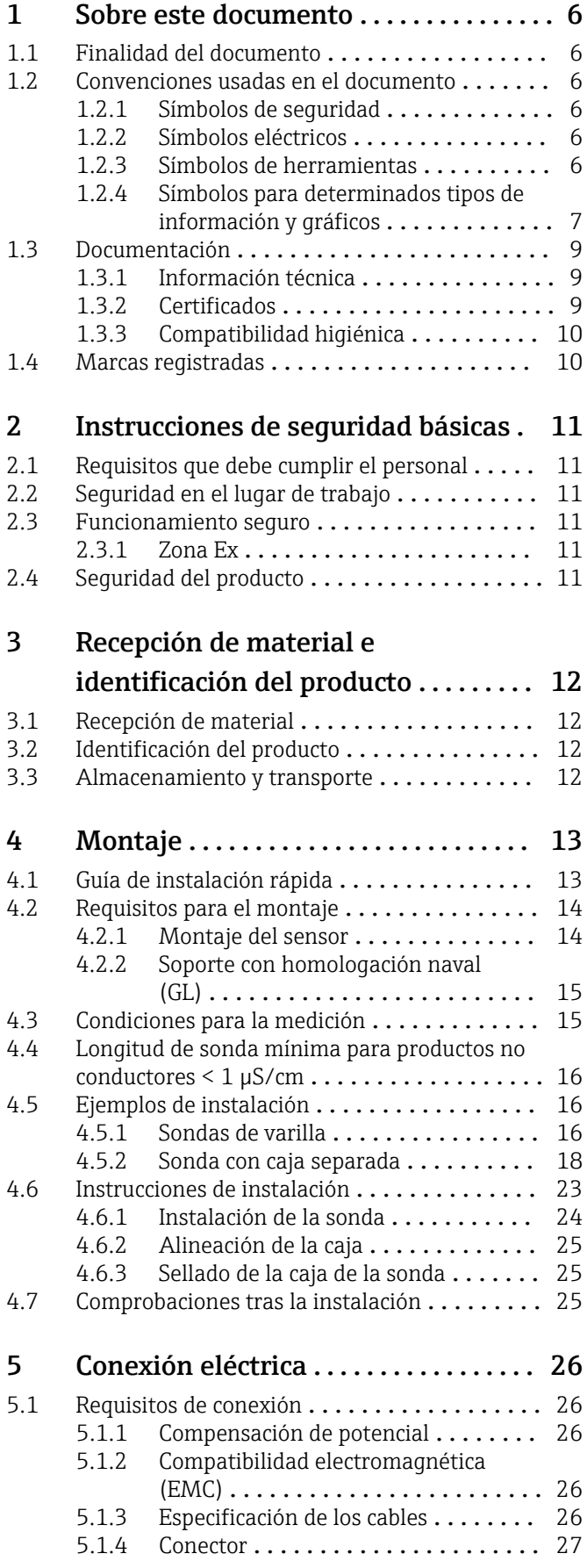

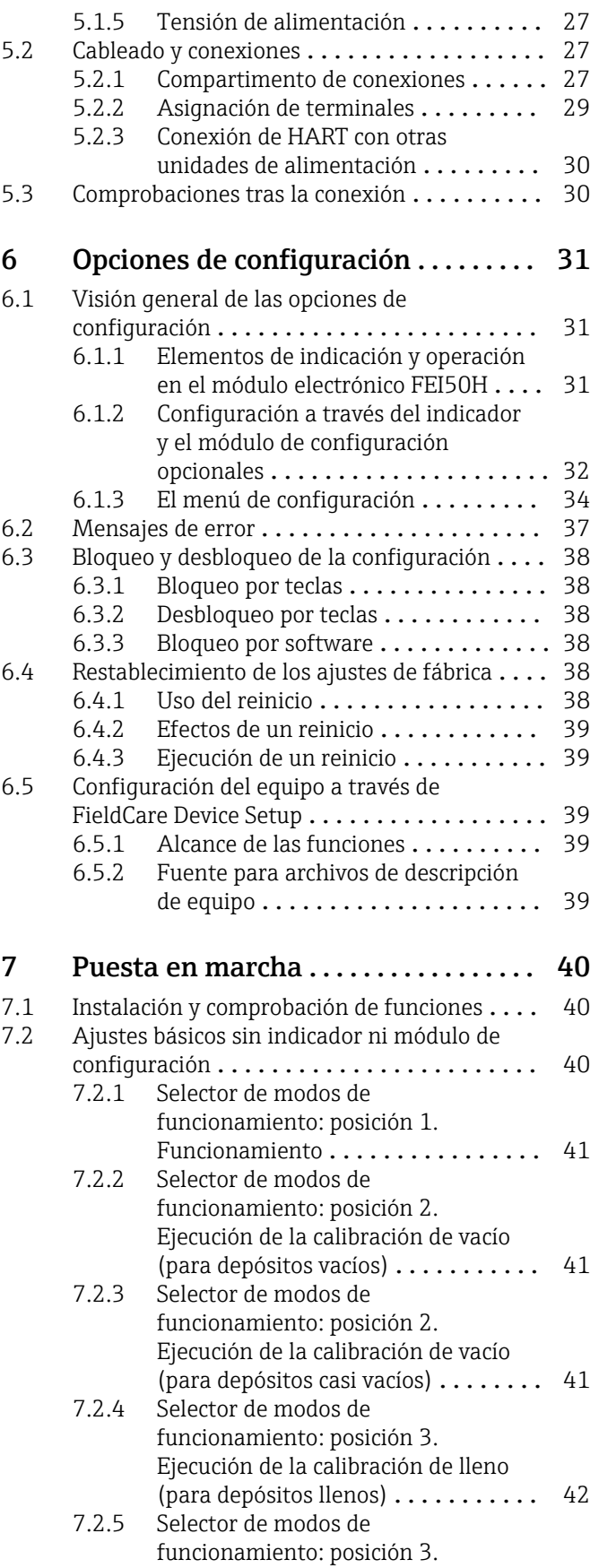

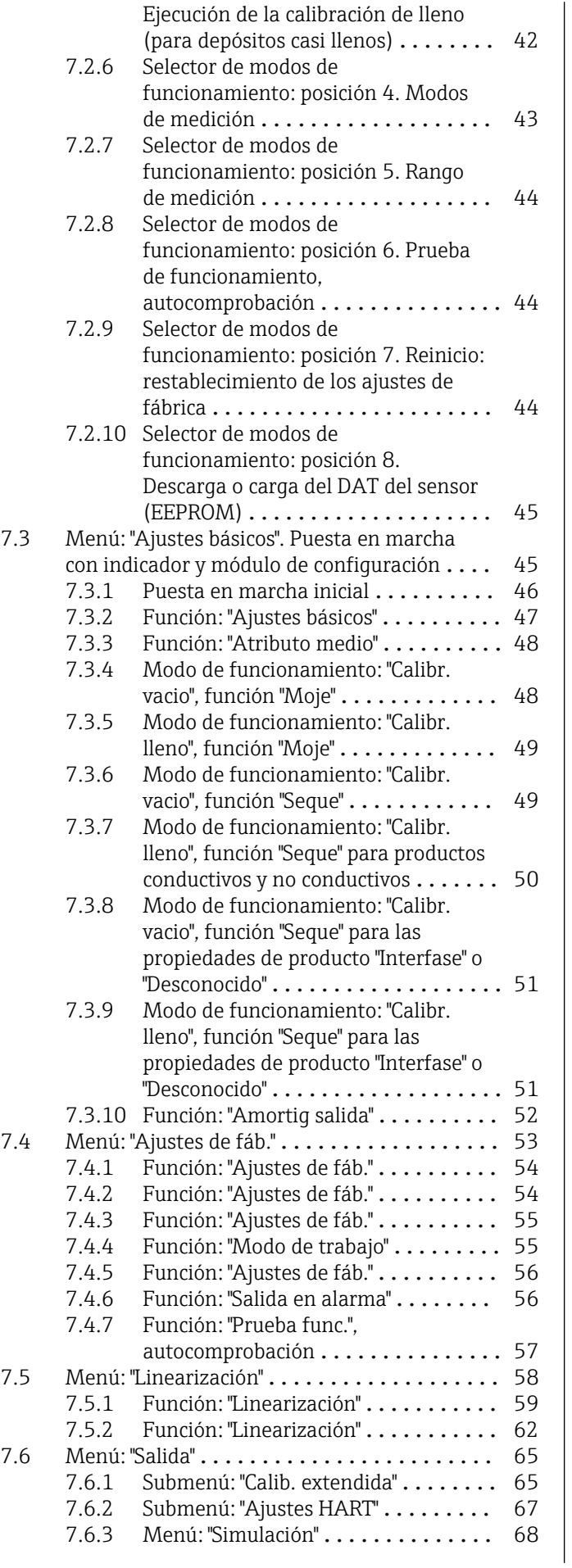

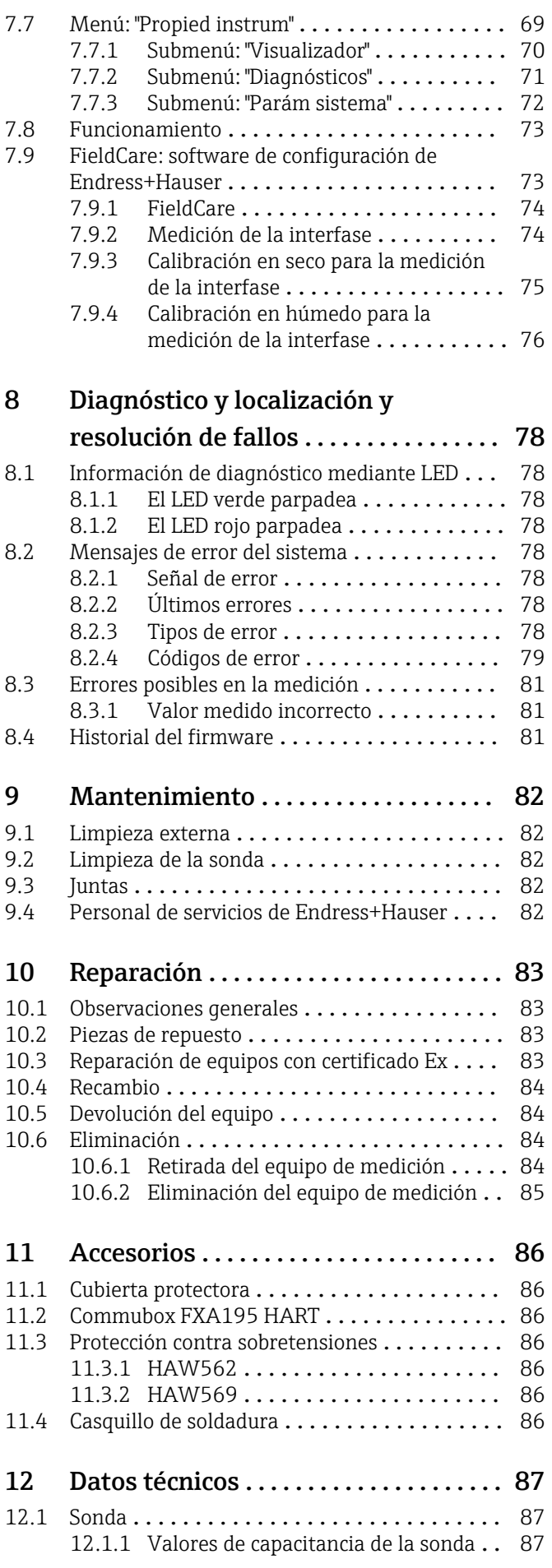

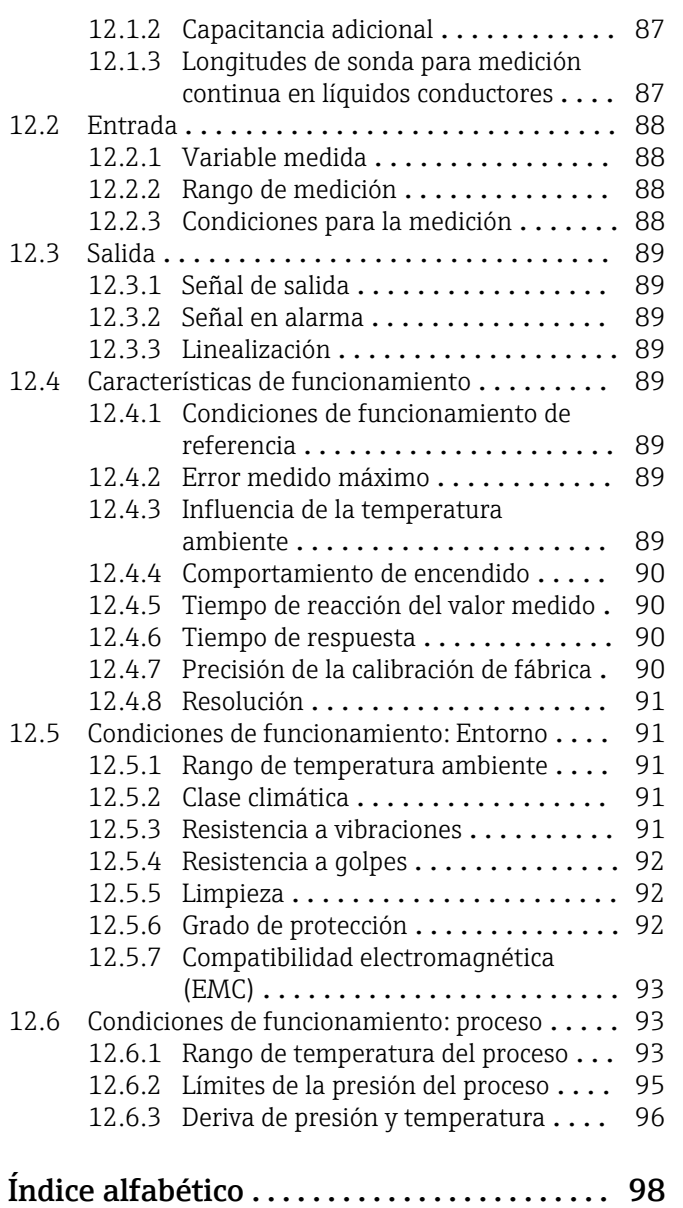

# <span id="page-5-0"></span>1 Sobre este documento

# 1.1 Finalidad del documento

Este manual de instrucciones contiene toda la información que pueda necesitarse durante las distintas fases del ciclo de vida del instrumento: desde la identificación del producto, recepción de entrada del instrumento, el almacenamiento del mismo, hasta su montaje, conexión, configuración y puesta en marcha, incluyendo la localización y resolución de fallos, el mantenimiento y el desguace del instrumento.

# 1.2 Convenciones usadas en el documento

### 1.2.1 Símbolos de seguridad

#### **A PELIGRO**

Este símbolo le advierte de una situación peligrosa. Si no se evita dicha situación, pueden producirse lesiones graves o mortales.

#### **ADVERTENCIA**

Este símbolo le advierte de una situación peligrosa. Si usted no evita la situación peligrosa, ello podrá causar la muerte o graves lesiones.

#### **A** ATENCIÓN

Este símbolo le advierte de una situación peligrosa. No evitar dicha situación puede implicar lesiones menores o de gravedad media.

#### **AVISO**

Este símbolo señala información sobre procedimientos y otros hechos importantes que no están asociados con riesgos de lesiones.

### 1.2.2 Símbolos eléctricos

# $\sim$

Corriente alterna

# $\overline{\phantom{a}}$

Corriente continua y corriente alterna

===

Corriente continua

 $\pm$ 

Conexión a tierra

Borne de tierra que, por lo que se refiere al operador, está conectado con tierra mediante un sistema de puesta a tierra.

#### Tierra de protección (PE)

Bornes de tierra que se deben conectar a tierra antes de establecer cualquier otra conexión.

Los bornes de tierra están situados tanto en el interior como en el exterior del equipo:

- Borne de tierra interior: conecta la tierra de protección a la red principal,.
- Borne de tierra exterior: conecta el equipo al sistema de puesta a tierra de la planta.

# 1.2.3 Símbolos de herramientas

 $\bigoplus \mathscr{L}$ Destornillador Philips

### <span id="page-6-0"></span> $\bullet$

Destornillador de hoja plana

### $\mathbf{O} \mathcal{Q}$

Destornillador Torx

 $\bigcirc$ Llave Allen

Ó Llave fija

 $\sqrt{\phantom{a}}$  Admisible

### 1.2.4 Símbolos para determinados tipos de información y gráficos

Procedimientos, procesos o acciones que están permitidos **√** Preferidos Procedimientos, procesos o acciones que son preferibles

**X** Prohibido

Procedimientos, procesos o acciones que no están permitidos

#### **H** Consejo Indica información adicional

m Referencia a documentación

# **A**

Referencia a páginas

### $\blacksquare$

Referencia a gráficos

Nota o paso individual que se debe respetar

#### 1. , 2. , 3. Serie de pasos

Resultado de un paso

#### **?**

Ayuda en caso de posibles problemas

### $\circledcirc$

Inspección visual

Configuración mediante software de configuración

### $\circledB$

Parámetros protegidos contra escritura

#### 1, 2, 3, ... Número del elemento

A, B, C, ... Vistas

# $\sqrt{\kappa}$  Zona con peligro de explosión

Indica la zona con peligro de explosión

 $\mathbb X$  Zona segura (zona sin peligro de explosión) Indica la zona sin peligro de explosión

 $\underline{\mathbb{A}}$  -  $\underline{\mathbb{B}}$  Instrucciones de sequridad Observe las instrucciones de seguridad incluidas en los manuales de instrucciones correspondientes

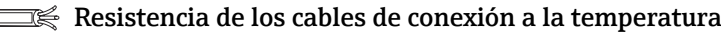

Especifica el valor mínimo de temperatura al que son resistentes los cables de conexión

LED apagado

LED encendido

文 LED parpadea

# <span id="page-8-0"></span>1.3 Documentación

### 1.3.1 Información técnica

Liquicap M FMI51 TI01484F

# 1.3.2 Certificados

Instrucciones de seguridad ATEX Liquicap M FMI51

- II 1/2 G Ex ia IIC T3...T6 Ga/Gb II 1/2 G Ex ia IIB T3...T6 Ga/Gb II 1/2 D Ex ia IIIC T90 °C Da/Db XA00327F
- II 1/2 Ex ia/db IIC T6...T3 Ga/Gb II 1/2 Ex ia/db eb IIC T6...T3 Ga/Gb II 1/2 D Ex ia /tb IIIC T90 °C Da/Db XA00328F
- Ga/Gb Ex ia IIC T3...T6 Zona 20/21 Ex iaD 20/Ex tD A21 IP65 T 90 °C IECEx BVS 08.0027X XA00423F
- II 3 G Ex nA IIC T6 Gc II 3 G Ex nA nC IIC T5 Gc II 3C D Ex tc IIIC T100 °C Dc XA00346F

# Instrucciones de seguridad INMETRO

Liquicap M FMI51

- Ex d [ia Ga] IIB T3...T6 Ga/Gb Ex d [ia Ga] IIC T3...T6 Ga/Gb Ex de [ia Ga] IIC T3...T6 Ga/Gb XA01171F
- Ex ia IIC T\* Ga/Gb Ex ia IIB T\* Ga/Gb Ex ia IIIC T90 °C Da/Db IP66 XA01172F

#### Instrucciones de seguridad NEPSI

- Liquicap M FMI51 Ex ia IIC/IIB T3...T6 Ga/Gb XA00417F
- Liquicap M FMI51 Ex d ia IIC/IIB T3/T4/T6 Ga/Gb Ex d e ia IIC/IIB T3/T4/T6 Ga/Gb XA00418F
- Liquicap M FMI51 Ex nA IIC T3...T6 Gc Ex nA nC IIC T3...T6 Gc XA00430F

Protección contra rebose DIBt (WHG) Liquicap M FMI51 ZE00265F

#### Seguridad funcional (SIL2) Liquicap M FMI51 SD00198F

Endress+Hauser 9

#### <span id="page-9-0"></span>Esquemas de control (CSA y FM)

- Liquicap M FMI51 FM IS ZD00220F
- Liquicap M FMI51 CSA IS
	- ZD00221F
- Liquicap M FMI51 CSA XP ZD00233F

# 1.3.3 Compatibilidad higiénica

Información sobre las versiones del equipo que cumplen los requisitos de la Norma Sanitaria 3A núm. 74 o están certificados por EHEDG:

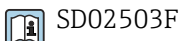

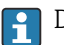

Deben utilizarse accesorios y juntas adecuados para garantizar el diseño higiénico conforme a las especificaciones 3A y EHEDG.

Cumpla con la máxima temperatura de proceso admisible de la junta de proceso.

Las conexiones sin ranuras se pueden limpiar para eliminar residuos utilizando los métodos de limpieza habituales de la industria (CIP y SIP).

# 1.4 Marcas registradas

### HART®

Marca registrada del Grupo FieldComm, Austin, EE. UU.

#### TRI CLAMP®

Marca registrada de Alfa Laval Inc., Kenosha, EE. UU.

# <span id="page-10-0"></span>2 Instrucciones de seguridad básicas

# 2.1 Requisitos que debe cumplir el personal

El personal debe cumplir los siguientes requisitos para realizar las tareas necesarias:

- ‣ Debe estar formado y cualificado para la realización de funciones y tareas específicas.
- ‣ Debe estar autorizado por el propietario de la planta o el operador para realizar tareas específicas.
- ‣ Debe estar familiarizado con las normas y reglamentos locales y nacionales.
- ‣ Debe haber leído y entendido las instrucciones del manual y la documentación complementaria.
- ‣ Debe seguir las instrucciones y satisfacer las condiciones indicadas.

# 2.2 Seguridad en el lugar de trabajo

Para trabajar en y con el equipo:

‣ Lleve el equipo de protección individual requerido conforme a la normativa local o nacional aplicable.

# 2.3 Funcionamiento seguro

Durante la realización de tareas de configuración, prueba y mantenimiento en el equipo se deben aplicar medidas de supervisión alternativas para garantizar la seguridad de operación y del proceso.

# 2.3.1 Zona Ex

Cuando se utiliza el sistema de medición en una zona Ex, deben observarse las normas y los reglamentos nacionales pertinentes. El equipo se suministra con una documentación Ex aparte, que forma parte integrante de la presente documentación. Deben observarse los procedimientos de instalación, datos de conexionado e instrucciones de seguridad que contiene.

- Compruebe que el personal técnico tenga la formación adecuada.
- Deben observarse los requisitos específicos de medición y de seguridad especificados para los puntos de medición.

# 2.4 Seguridad del producto

Este equipo de medición ha sido diseñado de acuerdo a las buenas prácticas de ingeniería y cumple los requisitos de seguridad más exigentes, ha sido sometido a pruebas y ha salido de fábrica en condiciones óptimas para funcionar de forma segura.

Cumple las normas de seguridad general y los requisitos legales. Cumple con las directivas CE enumeradas en la Declaración de conformidad CE específica del equipo. Endress+Hauser lo confirma dotando al instrumento con la marca CE.

# <span id="page-11-0"></span>3 Recepción de material e identificación del producto

# 3.1 Recepción de material

Revise si el embalaje o el contenido han sufrido algún daño. Compruebe que el material suministrado esté íntegro y compare el alcance del suministro con la información que figura en su pedido.

# 3.2 Identificación del producto

El equipo de medición puede identificarse de las siguientes maneras:

- Datos indicados en la placa de identificación
- Código de pedido ampliado con desglose de las características del equipo en el albarán
- Número de serie de las placas de identificación en *W@M Device Viewer* (www.endress.com/deviceviewer): Se muestra toda la información relativa al equipo de medición, junto con una visión general del alcance de la documentación técnica proporcionada
- Número de serie de la placa de identificación en la *Operations APP de Endress+Hauser* o use la *Operations APP de Endress+Hauser* para escanear el código de matriz bidimensional (código QR) de la placa de identificación

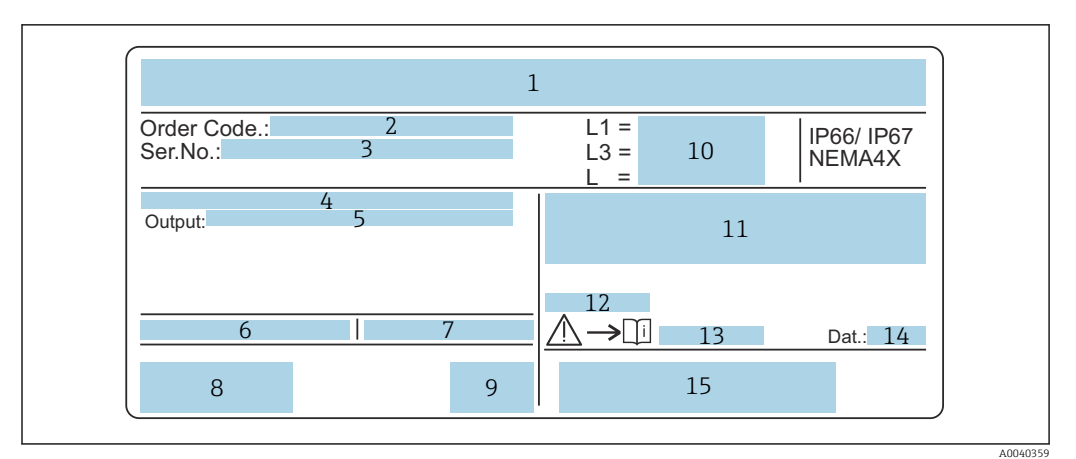

#### *1 Placa de identificación*

- *2 Número de pedido*
- 
- *3 Número de serie 4 Módulo del sistema electrónico*
- *5 Valor de salida del módulo electrónico*
- *6 Temperatura ambiente en la caja*
- *7 Presión máx. admisible en un depósito*
- *8 Certificados de seguridad*
- *9 Seguridad funcional*
- *10 Valores de longitud de sonda*
- *11 Homologación ATEX*
- *12 Homologación WHG (ley alemana sobre el régimen de aguas)*
- *13 Información de seguridad*
- *14 Fecha de producción*
- *15 Código de barras*

# 3.3 Almacenamiento y transporte

Para su almacenamiento y transporte, embale el equipo de forma que esté protegido contra impactos. El embalaje original ofrece la mejor protección para este fin. La temperatura de almacenamiento admisible es –50 … +85 °C (–58 … +185 °F).

# <span id="page-12-0"></span>4 Montaje

# 4.1 Guía de instalación rápida

*Instalación de la sonda*

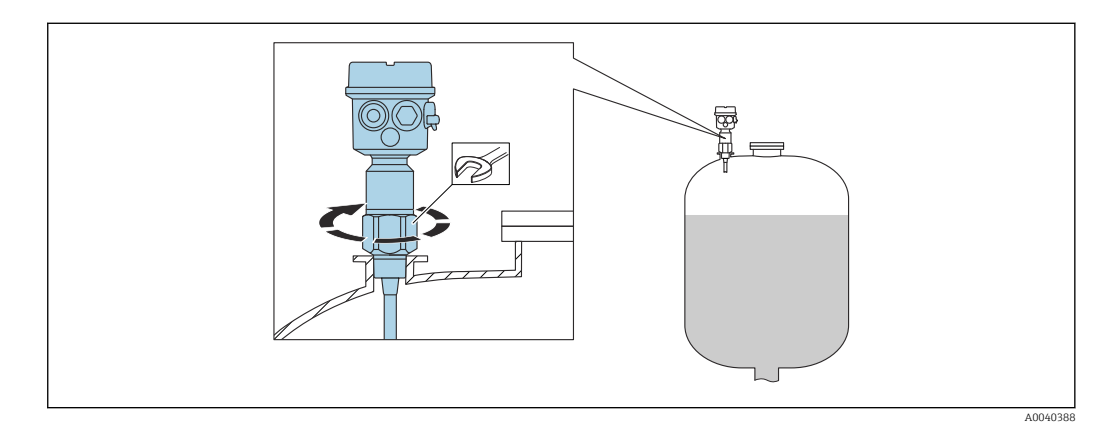

1. Atornille la sonda en el lugar apropiado.

2. Sujete la sonda con un par adecuado conforme al tamaño de la rosca.

#### Tamaño de la rosca y valor de par

- $\bullet$  G<sup>1</sup>/<sub>2</sub>: < 80 Nm (59,0 lbf ft)
- $\bullet$  G<sup>3</sup>/<sub>4</sub>: < 100 Nm (73,7 lbf ft)
- G1: < 180 Nm (132,8 lbf ft)
- G1½: < 500 Nm (368,7 lbf ft)

Alineación de la caja

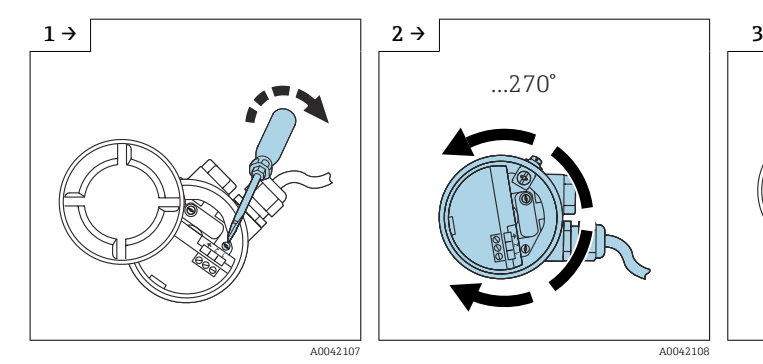

‣ Afloje el tornillo de sujeción. ‣ Alinee la caja de forma que

- ...270°
- quede en la posición necesaria.

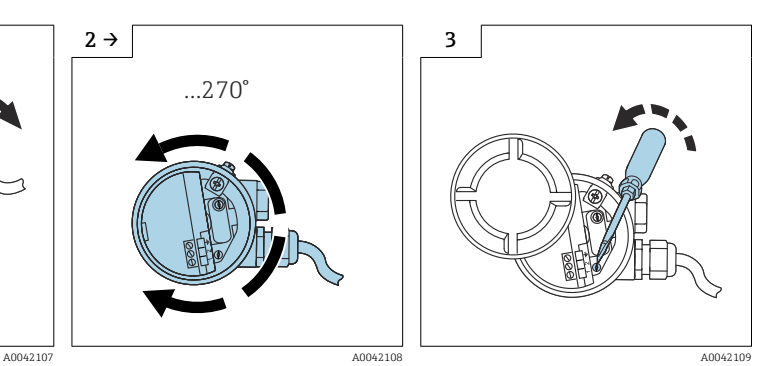

‣ Apriete el tornillo de sujeción con un par  $< 1$  Nm (0,74 lbf ft).

# <span id="page-13-0"></span>4.2 Requisitos para el montaje

## 4.2.1 Montaje del sensor

El Liquicap M FMI51 se puede instalar desde arriba o desde abajo.

Compruebe que:  $\vert \mathbf{f} \vert$ 

- no se instale la sonda en la zona de la cortina de producto
- la sonda no esté en contacto con la pared del depósito
- la distancia desde el fondo del depósito sea ≥10 mm (0,39 in)
- si se montan varias sondas, estas se pongan unas cerca de otras con una distancia mínima entre ellas de 500 mm (19,7 in)
- si la sonda se emplea en depósitos con agitador, la sonda esté a suficiente distancia del agitador
- si la carga lateral es intensa, se usen sondas de varilla con un tubo de puesta a tierra

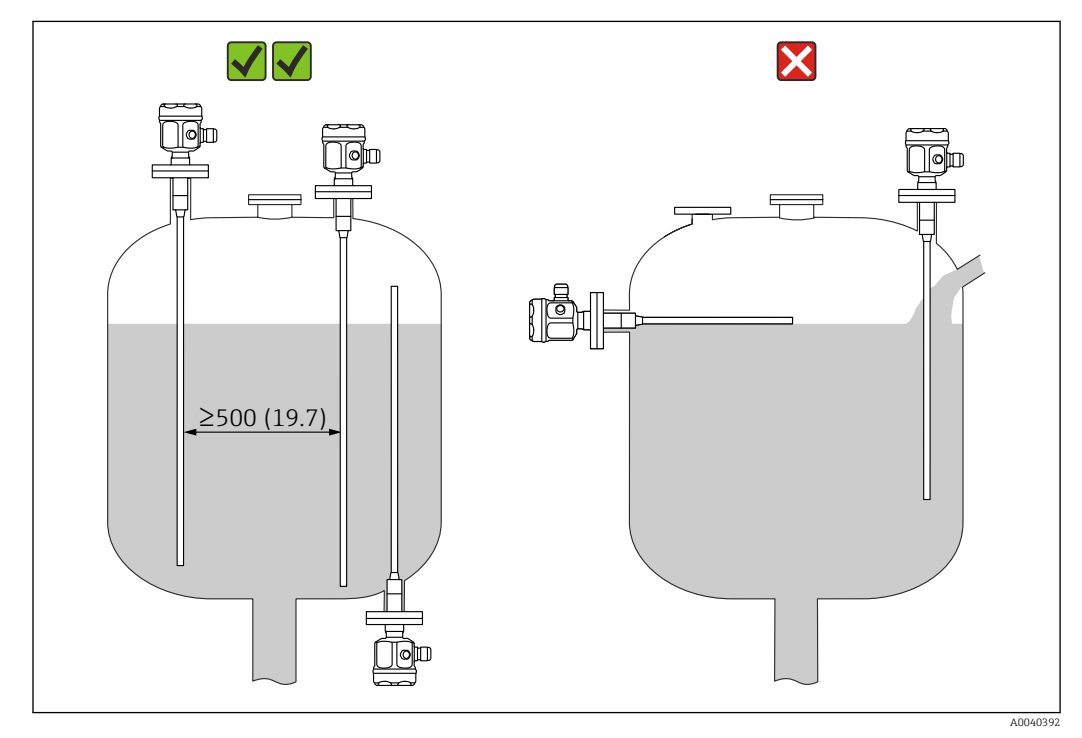

*Unidad de medida mm (in)*

# <span id="page-14-0"></span>4.2.2 Soporte con homologación naval (GL)

Para las sondas de varilla totalmente aisladas se puede proporcionar un soporte de tipo conductivo o no conductivo. Las sondas de varilla parcialmente aisladas solo admiten soportes con aislamiento en el extremo no aislado de la sonda.

Las sondas de varilla de diámetro 10 mm (0,39 in) y 16 mm (0,63 in) y longitud 1 - 1  $\geq 1$  m (3,3 ft) deben contar con soporte; véase →  $\triangleq$  15

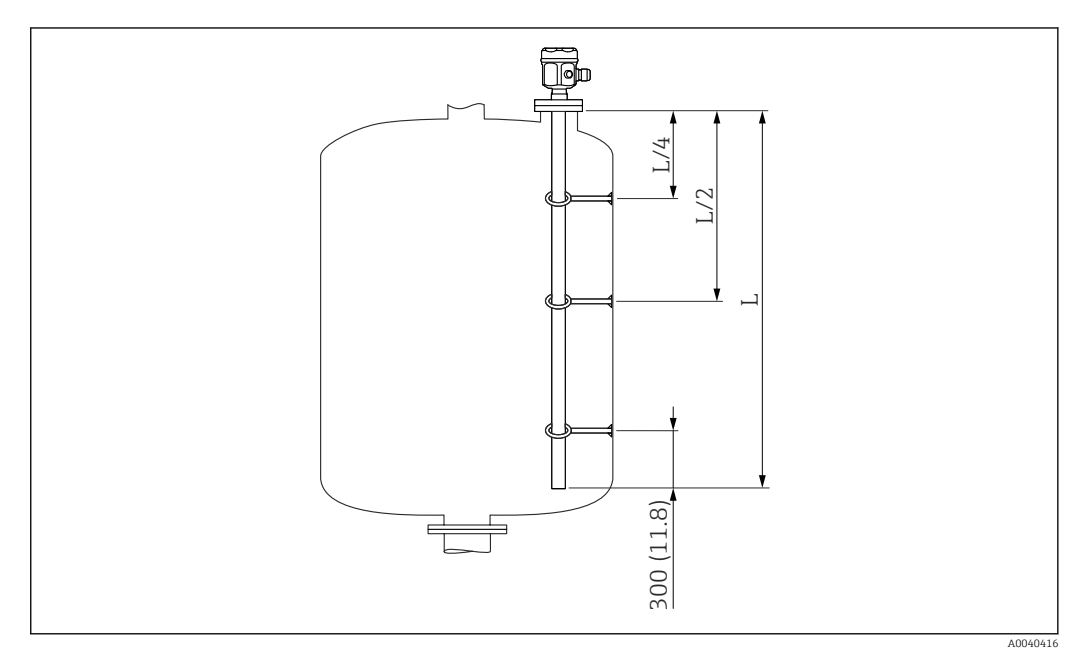

*Unidad de medida mm (in)*

- *L/4 ¼ de la longitud de la sonda*
- *L/2 ½ de la longitud de la sonda*
- *L Longitud de sonda activa*

#### Ejemplo de cálculo de distancias

- Longitud de la sonda  $L = 2$  m (6,6 ft)
- $L/4 = 500$  mm (19,7 in)
- $-L/2 = 1$  m (3.3 ft) Medido desde el extremo de la varilla de sonda = 300 mm (11,8 in).

# 4.3 Condiciones para la medición

El rango de medición L1 permite medir desde la punta de la sonda hasta la conexión a proceso.

Especialmente apropiado para contenedores pequeños.

Use un tubo de puesta a tierra si el producto no es conductor.

<span id="page-15-0"></span>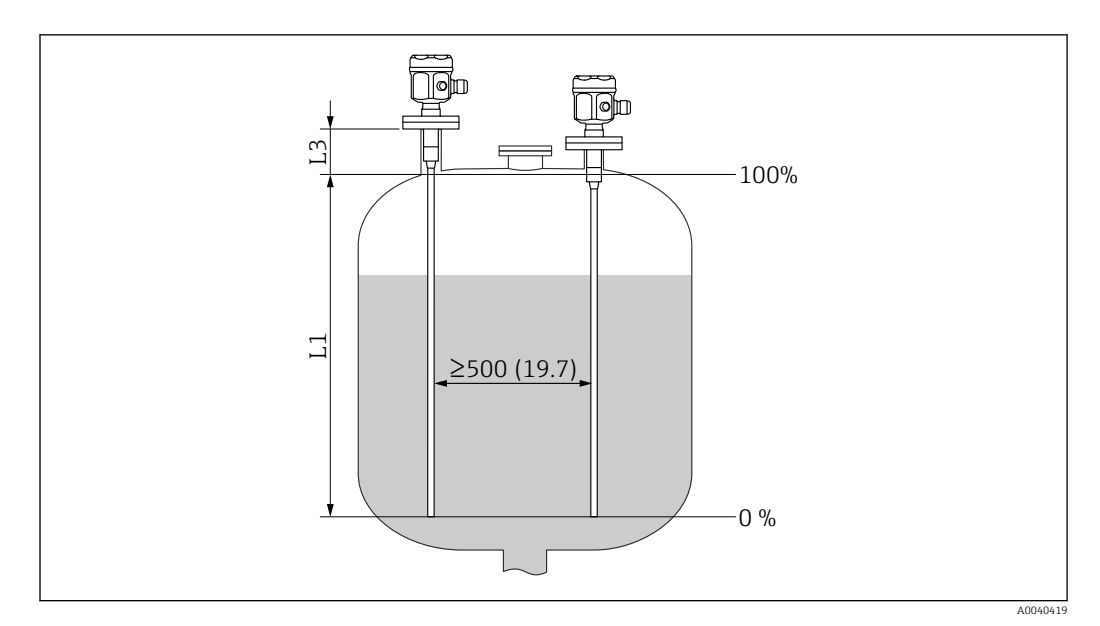

*Unidad de medida mm (in)*

*L1 Rango de medición*

*L3 Longitud inactiva*

En caso de instalación en una tubuladura, utilice la longitud inactiva (L3). I۰

La calibración de 0 % y de 100 % se puede invertir.

# 4.4 Longitud de sonda mínima para productos no conductores < 1 µS/cm

La longitud de sonda mínima se puede calcular usando la fórmula siguiente:

$$
l_{\min} = \frac{\Delta \ C_{\min}}{C_s \cdot (\epsilon_r - 1)}
$$

*lmín Longitud mínima de la sonda*

*ΔCmín5 pF*

*C<sup>s</sup> Capacitancia de la sonda en el aire*

*ε<sup>r</sup> Constante dieléctrica, p. ej., aceite = 2,0*

Para comprobar la capacitancia de la sonda en el aire, véase el capítulo "Capacitancia I÷ adicional"  $\rightarrow \Box$  87.

# 4.5 Ejemplos de instalación

### 4.5.1 Sondas de varilla

La sonda de varilla FMI 51 se puede instalar:

- en depósitos conductivos de metal
- en depósitos no conductivos de plástico

A0040204

Si la conexión a proceso de la sonda está aislada del depósito metálico por el material de la junta, la conexión de puesta a tierra de la caja de la sonda se debe conectar al depósito con una línea corta.

Si la sonda se instala en un depósito de plástico, se debe usar una sonda con tubo de puesta a tierra. La caja de la sonda se debe conectar a tierra.

Si la sonda de varilla está totalmente aislada, no se debe acortar ni alargar.  $\vert$  -  $\vert$ 

La presencia de daños en el aislamiento de la varilla de la sonda provoca mediciones incorrectas.

Los ejemplos de aplicación siguientes muestran la instalación vertical para una medición de nivel continua.

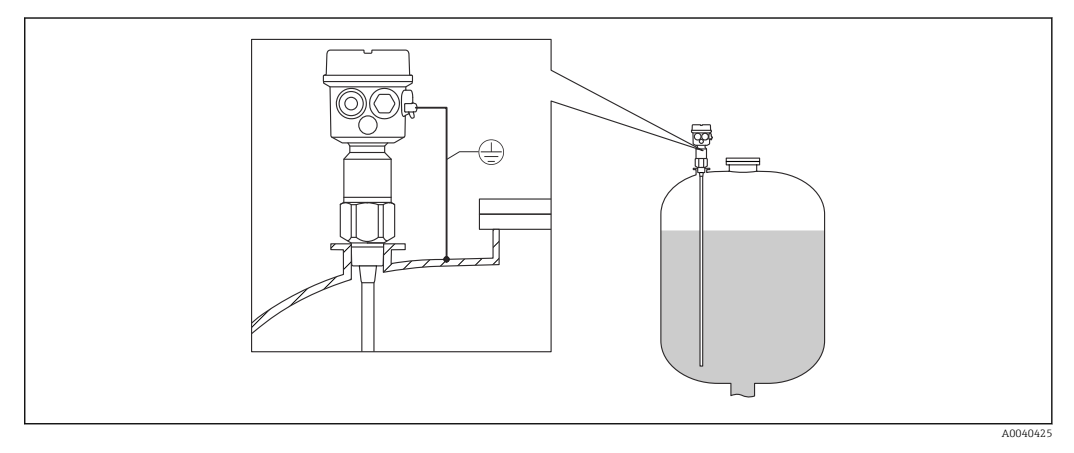

 *2 Una sonda con el depósito conductor*

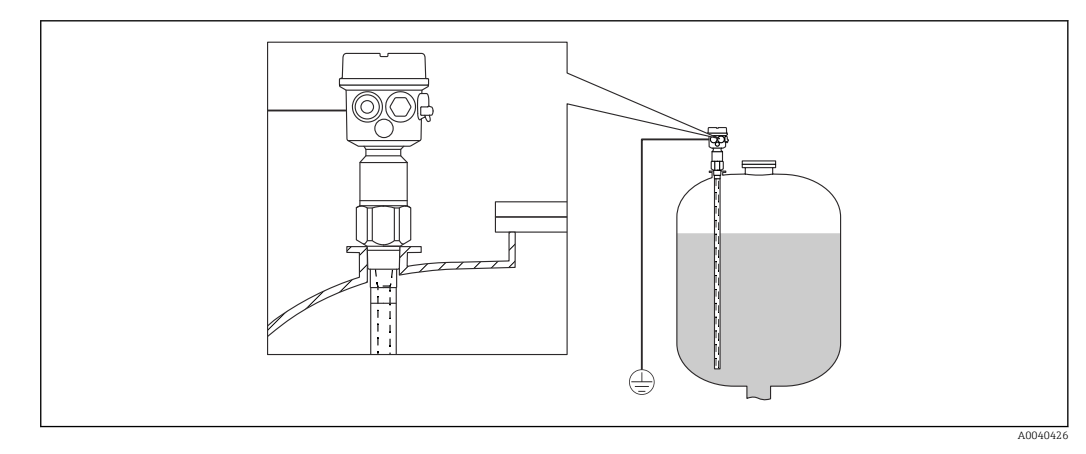

 *3 Una sonda con tubo de puesta a tierra para depósitos no conductivos*

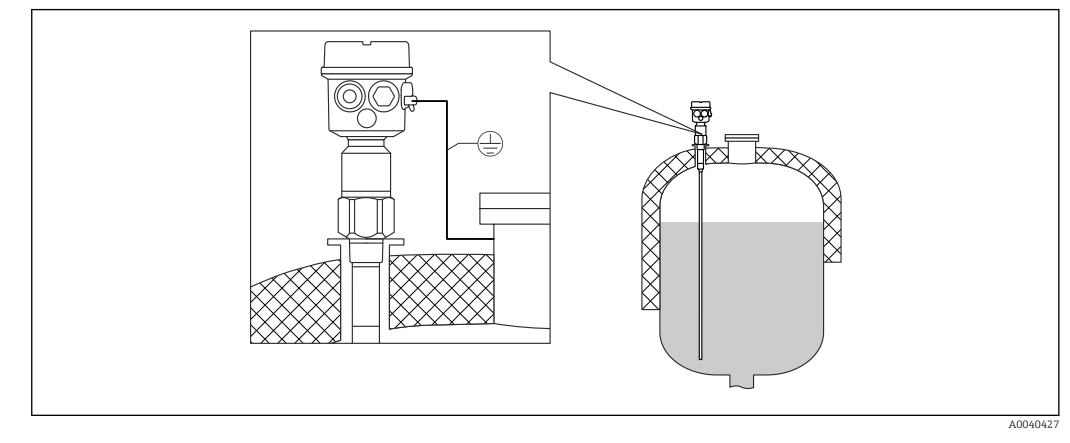

 *4 Una sonda con longitud inactiva para los depósitos aislados*

<span id="page-17-0"></span>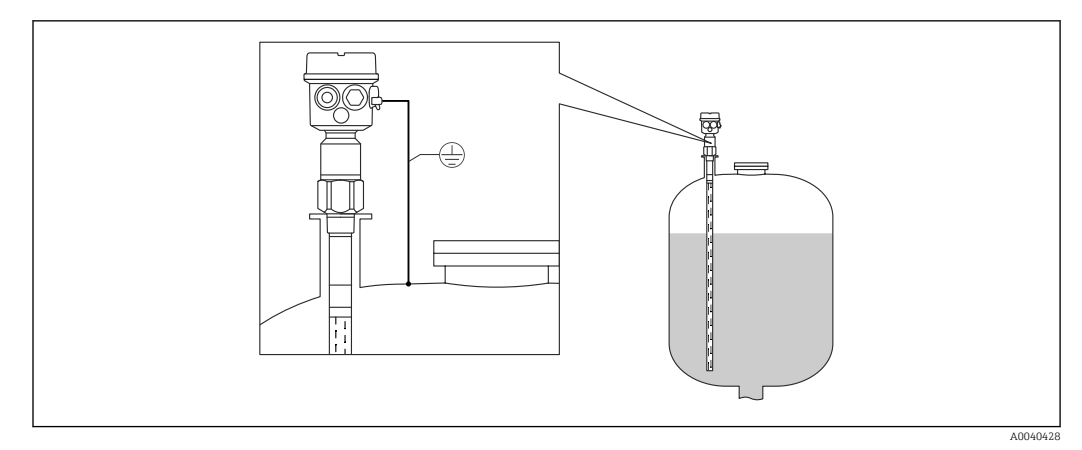

 *5 Una sonda con tubo de puesta a tierra y longitud inactiva para el montaje de tubuladuras*

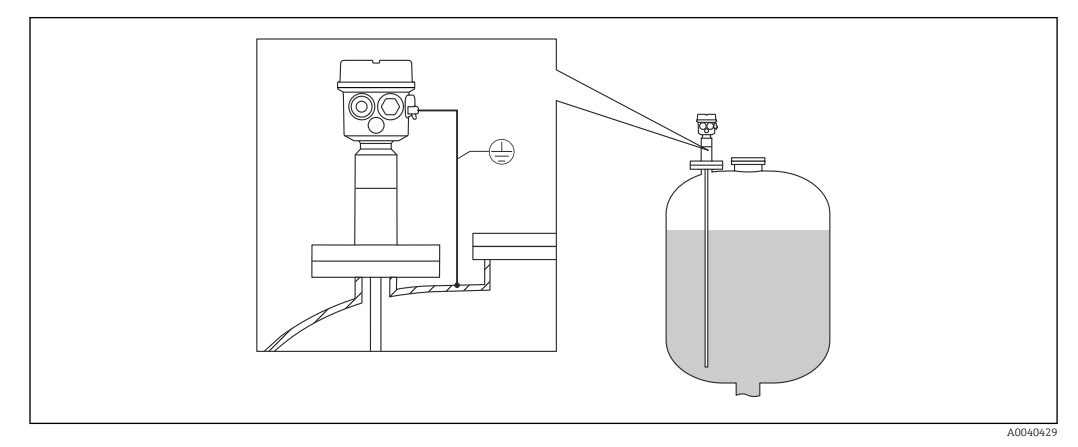

 *6 Una sonda completamente aislada con brida revestida para productos agresivos*

# 4.5.2 Sonda con caja separada

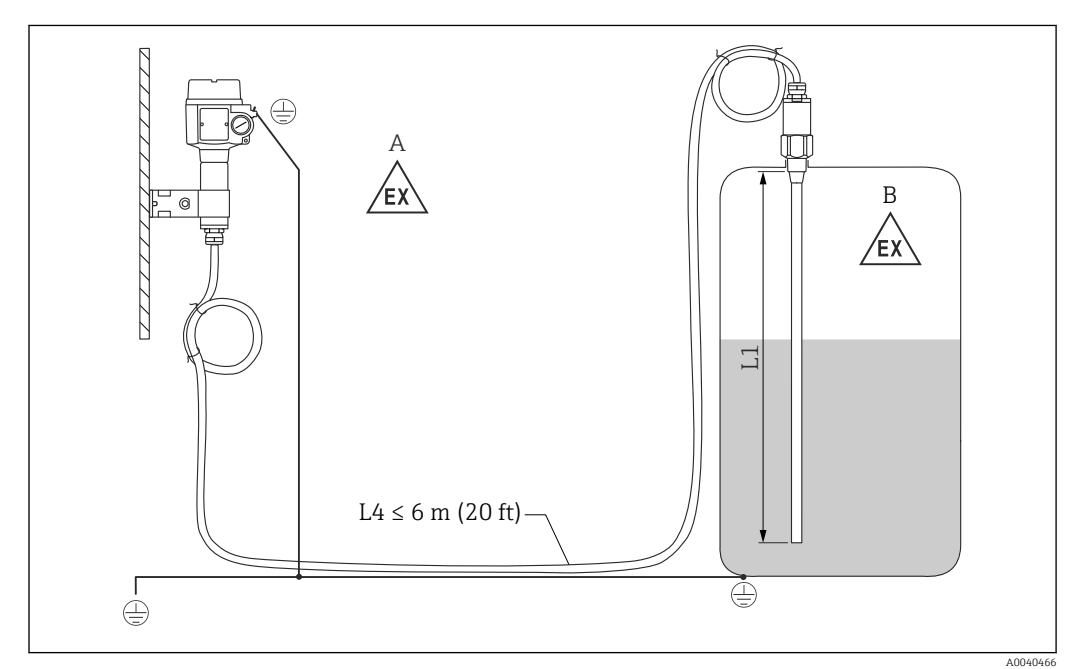

- *7 Conexión de la sonda y caja separada*
- *A Zona explosiva 1*
- *B Zona explosiva 0*
- *L1 Longitud de la varilla: máx. 4 m (13 ft)*
- *L4 Longitud del cable*

La longitud máxima del cable L4 y la longitud de la varilla L1 no pueden superar 10 m (33 ft).

La longitud máxima del cable entre la sonda y la caja separada es 6 m (20 ft). La <u>i 21</u> longitud de cable requerida se debe indicar durante el proceso para cursar el pedido de un Liquicap M con caja separada.

Si es necesario acortar la conexión de cable o pasarla a través de una pared, es preciso separarla de la conexión a proceso.

#### Alturas de extensión: caja separada

El cable tiene:  $| \cdot |$ 

- un radio de curvatura mínimo r ≥ 100 mm (3,94 in)
- $\bullet$  un diámetro Ø 10,5 mm (0,14 in)
- una envoltura exterior hecha de silicona, de gran resistencia.

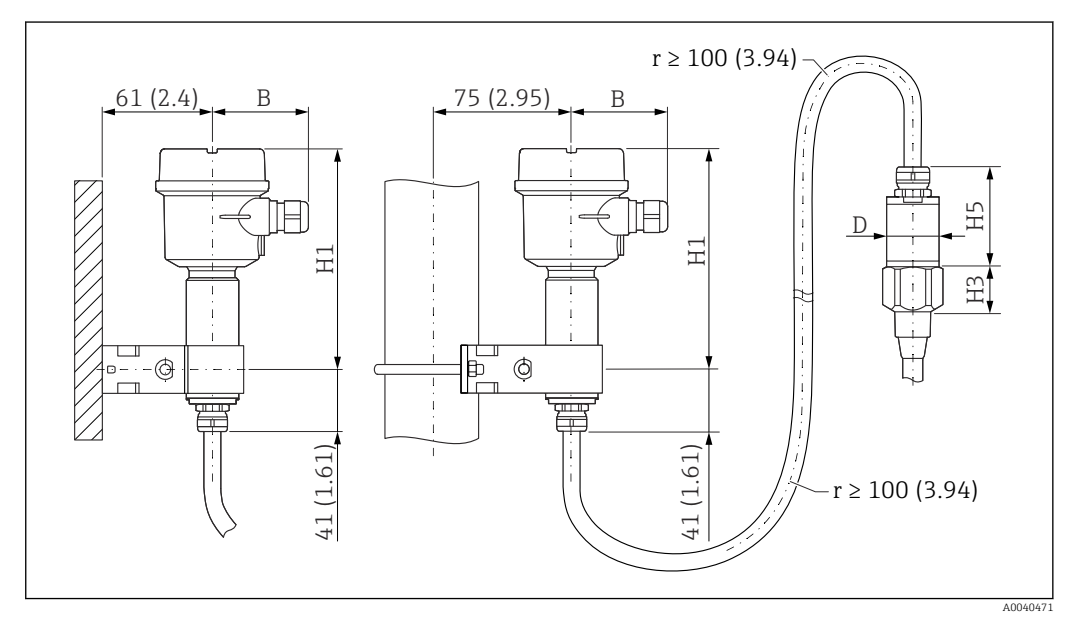

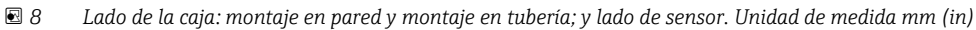

Valores de los parámetros<sup>1)</sup>:

#### Caja de poliéster (F16)

- B: 76 mm (2,99 in)
- H1: 172 mm (6,77 in)

Caja de poliéster (F15)

- B: 64 mm (2,52 in)
- H1: 166 mm (6,54 in)
- Caja de aluminio (F17)
- B: 65 mm (2,56 in)
- H1: 177 mm (6,97 in)

<sup>1)</sup> Véanse los parámetros en los planos.

#### Valor de los parámetros D y H5

- $\bullet$  Sonda Ø10 mm (0,39 in) varilla:
	- D: 38 mm (1,5 in)
	- H5: 66 mm (2,6 in)
- Sondas Ø16 mm (0,63 in) varilla, sin longitud inactiva totalmente aislada y roscas  $G_{4}^{3/4}$ ", G1", NPT3/4", NPT1", abrazadera de 1", abrazadera de 1½", universal Ø44 mm (1,73 in), brida < DN50, ANSI 2", 10K50:
	- D: 38 mm (1,5 in)
	- H5: 66 mm (2,6 in)
- Sondas ⌀16 mm (0,63 in) varilla, sin longitud inactiva totalmente aislada y roscas : G1½", NPT1½", abrazadera de 2", DIN 11851, brida ≥ DN50, ANSI 2", 10K50:
	- D: 50 mm (1,97 in)
	- H5: 89 mm (3,5 in)
- Sondas ⌀22 mm (0,87 in) varilla, con longitud inactiva totalmente aislada:
	- D: 38 mm (1,5 in)
	- H5: 89 mm (3,5 in)

#### Placa de montaje en pared

- La placa de montaje en pared forma parte del alcance del suministro.  $\mathsf{F}$ 
	- Para usar la placa de montaje en pared como plantilla para taladrar, primero se debe atornillar la placa de montaje en pared a la caja separada.
		- La distancia entre los agujeros disminuye cuando está atornillada a la caja separada.

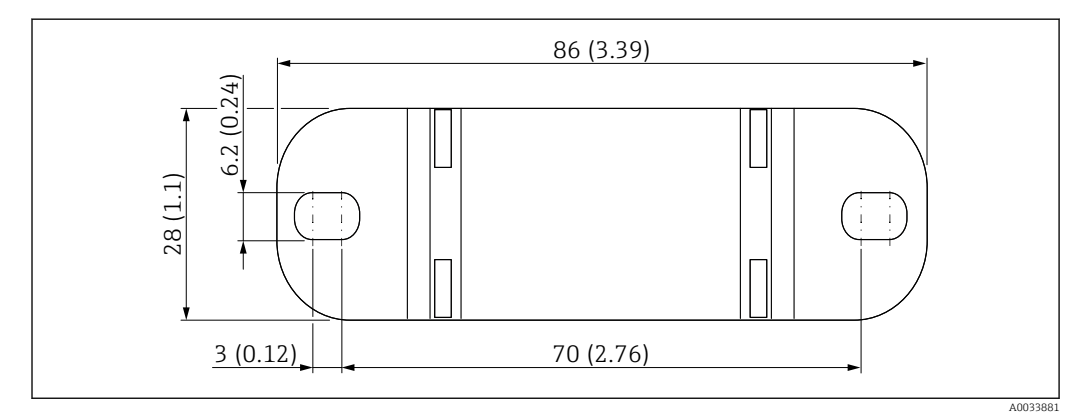

*Unidad de medida mm (in)*

#### Montaje en pared

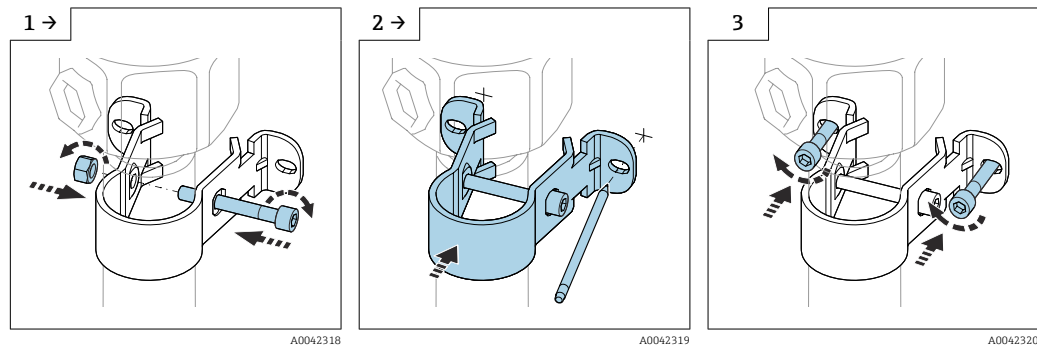

- ‣ Atornille la placa de montaje en pared al tubo.
- ‣ Antes de empezar a taladrar, señale en la pared la distancia entre los agujeros.

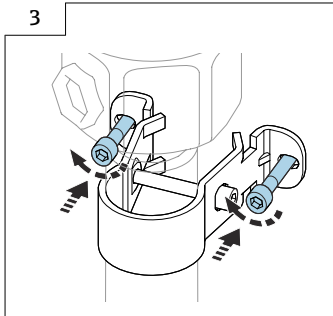

‣ Atornille en la pared la caja separada.

#### Montaje en tubería

El diámetro máximo de la tubería es 50,8 mm (2 in).

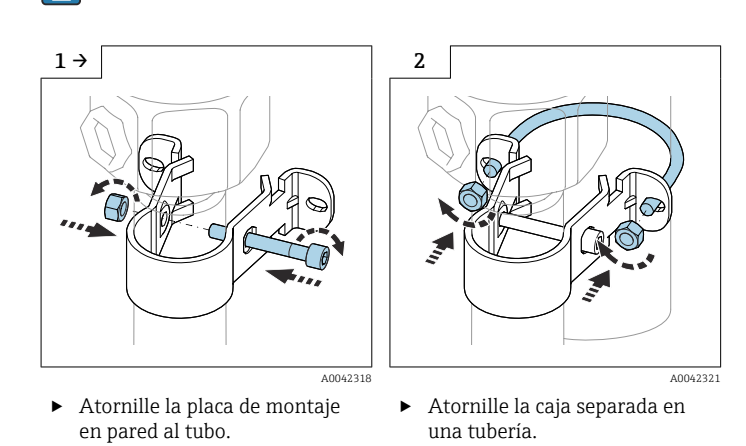

#### Acortamiento del cable de conexión

#### AVISO

Riesgo de daños en las conexiones y el cable.

‣ Asegúrese de que ni el cable de conexión ni la sonda giran al enroscar el tornillo de apriete.

La recalibración debe realizarse antes de la puesta en marcha.

La longitud máxima de conexión entre la sonda y la caja separada es 6 m (20 ft).

Al cursar el pedido de un equipo con caja separada se debe especificar la longitud deseada.

Si es necesario acortar la conexión de cable o pasarla a través de una pared, es preciso separarla de la conexión a proceso.

Desconexión del cable de conexión

Asegúrese de que el cable de conexión y la sonda no giren al enroscar el tornillo de apriete.

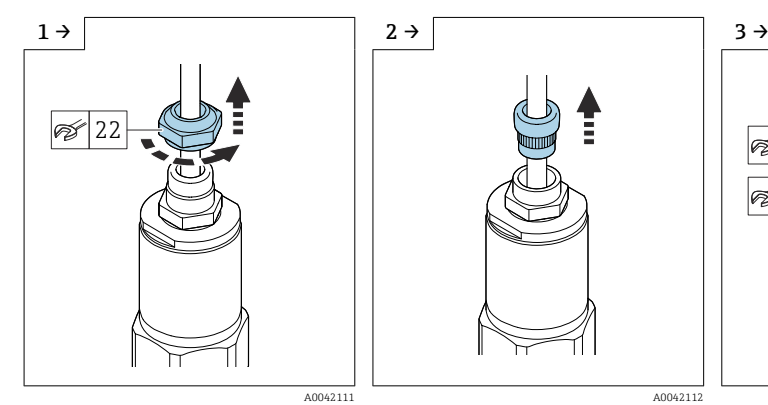

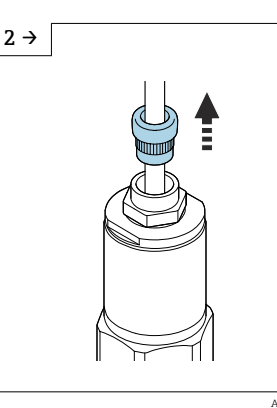

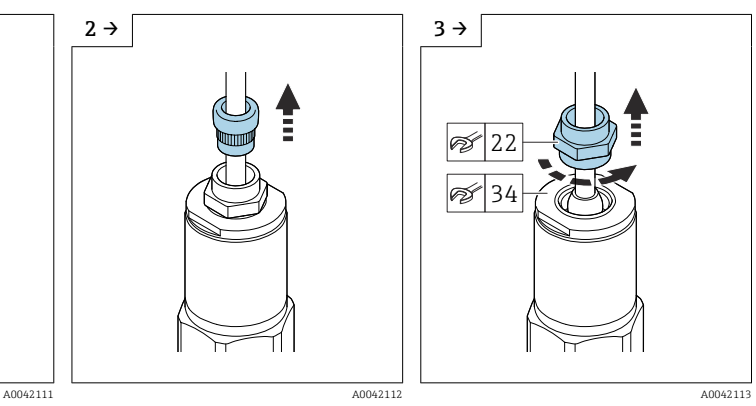

- ‣ Afloje el tornillo de apriete con una llave AF22.
- ‣ Tire de la junta del elemento de inserción para sacarla del prensaestopas.

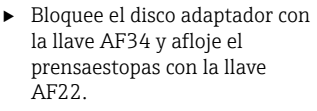

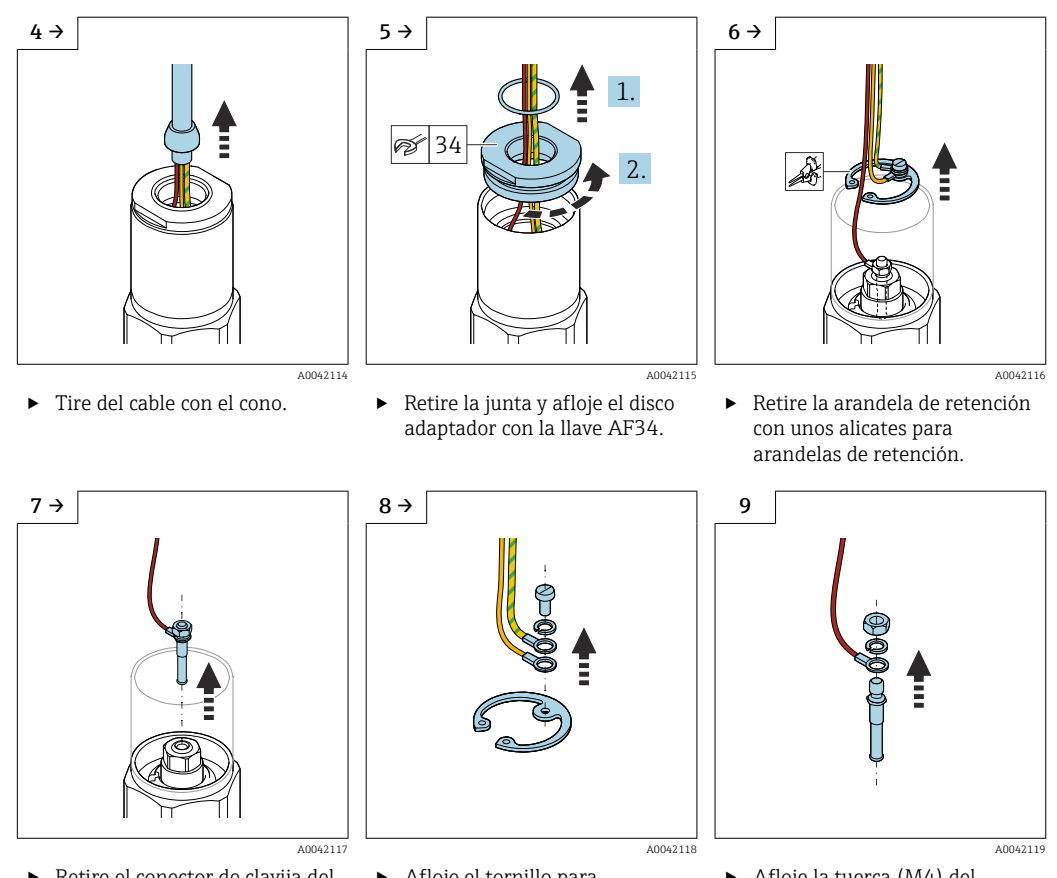

- ‣ Retire el conector de clavija del receptáculo.
- ‣ Afloje el tornillo para desconectar los cables amarillo y amarillo-verde.
- ‣ Afloje la tuerca (M4) del conector de clavija.

<span id="page-22-0"></span>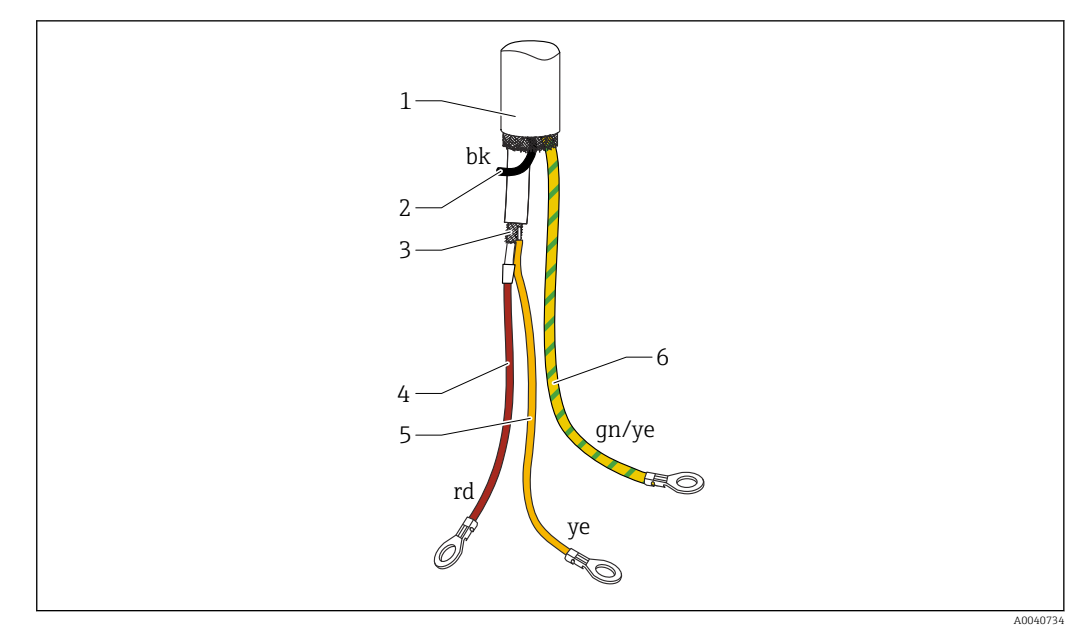

- *9 Conexiones eléctricas*
- 
- *1 Malla externa (no necesaria) 2 Hilo negro (bk) (no necesario)*
- *3 Cable coaxial con conductor central y apantallamiento*
- *4 Suelde el hilo rojo (rd) con el núcleo central del cable coaxial (sonda)*
- *5 Suelde el hilo con la malla del cable coaxial amarillo (ye) (tierra)*
- *6 Hilo amarillo y verde (gn/ye) con terminal en anillo*

• En caso de acortamiento del cable de conexión, recomendamos reutilizar todos los  $| \cdot |$ hilos con terminales de anillo

- A fin de evitar el riesgo de cortocircuito si no se reutilizan los hilos, las conexiones de los nuevos terminales de anillo se deben aislar con una vaina termorretráctil
- Use tubos termorretráctiles para aislar todas las uniones soldadas

# 4.6 Instrucciones de instalación

#### AVISO

- No dañe el aislamiento de la sonda durante la instalación.
- ‣ Revise el aislamiento de la varilla.

### AVISO

- No haga uso de la caja de la sonda para enroscar la sonda.
- ‣ Utilice una llave para enroscar la sonda.

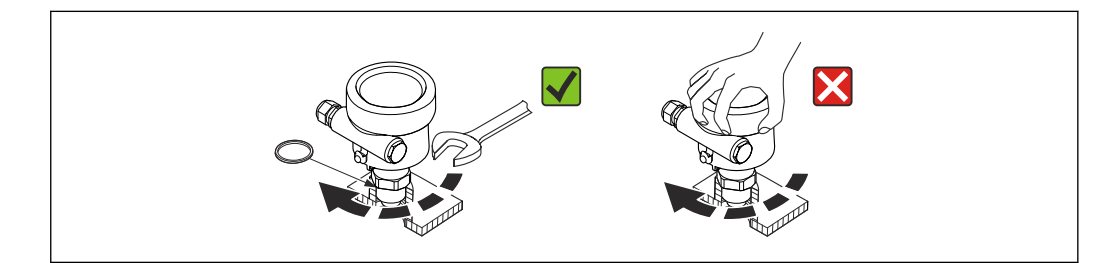

A0040476

### <span id="page-23-0"></span>4.6.1 Instalación de la sonda

#### Sonda con rosca

*Roscas cilíndricas G½, G¾, G1, G1½*

Se deben utilizar con la junta de fibra de elastómero suministrada o con otra junta resistente a los productos químicos. Asegúrese de que la resistencia térmica de la junta sea correcta.

La información siguiente es válida para sondas con rosca paralela y junta  $| \cdot |$ suministrada:

#### Rosca G½

- Para presiones de hasta 25 bar (362,5 psi): 25 Nm (18,4 lbf ft)
- Par de apriete máximo: 80 Nm (59,0 lbf ft)

#### Rosca G¾

- Para presiones de hasta 25 bar (362,5 psi): 30 Nm (22,1 lbf ft)
- Par de apriete máximo: 100 Nm (73,8 lbf ft)

#### Rosca G1

- Para presiones de hasta 25 bar (362,5 psi): 50 Nm (36,9 lbf ft)
- Par de apriete máximo: 180 Nm (132,8 lbf ft)

#### Rosca G1½

- Para presiones de hasta 100 bar (1450 psi): 300 Nm (221,3 lbf ft)
- Par de apriete máximo: 500 Nm (368,8 lbf ft)

*Roscas cónicas ½ NPT, ¾ NPT, 1 NPT, 1½ NPT*

Envuelva la rosca con material aislante adecuado. Utilice únicamente material aislante que sea conductor.

#### Sonda con Tri-Clamp, conexión sanitaria o brida

La junta de proceso debe satisfacer las especificaciones de la aplicación. Compruebe la resistencia de la junta a la temperatura y al producto.

Por lo general, las bridas revestidas de PTFE suelen bastar para efectuar el sellado hasta la presión de trabajo admisible.

#### Sonda con brida revestida de PTFE

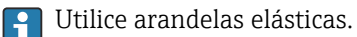

En función de la presión y la temperatura del proceso, revise y reapriete los tornillos a intervalos regulares.

Par de apriete recomendado: 60 … 100 Nm (44,3 … 73,8 lbf ft).

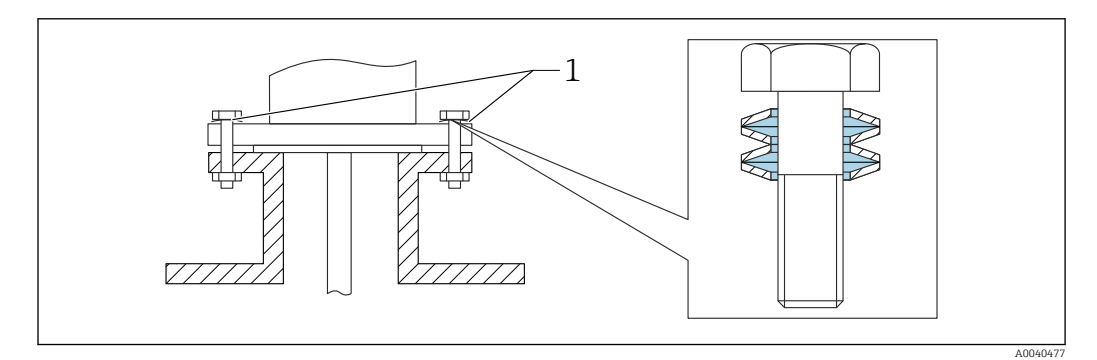

*1 Arandela elástica*

# <span id="page-24-0"></span>4.6.2 Alineación de la caja

La caja se puede girar 270 ° para alinearla con la entrada de cable. Para prevenir la penetración de humedad, tienda el cable de conexión hacia abajo por delante del prensaestopas y fíjelo con una brida para cables. Esto es especialmente recomendable para el montaje al aire libre.

Alineación de la caja

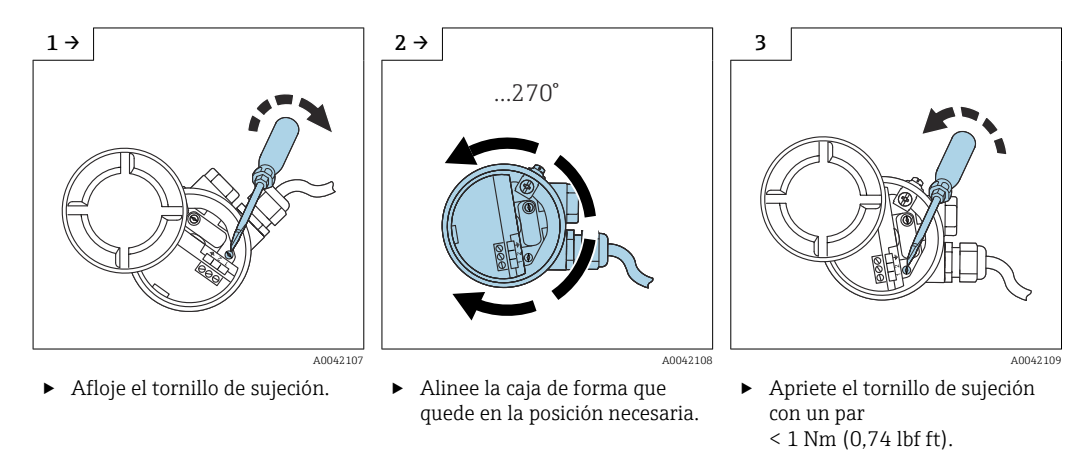

El tornillo de sujeción para alinear la caja de tipo T13 está situado en el compartimento del sistema electrónico.

# 4.6.3 Sellado de la caja de la sonda

Asegúrese de que la cubierta está sellada. El agua no puede penetrar en el equipo mientras se efectúan trabajos de instalación, conexión y configuración. La tapa de la caja y las entradas de cable se deben sellar siempre de forma segura.

La junta tórica de la tapa de la caja se suministra recubierta de una capa de lubricante especial. La cubierta se puede sellar así herméticamente y la rosca de aluminio no se corroe al enroscar la tapa.

No use en ningún caso grasa a base de aceite mineral; de lo contrario, la junta tórica quedaría inutilizada.

# 4.7 Comprobaciones tras la instalación

Tras instalar el equipo de medición, compruebe lo siguiente:

Compruebe visualmente la presencia de posibles daños.

 $\Box$ ; Cumple el equipo las especificaciones del punto de medición referentes a temperatura y presión del proceso, temperatura ambiente y rango de medición?

 $\Box$ ; Se ha apretado bien la conexión a proceso aplicando el par de apriete correspondiente?

Compruebe si los puntos de medición están etiquetados correctamente.

 $\Box$ ; Se ha protegido apropiadamente el equipo contra las precipitaciones y la luz solar directa?

# <span id="page-25-0"></span>5 Conexión eléctrica

#### Antes de conectar la alimentación, tenga en cuenta lo siguiente:  $| \cdot |$

- La tensión de alimentación debe coincidir con los datos especificados en la placa de identificación
	- Apague la tensión de alimentación antes de conectar el equipo
	- Conecte la compensación de potencial al borne de tierra del sensor

Si se usa la sonda en áreas de peligro, es imprescindible cumplir las normas nacionales pertinentes y tener en cuenta la información contenida en las instrucciones de seguridad (XA).

Utilice exclusivamente el prensaestopas especificado.

# 5.1 Requisitos de conexión

# 5.1.1 Compensación de potencial

### **A PELIGRO**

#### ¡Riesgo de explosión!

‣ Conecte el apantallamiento del cable en el lado del sensor únicamente si instala la sonda en una zona Ex.

Conecte la compensación de potencial al borne de tierra externo de la caja (T13, F13, F16, F17, F27). Si se trata de la caja de acero inoxidable F15, el borne de tierra también puede estar situado en su interior. Para obtener más instrucciones de seguridad, consulte la documentación aparte referida a aplicaciones en áreas de peligro.

### 5.1.2 Compatibilidad electromagnética (EMC)

Emisión de interferencias según EN 61326, equipos eléctricos de clase B. Inmunidad a interferencias según EN  61326, anexo A (industrial) y recomendación NAMUR NE  21 (EMC).

La corriente de fallo cumple las exigencias de NAMUR NE43: FEI50H = 22 mA.

Se puede usar un cable comercial estándar para instrumentos.

La información técnica TI00241F

"Procedimientos de ensayo de compatibilidad electromagnética (EMC)" proporciona información sobre la conexión de cables apantallados.

# 5.1.3 Especificación de los cables

Para conectar los módulos electrónicos use cables convencionales para equipos. Si se dispone de compensación de potencial y se utilizan cables apantallados para equipos, conecte el apantallado en ambos extremos a fin de optimizar el efecto de apantallamiento.

<span id="page-26-0"></span>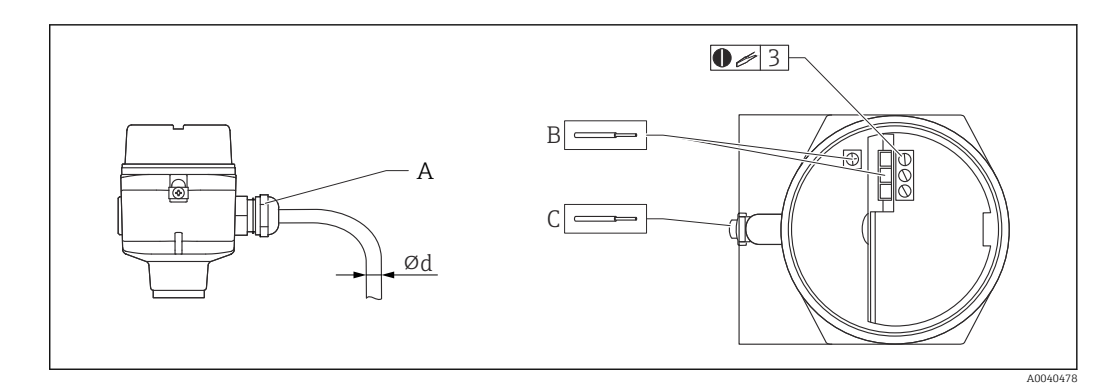

- *A Entrada de cable*
- *B Conexiones del módulo del sistema electrónico: tamaño máx. del cable 2,5 mm<sup>2</sup> (14 AWG)*
- *C Conexión a tierra en el exterior de la caja, tamaño máx. del cable 4 mm<sup>2</sup> (12 AWG)*
- *⌀d Diámetro del cable*

#### Entradas de cable

- $\bullet$  Latón niquelado:  $\varnothing d = 7$  ... 10,5 mm (0,28 ... 0,41 in)
- Material sintético:  $\varnothing d = 5$  ... 10 mm (0,2 ... 0,38 in)
- Acero inoxidable:  $\varnothing d = 7 ... 12$  mm (0,28 ... 0,47 in)

### 5.1.4 Conector

En el caso de la versión con un conector M12, no hace falta abrir la caja para conectar la línea de señal.

#### Asignación de pines para el conector M12

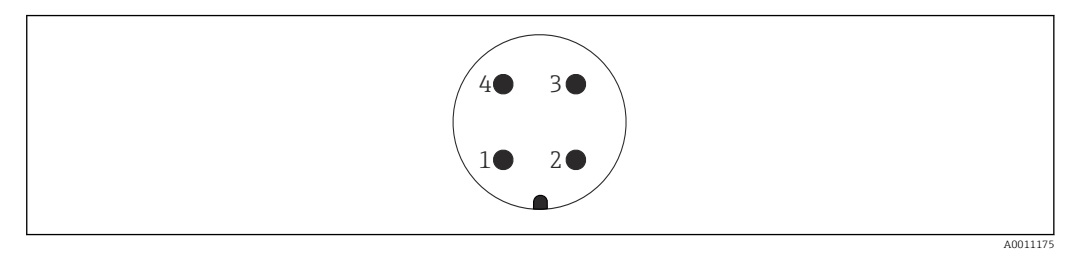

- *1 Potencial positivo*
- *2 No usado*
- *3 Potencial negativo*
- *4 Tierra*

### 5.1.5 Tensión de alimentación

Todas las tensiones siguientes están disponibles directamente en los terminales de tensión del equipo:

- $\bullet$  12,0 ... 36,0  $V_{DC}$  en áreas no peligrosas
- $\bullet$  12,0 ... 30,0  $V_{DC}$  en áreas de peligro Ex ia
- $\bullet$  14,4 ... 30,0  $V_{DC}$  en áreas de peligro Ex d

# 5.2 Cableado y conexiones

#### 5.2.1 Compartimento de conexiones

Dependiendo de la protección contra explosiones, el compartimento de conexiones está disponible en las variantes siguientes:

#### Protección estándar, protección Ex ia

- Caja de poliéster F16
- Caja de acero inoxidable F15
- Caja de aluminio F17
- Caja de aluminio F13 con junta de proceso estanca al gas
- Caja de acero inoxidable F27
- Caja de aluminio T13, con el compartimento de conexiones separado

### Protección Ex d, junta de proceso estanca al gas

- Caja de aluminio F13 con junta de proceso estanca al gas
- Caja de acero inoxidable F27 con junta de proceso estanca al gas
- Caja de aluminio T13, con el compartimento de conexiones separado

Conexión del módulo del sistema electrónico a la alimentación:

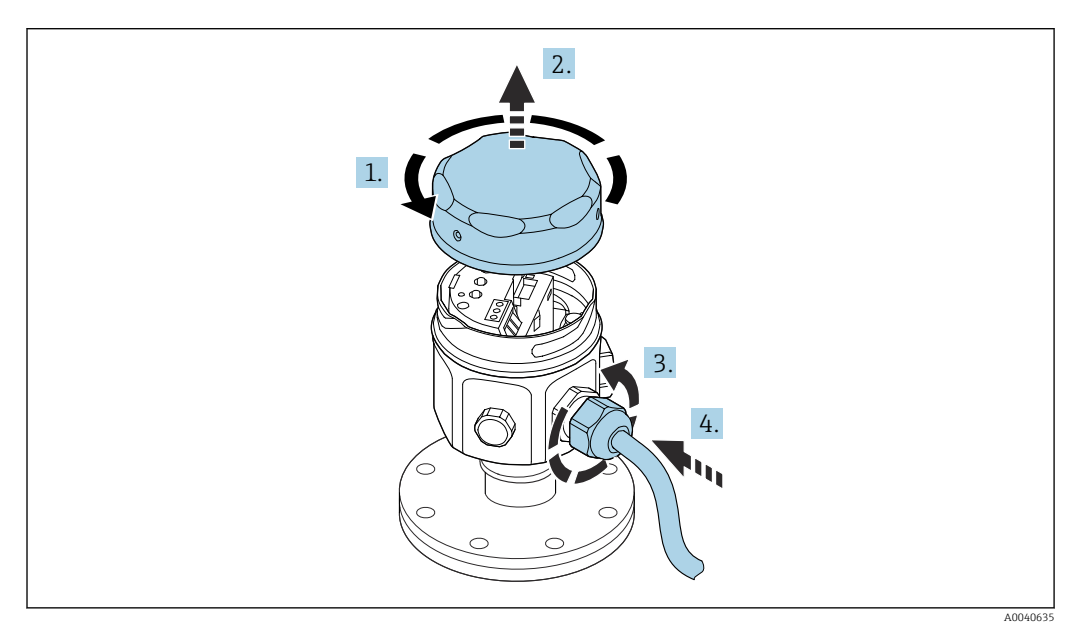

- 1. Desenrosque la tapa de la caja.
- 2. Retire la tapa de la caja.
- 3. Suelte el prensaestopas.
- 4. Inserte el cable.

Conexión del módulo del sistema electrónico a la alimentación montada en la caja T13:

<span id="page-28-0"></span>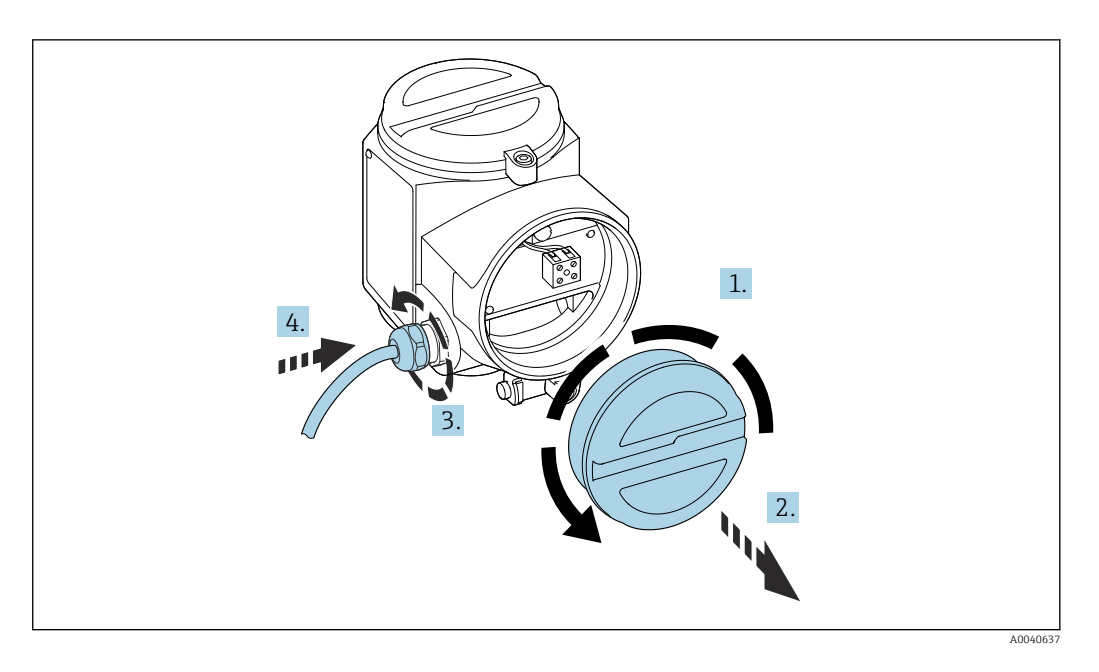

- 1. Desenrosque la tapa de la caja.
- 2. Retire la tapa de la caja.
- 3. Suelte el prensaestopas.
- 4. Inserte el cable.

# 5.2.2 Asignación de terminales

#### A 2 hilos, 4 … 20 mA con HART

El cable de conexión de doble núcleo se conecta a los terminales de tornillo (sección transversal del conductor 0,5 … 2,5 mm<sup>2</sup> (20 … 13 AWG)) en el compartimento de conexiones del módulo electrónico. Si se usa la señal de comunicación superpuesta (HART), se debe emplear un cable blindado con el blindaje conectado tanto en el sensor como en la alimentación. Tiene integrados circuitos de protección contra la inversión de polaridad, contra las interferencias de alta frecuencia y contra los picos de sobretensión.

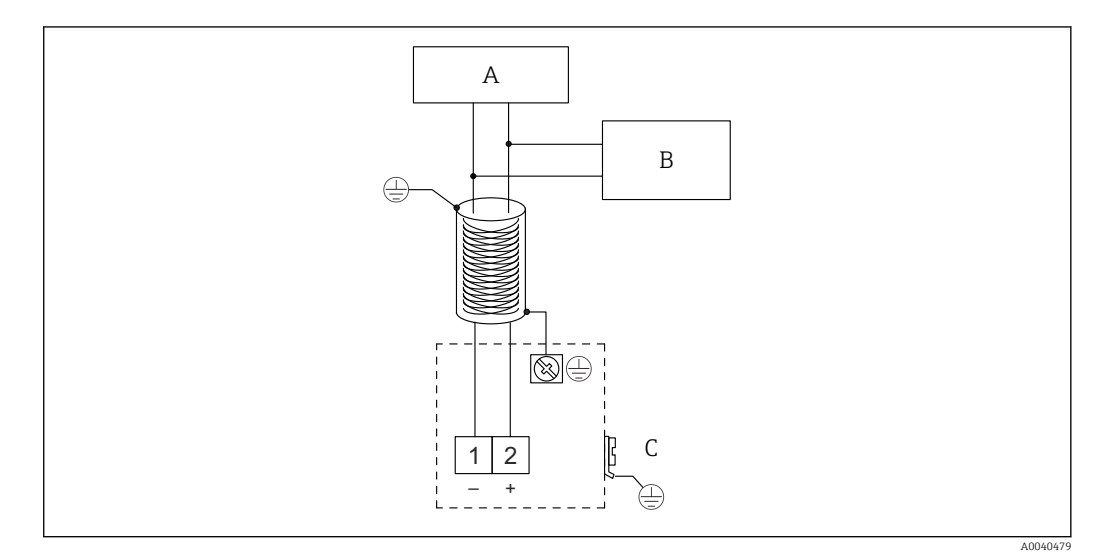

*A Tensión de alimentación, resistencia para comunicaciones de 250 Ω*

*B Commubox FXA195*

*C Borne de tierra*

<span id="page-29-0"></span>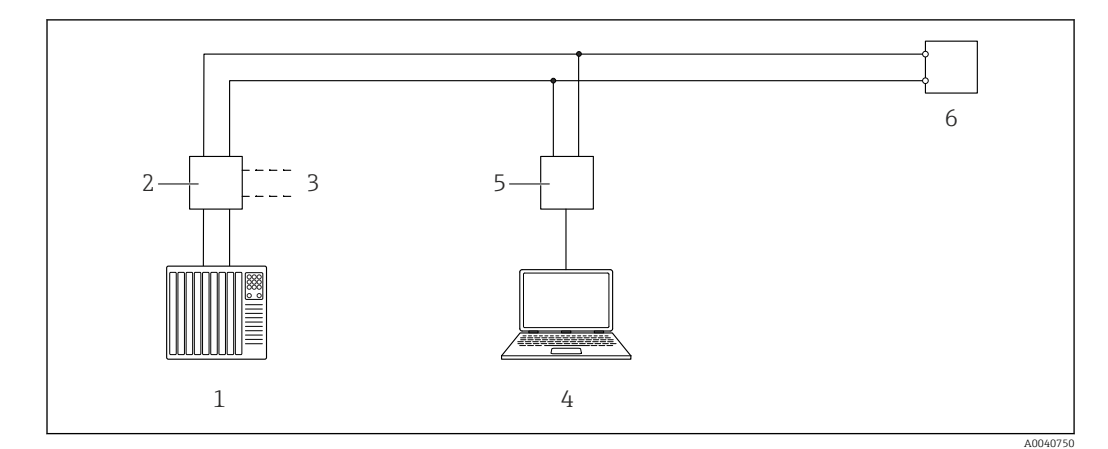

### 5.2.3 Conexión de HART con otras unidades de alimentación

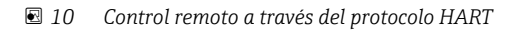

- *1 PLC*
- *2 Fuente de alimentación del transmisor, p. ej., RN221N con resistencia para comunicaciones*
- *3 Salida de conexión para Commubox FXA191, FXA195*
- *4 Ordenador con software de control (DeviceCare o FieldCare, AMS Device Manager, SIMATIC PDM)*
- *5 Commubox FXA191 (RS232) o FXA195 (USB)*
- *6 Transmisor*
- Si la resistencia para comunicaciones HART no está integrada en la unidad de alimentación, se debe incluir una resistencia para comunicaciones de 250 Ω en la línea a 2 hilos.

# 5.3 Comprobaciones tras la conexión

Tras cablear el equipo de medición, compruebe lo siguiente:

- ¿La asignación de terminales es correcta?
- ¿El prensaestopas está sellado herméticamente?
- ¿La tapa de la caja está enroscada por completo?
- ¿El equipo está operativo y el LED verde parpadea cuando el equipo está en marcha?

# <span id="page-30-0"></span>6 Opciones de configuración

# 6.1 Visión general de las opciones de configuración

Este equipo puede funcionar con:

- los elementos de configuración del módulo electrónico FEI50H,
- el indicador y el módulo de configuración,
- el protocolo HART con el Commubox FXA195 y el software de configuración FieldCare

## 6.1.1 Elementos de indicación y operación en el módulo electrónico FEI50H

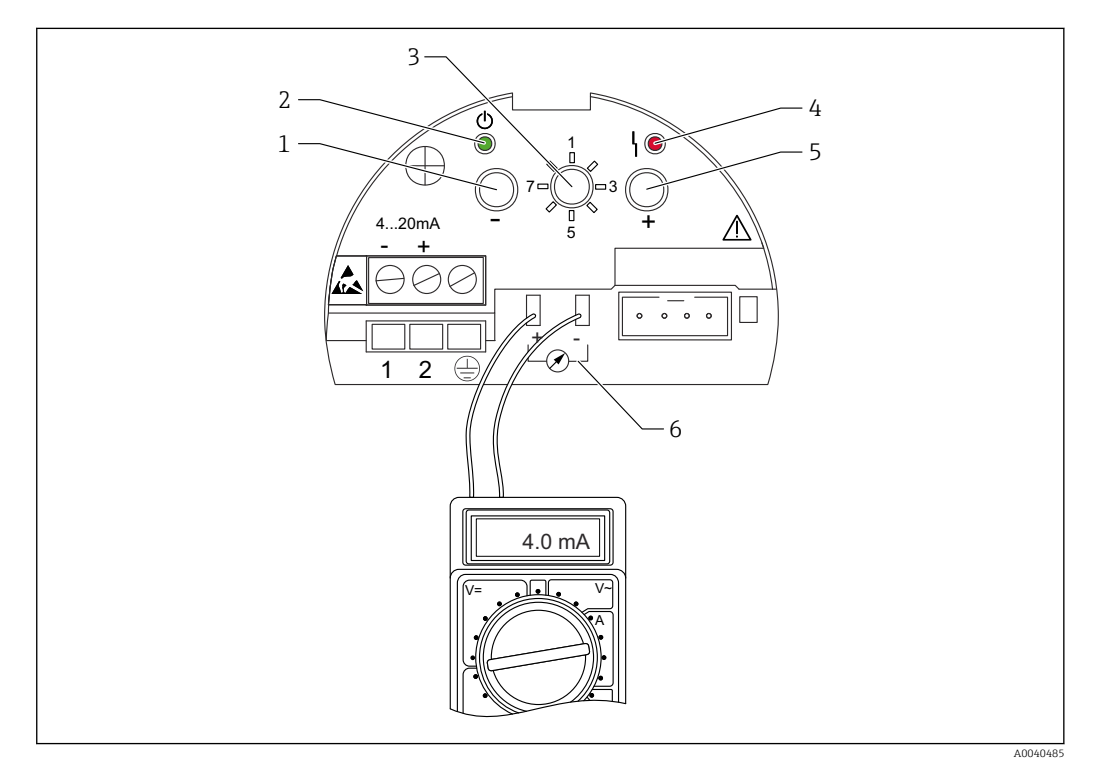

 *11 Módulo electrónico FEI50H*

- 1  $\text{Tecla } \Box$
- *2 LED verde: estado operativo*
- *3 Selector de modos de funcionamiento*
- *4 LED rojo: fallo*
- *5 Tecla E*<br>*6 Toma de*
- *6 Toma de corriente 4 … 20 mA*

#### Selector de modos de funcionamiento

- 1: Funcionamiento: Seleccione para funcionamiento normal
- 2: Calibración de vacío: Seleccione para ajustar la calibración de vacío
- 3: Calibración de lleno: Seleccione para ajustar la calibración de lleno
- 4: Modos de medición: Seleccione para elegir entre funcionamiento con productos que forman adherencias (p. ej., yogur) o con productos que no forman adherencias (p. ej., agua)
- 5: Rango de medición: Seleccione el rango de medición en pF para:
	- rango de medición longitud de sonda < 6 m (20 ft) corresponde a 2000 pF
	- rango de medición longitud de sonda > 6 m (20 ft) corresponde a 4000 pF
- <span id="page-31-0"></span>• 6: Autocomprobación: Seleccione para activar la autocomprobación
- 7: Reinicio a los ajustes de fábrica: Seleccione para restablecer los ajustes de fábrica
- 8: Cargar DAT del sensor (EEPROM) - Seleccione para transferir los valores de calibración disponibles en el módulo del sistema electrónico al DAT del sensor (EEPROM) en caso de sustitución de la sonda - Seleccione para transferir los valores de calibración disponibles en DAT del sensor (EEPROM) al sistema electrónico en caso de sustitución del módulo del sistema electrónico

#### LED rojo indicador de fallo o mal funcionamiento

- Parpadea 5 veces por segundo:
- La capacidad de la sonda es demasiado grande; cortocircuito en la sonda o FEI50H defectuoso
- Parpadea 1 vez por segundo:
	- La temperatura en el módulo del sistema electrónico está fuera del rango de temperatura admisible

#### Tecla  $\boxplus$

Presione para ejecutar las funciones definidas mediante el selector de modos de funcionamiento

#### Conector del indicador

Conector dedicado para el módulo indicador y de configuración en planta opcional

#### Toma de corriente 4 … 20 mA

Conecte el multímetro para la calibración de lleno o de vacío sin desconectar el circuito principal

#### Tecla  $\Box$

Presione para ejecutar las funciones definidas mediante el selector de modos de funcionamiento

#### LED verde indicador del estado de funcionamiento

- Parpadea 5 veces por segundo: El equipo está en funcionamiento
- Parpadea 1 vez por segundo: El equipo está en el modo de calibración

### 6.1.2 Configuración a través del indicador y el módulo de configuración opcionales

Elementos de indicación y operación

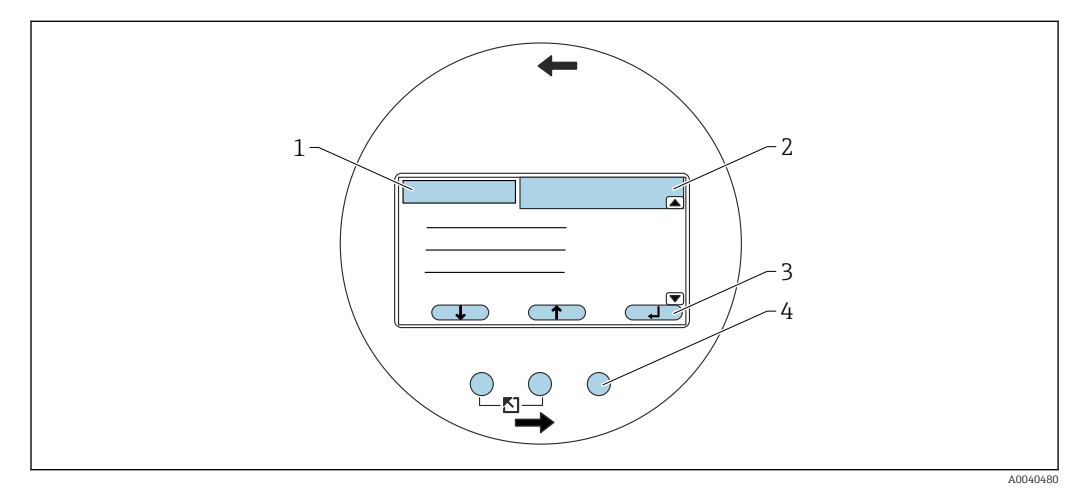

 *12 Elementos de indicación y operación*

- *1 Título del menú*
- *2 Código de elemento de una función visualizada*
- *3 Símbolos de las teclas*
- *4 Teclas físicas*

#### <span id="page-32-0"></span>Símbolos en el indicador

#### Modo de funcionamiento del equipo

- Usuario **E** 
	- Se pueden editar los parámetros de usuario
- $\blacktriangleright$  Bloqueo  $\left\lfloor \frac{1}{2} \right\rfloor$ 
	- Todos los parámetros están bloqueados
- Barra de desplazamiento Permite el desplazamiento hacia arriba y abajo para acceder a más funciones

#### Estado de bloqueo de parámetro que se está visualizando

- Parámetro de lectura
	- El parámetro no puede editarse en el modo de funcionamiento en el que se encuentra el equipo
- Parámetro de escritura  $\sqrt{2}$

El parámetro se puede editar

#### Símbolos de las teclas

Las teclas funcionan como teclas de configuración rápida. Por consiguiente, su función y significado varían en función de la posición actual en el menú de configuración. Las funciones de las teclas se indican mediante símbolos en la línea inferior del indicador.

- Hacia abajo
- Desplaza la barra hacia abajo en una lista de selección
- Hacia arriba
- Desplaza la barra hacia arriba en una lista de selección
- Intro **THE** 
	- Lleva al submenú o a la función que se haya seleccionado
	- Confirma el valor editado en la función
- Función anterior **III** Lleva a la función anterior del grupo de funciones
- Función siguiente **CET** Lleva a la función siguiente del grupo de funciones
- Confirmar selección
	- Selecciona una opción de la lista de selección
- Aumentar valor
- Incrementa la posición seleccionada de una función alfanumérica
- Disminuir valor
- Disminuye la posición seleccionada de una función alfanumérica
- Lista de errores
	- Abre la lista de errores presentes en ese momento
	- Este símbolo está invertido y parpadea cuando hay una advertencia presente
	- Este símbolo se muestra de forma constante cuando hay una alarma presente

#### Combinaciones de teclas físicas

Las siguientes combinaciones de teclas físicas son válidas para todas las opciones de menú:

#### Abandonar

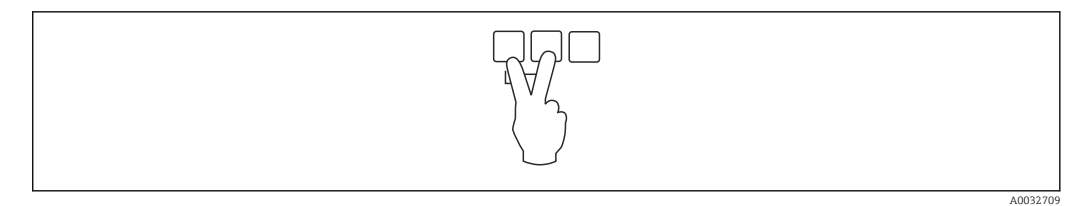

- *1 Si se está editando una función: Se abandona el modo de edición de la función en cuestión*
- *2 Si se está navegando: Se retrocede al nivel de menú inmediatamente superior*

#### Aumentar contraste

<span id="page-33-0"></span>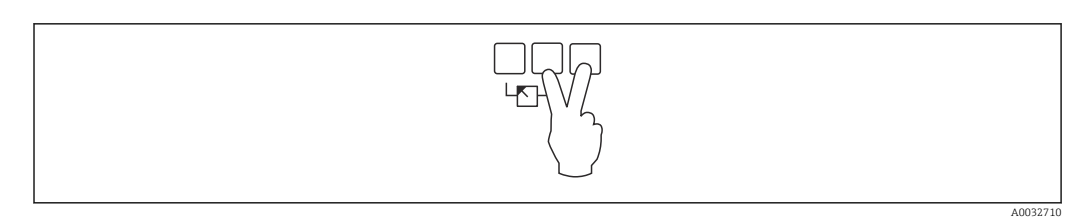

*Aumenta el contraste del indicador*

#### Reducir contraste

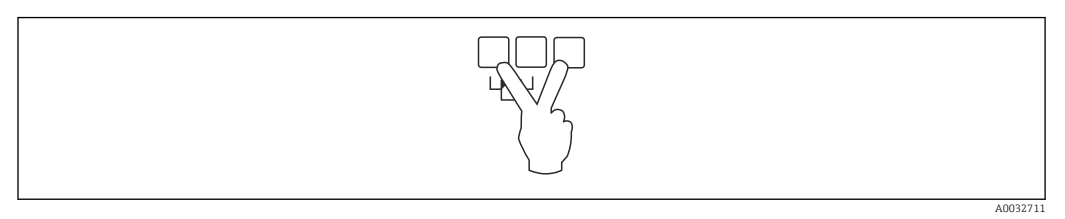

*Disminuye el contraste del indicador*

#### Bloqueo y desbloqueo

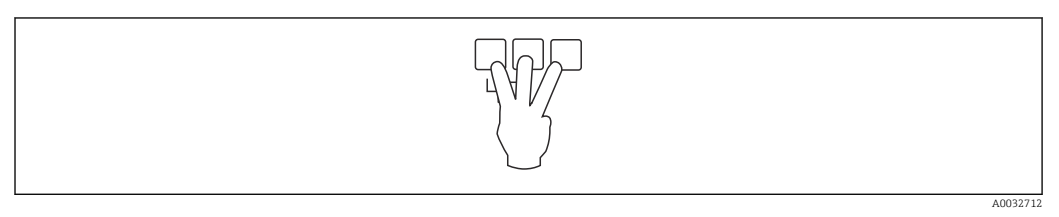

*1 Bloquea la modificación de los parámetros del equipo*

*2 Pulse las tres teclas para desbloquear el equipo*

### 6.1.3 El menú de configuración

#### Códigos de función

Las funciones del Liquicap M están dispuestas en un menú de configuración. Para cada función se muestra en el indicador un código de elemento de 5 dígitos que tiene por objeto facilitar la orientación dentro del menú.

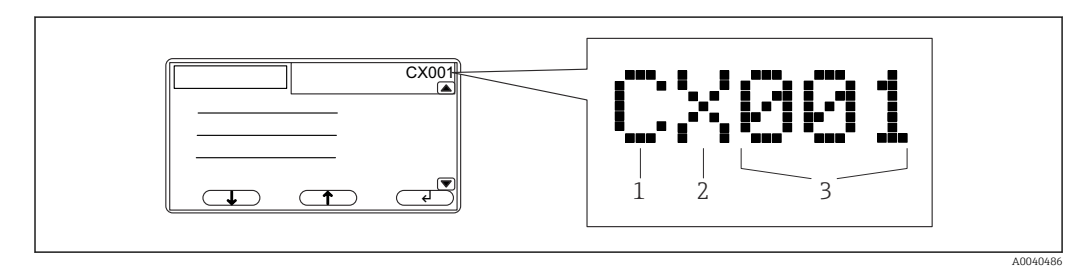

- *1 Grupo funcional*
- *2 Canal*
- *3 Número de función dentro del grupo*

#### La primera posición hace referencia a $^{2)}$ :

- C: Ajustes básicos
- S: Ajustes de seguridad
- L: Linealización
- O: Salida
- D: Propiedades del equipo

#### La segunda posición hace referencia a:

Esta posición no tiene asignada ninguna función

#### La tercera posición hace referencia a:

Las funciones individuales dentro del grupo de funciones

#### Apertura de los menús

- El indicador cambia automáticamente a la pantalla principal con el valor medido si no se selecciona ningún submenú o si la tecla de navegación permanece sin pulsar durante 15 minutos.
	- La navegación siempre empieza en la pantalla principal (indicación del valor medido).

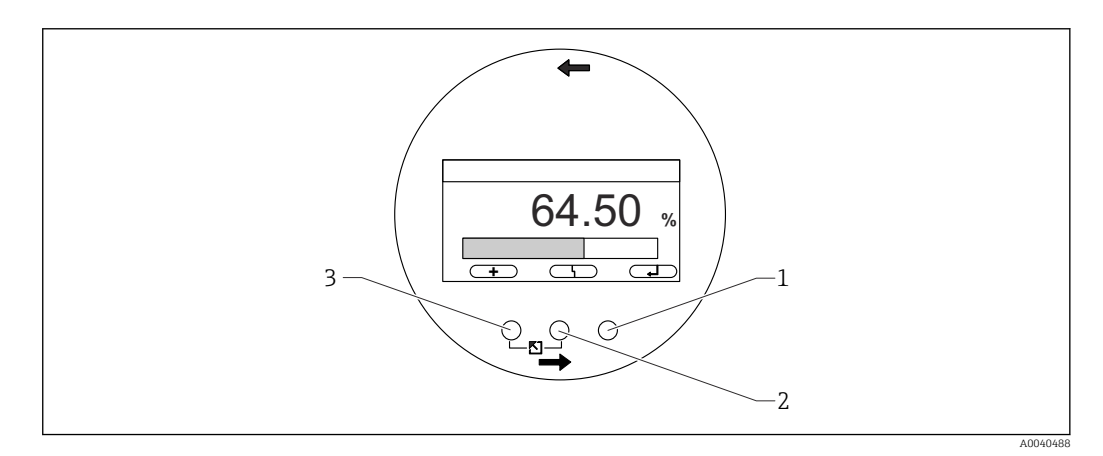

- *1 Botón de menú principal*
- *2 Botón de errores actuales*
- *3 Botón de valor medido*

#### Valor medido

Muestra el valor medido en %, mA o pF

#### Menú principal

- Contiene todos los parámetros del Liquicap M y está dividido en submenús
- Los submenús contienen a su vez submenús adicionales
- Para obtener una visión general del menú, los submenús y todas las funciones,  $\rightarrow \Box$  40

#### Errores actuales

- Si se detecta un error, el indicador muestra el símbolo de la tecla de configuración rápida correspondiente sobre la tecla central
- Si el símbolo parpadea, significa que se ha detectado una advertencia
- Si el símbolo se muestra de forma continua, significa que se ha detectado un error de tipo alarma

Para obtener más información sobre las diferencias entre "Alarma" y "Advertencia",  $\rightarrow$   $\blacksquare$  78.

Presione la tecla central para visualizar la lista de errores pendientes en ese momento.

<sup>2)</sup> Los grupos funcionales disponibles dependen de la versión del equipo, del entorno de instalación y del modo operativo seleccionado.

#### Selección de un submenú

- 1. Pulse **para seleccionar el submenú.**
- 2. Pulse para entrar en el menú seleccionado.

Si el submenú contiene submenús adicionales, actúe de la misma manera hasta llegar al nivel de funciones.

 $\triangleright$  Pulse  $\blacksquare$  o  $\blacksquare$  para seleccionar la función en el submenú.

Basta con pulsar "Escape" en cualquier momento para volver al nivel de menú inmediatamente superior  $\rightarrow$  ■ 33.

Si el menú solo tiene un submenú, las teclas de configuración rápida no se muestran.

#### Selección de una función y subfunción

Si se ha alcanzado el nivel de función, se puede navegar entre las funciones con  $\boxminus$  y  $\boxminus$ . Se muestran los valores actuales de todas las subfunciones relacionadas.

1. Pulse **de la función pedida.** 

2. Pulse para entrar en la función seleccionada.

- 3. Pulse **de la para seleccionar la subfunción pedida.**
- 4. Pulse **para entrar en la función seleccionada**.

Si la función solo tiene una subfunción, las teclas de configuración rápida no se  $| \cdot |$ muestran.

Basta con pulsar "Escape" en cualquier momento para volver al nivel de menú inmediatamente superior  $\rightarrow$  ■ 33.

#### Edición de funciones con la lista de selección

1. Pulse **para seleccionar la opción deseada.** 

2. Pulse para seleccionar esta opción.

El valor nuevo es transmitido al equipo.

Puede editar cualquier otra subfunción del mismo modo.

En cualquier momento puede volver al nivel de menú inmediatamente superior l - I pulsando "Escape"  $\rightarrow$   $\blacksquare$  33.

#### Edición de funciones numéricas y alfanuméricas

Si selecciona una función numérica como "Calibr. vacio" o "Calibr. lleno" o una función alfanumérica como "Marcado instrum.", se abre el editor de números o caracteres alfanuméricos.

- 1. Pulse  $\Box$  o  $\Box$  hasta que en esta posición se muestre el valor deseado.
- 2. Pulse **para introducir el valor e ir a la posición siguiente.**
- 3. Repita el paso para la posición siguiente.
- 4. Una vez introducidas todas las posiciones necesarias, pulse  $\Box$   $\Box$  of  $\Box$ hasta que **aparezca** en el cursor.
- 5. Pulse **para transferir el valor completo al equipo.**
#### Funciones especiales para cuando se hacen entradas

Estas también efectúan llamadas a los símbolos siguientes para tareas especiales de edición, lo que facilita la introducción de información y permite hacer correcciones rápidamente.

En el editor de números y caracteres alfanuméricos, las teclas  $\mathbf{y} = \mathbf{y} \mathbf{y}$   $\mathbf{y} = \mathbf{y} \mathbf{y}$  no solo efectúan llamadas a números y letras.

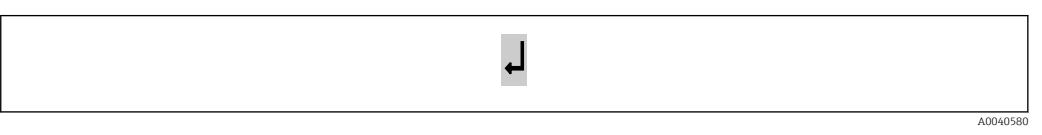

 *13 El número situado a la izquierda del cursor es transferido al equipo.*

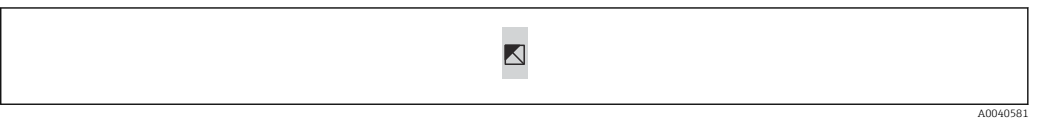

 *14 Sale del editor. Se conserva el valor que la función tenía anteriormente.*

 $\Rightarrow$ 

 *15 El cursor salta a la posición siguiente.*

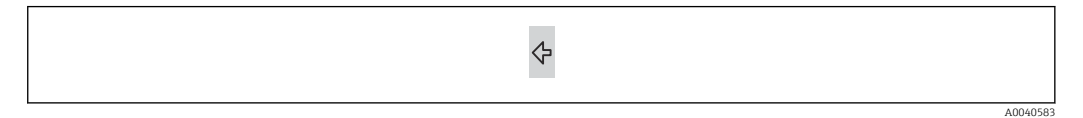

 *16 El cursor retrocede a la posición anterior.*

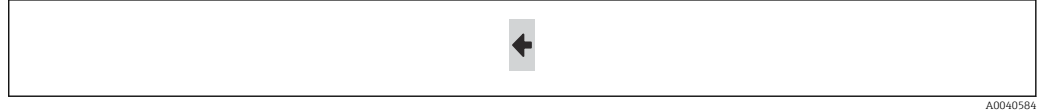

 *17 Borra la posición actual y todas las posiciones situadas a su derecha.*

#### Retorno al indicador de valor medido

Pulsar simultáneamente las teclas izquierda y central provoca el efecto siguiente:

- Se pasa del modo de edición al modo de visualización de las funciones
- Se pasa del modo de visualización de las funciones al submenú
- Se pasa del submenú al menú principal
- Se pasa del menú principal al indicador de valor medido

# 6.2 Mensajes de error

Si la función de monitorización automática del Liquicap M detecta un error, sobre la tecla central aparece el correspondiente símbolo de tecla de configuración rápida .

Si el símbolo de tecla de configuración rápida  $\mathbb{F}$  parpadea, significa que solo hay presentes errores de tipo "Advertencia".

A0040582

Si el símbolo  $\begin{bmatrix} 1 & 1 \\ 1 & 1 \end{bmatrix}$  se muestra de forma constante, significa que al menos uno de los errores presentes es de tipo "Alarma".

Presione la tecla central para visualizar la lista de errores pendientes en ese momento.

Para encontrar información sobre las diferencias entre "Alarma" y "Advertencia" I÷ → 图 78

# 6.3 Bloqueo y desbloqueo de la configuración

## 6.3.1 Bloqueo por teclas

Pulse simultáneamente las tres teclas. El equipo queda bloqueado.

# 6.3.2 Desbloqueo por teclas

Pulse simultáneamente las tres teclas. El equipo queda desbloqueado.

## 6.3.3 Bloqueo por software

F El bloqueo del equipo se describe en "Ajustes de sequridad" → ■ 54.

En el menú, el estado actual de bloqueo del equipo se muestra en la subfunción "Estado" en "Ajustes de fáb." SAX01.

Pueden aparecer los valores siguientes:

#### Desbloqueado

Todos los parámetros se pueden modificar

## Bloqueado

El equipo está bloqueado desde el menú de configuración. Solo se puede habilitar de nuevo si se introduce "100" en la función "Ajustes de fáb.". Si se intenta modificar algún parámetro, el equipo pasa a la función "Ajustes de fáb.". Se visualiza "Bloqueado por teclas" en la subfunción "Estado". Pulse simultáneamente todas las teclas. El equipo restablece los ajustes predeterminados y se pueden volver a modificar todos los parámetros.

## Tecla bloqueo

El equipo ha sido bloqueado con las teclas de configuración. Solo se puede habilitar de nuevo pulsando simultáneamente las tres teclas.

Cuando está bloqueado, en el indicador aparece un símbolo con forma de llave.

# 6.4 Restablecimiento de los ajustes de fábrica

El reinicio puede afectar a la medición, ya que los valores actuales quedan reemplazados por los valores de fábrica: 0 % (4 mA) y 100 % (20 mA).

# 6.4.1 Uso del reinicio

Se recomienda reiniciar siempre que se vaya a utilizar un equipo cuyo historial se desconoce.

## 6.4.2 Efectos de un reinicio

- Todos los parámetros recuperan sus ajustes de fábrica.
- La linealización recupera el ajuste "Lineal".

Se conserva la tabla de linealización, que se puede volver a activar cuando sea necesario.

Los ajustes de fábrica de los parámetros se indican en negrita en la visión general del menú.

Para obtener más información, consulte el capítulo "Ajustes básicos" →  $\triangleq$  45.

# 6.4.3 Ejecución de un reinicio

Para reiniciar, introduzca el valor "333" en la función "Propied instrum → Diagnósticos → Contraseña/reset".

# 6.5 Configuración del equipo a través de FieldCare Device Setup

# 6.5.1 Alcance de las funciones

Herramienta de Endress+Hauser para la gestión de activos de la planta (PAM) basada en FDT. Permite configurar todos los equipos de campo inteligentes de un sistema y le ayuda a gestionarlos. Usar la información de estado también es una forma sencilla pero efectiva de comprobar su y las condiciones en las que se encuentran.

Para obtener más información sobre FieldCare, consulte los manuales de instrucciones BA00027S y BA00059S

Opciones de conexión: HART a través de Commubox FXA195 y el puerto USB de un ordenador

## 6.5.2 Fuente para archivos de descripción de equipo

- www.endress.com → Downloads
- CD–ROM (póngase en contacto con Endress+Hauser)
- DVD (póngase en contacto con Endress+Hauser)

# 7 Puesta en marcha

El equipo se puede manejar a través del módulo electrónico o el indicador o bien con  $| \cdot |$ FieldCare. Si se acopla un indicador al módulo del sistema electrónico, las teclas de función  $\Box$  o  $\boxplus$  y el interruptor de modo del módulo del sistema electrónico quedan desactivados. Todos los demás ajustes se pueden efectuar usando las teclas de función del indicador o con el FieldCare.

# 7.1 Instalación y comprobación de funciones

Antes de poner en marcha su punto de medición, asegúrese de que se hayan completado las comprobaciones tras la instalación y la verificación final:

- Vaya al capítulo "Comprobaciones tras la instalación"  $\rightarrow$   $\blacksquare$  25
- Vaya al capítulo "Comprobaciones tras la conexión"  $\rightarrow$   $\blacksquare$  30

# 7.2 Ajustes básicos sin indicador ni módulo de configuración

Esta sección explica cómo llevar a cabo la puesta en marcha del equipo con el selector de modos de funcionamiento y las teclas de configuración  $\Box$  y  $\boxplus$  del módulo del sistema electrónico FEI50H.

Los equipos Liquicap M salen de fábrica calibrados para productos con una H. conductividad ≥ 100 µS/cm para todos los líquidos basados en agua, como ácidos y álcalis.

Solo es necesario recalibrarlos si el valor de 0 … 100 % se debe ajustar para adaptarse a requisitos específicos del cliente, si la distancia a la pared del depósito es < 250 mm (9,84 in) o si el líquido no es conductivo.

Sin el indicador ni el módulo de configuración, la calibración solo se puede llevar a cabo "en húmedo".

Durante la calibración "en húmedo", el valor 0 % o el valor 100 % se ajustan conforme a las necesidades específicas del cliente. Esta calibración se puede efectuar con el depósito vacío, lleno o llenado parcialmente.

Durante la calibración de lleno, el líquido debe cubrir la sonda en su estado de instalación.

Es preciso llevar a cabo una calibración de vacío y una calibración de lleno.

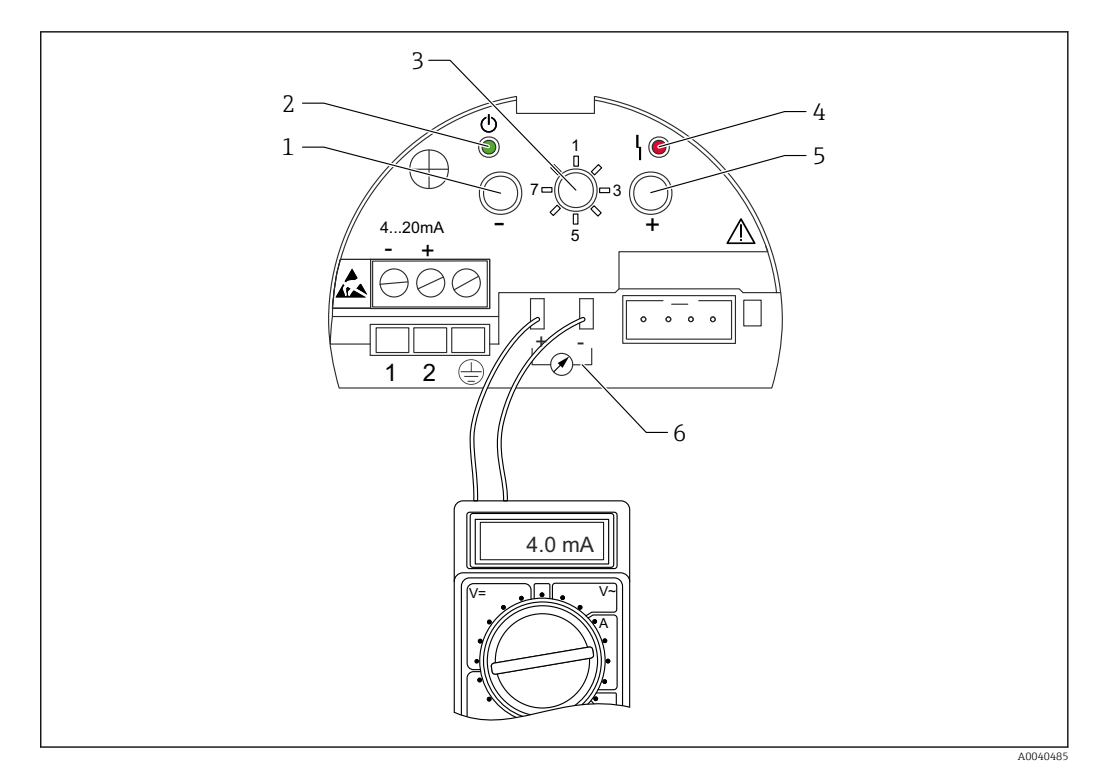

 *18 Módulo electrónico FEI50H*

- 1 *Tecla*  $\Box$
- *2 LED verde: estado operativo*
- *3 Selector de modos de funcionamiento*
- *4 LED rojo: fallo*
- *5 Tecla*  $\overline{E}$
- *6 Toma de corriente 4 … 20 mA*

# 7.2.1 Selector de modos de funcionamiento: posición 1. Funcionamiento

Para el modo de funcionamiento normal, el selector de modos de funcionamiento se debe situar en la posición 1.

# 7.2.2 Selector de modos de funcionamiento: posición 2. Ejecución de la calibración de vacío (para depósitos vacíos)

Cuando el depósito está vacío (0 %), la calibración de vacío ajusta la corriente de la señal al valor inferior de 4 mA. Al finalizar la calibración de vacío, el valor de corriente eléctrica de 4 mAse visualiza en el amperímetro.

Para llevar a cabo una calibración de depósito vacío:

- 1. Gire el selector de modos de funcionamiento a la posición 2.
- 2. Pulse las teclas  $\boxdot$  y  $\boxdot$  simultáneamente durante 2 s hasta que el LED verde o rojo parpadee.
- 3. Suelte las dos teclas.

4. El parpadeo se detiene después de 5 s.

La calibración de vacío se ha guardado.

# 7.2.3 Selector de modos de funcionamiento: posición 2. Ejecución de la calibración de vacío (para depósitos casi vacíos)

Si resulta posible, el nivel de llenado exacto del depósito debe ser conocido y no superar < 30 %.

Si se rebasa el nivel de llenado admisible del depósito, se reduce la precisión del punto cero correspondiente al depósito vacío. Es preciso conectar un amperímetro a la toma de corriente situada en el módulo electrónico. Si se ha determinado el nivel para, p. ej., 15 %, se debe determinar el valor de la corriente eléctrica correspondiente a ese 15 %.

El valor de corriente inferior se puede ajustar con las teclas  $\Box$  y  $\boxplus$ .

También se debe tener en cuenta lo siguiente:

- El valor de corriente inferior significa que el depósito está vacío, 0 % es 4 mA.
- El valor de corriente superior significa que el depósito está lleno, 100 % es 20 mA.
- Por consiguiente, el rango de medición resultante es de 16 mA para un cambio de 0 … 100 %. Por ejemplo, la corriente aumenta 0,16 mA por cada 1 % de incremento del nivel.
- Para un nivel del 15 %, ello supone 15 %  $\times$  0,16 mA por cada 1 %, lo que equivale a 2,4 mA. Este valor se debe sumar a 4 mA para obtener el valor de corriente que es preciso ajustar:  $2,4$  mA +  $4$  mA =  $6,4$  mA.

Para ejecutar una calibración de depósito vacío en un depósito llenado parcialmente:

- 1. Gire el selector de modos de funcionamiento a la posición 2.
- 2. Pulse las teclas  $\Box$  o  $\Box$  durante 2 s.
- 3. Ajuste el valor de corriente deseado (>4 mA) usando el multímetro conectado.
- 4. Suelte la tecla.
	- $\rightarrow$  La calibración de vacío se ha guardado.

## 7.2.4 Selector de modos de funcionamiento: posición 3. Ejecución de la calibración de lleno (para depósitos llenos)

Si el depósito está lleno (100 %), la calibración de lleno ajusta la corriente de la señal al valor superior de 20 mA.

Una vez completada la calibración de lleno, en el amperímetro se muestra un valor de  $| \cdot |$ corriente de 20 mA.

Para llevar a cabo una calibración de depósito lleno:

- 1. Gire el selector de modos de funcionamiento a la posición 3.
- 2. Pulse a la vez las teclas  $\Box$  y  $\boxplus$  durante 2 s hasta que parpadee el LED verde o el LED rojo.
- 3. Vuelva a soltar las dos teclas.
- 4. El parpadeo se detiene al cabo de 10 s.
	- La calibración de lleno se ha guardado.

## 7.2.5 Selector de modos de funcionamiento: posición 3. Ejecución de la calibración de lleno (para depósitos casi llenos)

Si resulta posible, el nivel de llenado exacto del depósito debe ser conocido y lo más grande posible (> 70 %).

Un nivel de llenado demasiado bajo reduce la precisión del punto superior correspondiente al depósito lleno. Es preciso conectar un amperímetro a la toma de corriente situada en el módulo electrónico.

Si se ha determinado el nivel para, p. ej., 90 %, se debe determinar el valor de la corriente eléctrica correspondiente a un nivel del 90 %. El valor de corriente superior se puede ajustar con las teclas  $\Xi$  y  $\Xi$ . La tecla  $\Xi$  incrementa el valor y la tecla  $\Xi$  lo reduce.

También se debe tener en cuenta lo siguiente:

- El valor de corriente inferior significa que el depósito está vacío, 0 % es 4 mA.
- El valor de corriente superior significa que el depósito está lleno, 100 % es 20 mA.
- Por consiguiente, el rango de medición resultante es de 16 mA para un cambio de 0 … 100 %. Por ejemplo, la corriente aumenta 0,16 mA por cada 1 % de incremento del nivel.
- Para un nivel del 90 %, ello supone 90 %  $\times$  0,16 mA por cada 1 %, lo que equivale a 14,4 mA. Este valor se debe sumar a 4 mA para obtener el valor de corriente que es preciso ajustar: 4 mA + 14,4 mA = 18,4 mA. Se puede tomar el valor de corriente superior y restar 10 % x 0,16 mA por cada 1 %, lo que equivale a 1,6 mA de 20 mA.

Para ejecutar una calibración de lleno en un depósito llenado parcialmente:

- 1. Gire el selector de modos de funcionamiento a la posición 3.
- 2. Pulse la tecla  $\Box$  o  $\boxplus$  durante 2 s.
- 3. Conecte el multímetro a la toma de corriente.
- 4. Ajuste el valor de corriente eléctrica deseado < 20 mA.
- 5. Suelte la tecla.
	- La calibración de lleno se ha guardado.

## 7.2.6 Selector de modos de funcionamiento: posición 4. Modos de medición

Antes de llevar a cabo una calibración de vacío o de lleno, se deben configurar las propiedades del producto. Si el producto es conductor y tiende a formar adherencias, se debe seleccionar el modo de funcionamiento "Adherencias" (Buildup).

En este modo de funcionamiento se compensan las adherencias que se forman sobre la varilla de la sonda.

El modo de funcionamiento ajustado de fábrica es "No buildup" (sin adherencias).

#### Subfunción: "Atributo medio"

El modo de funcionamiento No buildup es el que se debe ajustar para productos que no tienden a formar adherencias en la varilla de la sonda (p. ej., agua o bebidas). A partir de una conductividad de 100 µS/cm, como la de todos los líquidos a base de agua, p. ej., productos ácidos o alcalinos, el valor medido es independiente de la conductividad del líquido (independiente de las fluctuaciones en la concentración).

En el modo de funcionamiento Buildup, la función de compensación de adherencias integrada en el software está activada. En este modo de funcionamiento, el valor medido es independiente de la conductividad del líquido a partir de una conductividad de 1000 µS/cm (independiente de las fluctuaciones en la concentración).

Eso compensa los errores de medición causados por la presencia de producto conductor (p. ej., yogur) adherido a la varilla de la sonda. Compensa por tanto los efectos de la formación de adherencias.

Para elegir entre productos con formación de adherencias y productos sin formación de adherencias:

1. Gire el selector de modos de funcionamiento a la posición 4.

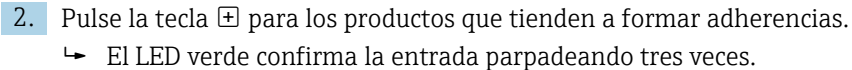

3. Pulse la tecla  $\Box$  para los productos que no tienden a formar adherencias.

El LED verde confirma la entrada parpadeando tres veces.

# 7.2.7 Selector de modos de funcionamiento: posición 5. Rango de medición

El rango de medición siempre se calibra de fábrica conforme a la longitud de sonda pedida. Si el módulo electrónico se utiliza con otra sonda, el rango de medición se debe configurar conforme a la longitud de dicha sonda.

Para configurar el rango de medición de 2000 pF para una longitud de sonda < 6 m (20 ft), o bien de 4000 pF para una longitud de sonda > 6 m (20 ft):

- 1. Gire el selector de modos de funcionamiento a la posición 5.
- 2. Pulse  $\Box$  para ajustar el rango de medición de 2000 pF
	- El LED verde parpadea tres veces: el valor queda ajustado.
- 3. Pulse  $\oplus$  para ajustar el rango de medición de 4000 pF
	- El LED verde parpadea tres veces: el valor queda ajustado.

# 7.2.8 Selector de modos de funcionamiento: posición 6. Prueba de funcionamiento, autocomprobación

Antes y después de la prueba automática de funcionamiento, es esencial comprobar si el valor de nivel indicado se corresponde con el valor del nivel real<sup>3)</sup>.

Cuando se activa la autocomprobación, la salida de corriente se ajusta a 4 mA y a continuación se activa una función de rampa hasta 22 mA. Esta prueba termina tras unos 40 s.

Para activar la autocomprobación del equipo:

- 1. Gire el selector de modos de funcionamiento a la posición 6.
- 2. Pulse a la vez las teclas  $\Box$  y  $\boxplus$  para iniciar la prueba de funcionamiento.
	- El LED verde parpadea rápidamente hasta que se alcanza el error de corriente. El LED rojo parpadea hasta que la prueba termina.

Tras la autocomprobación, el equipo vuelve automáticamente al modo de funcionamiento normal.

# 7.2.9 Selector de modos de funcionamiento: posición 7. Reinicio: restablecimiento de los ajustes de fábrica

El reinicio puede afectar a la medición, ya que los valores actuales quedan  $\vert \mathbf{f} \vert$ reemplazados por los valores de fábrica de calibración de 0 % (4 mA) y 100 % (20 mA).

Para restablecer los ajustes de fábrica:

- 1. Desconecte el módulo electrónico de la alimentación.
- 2. Gire el selector de modos de funcionamiento a la posición 7.
- 3. Pulse y mantenga pulsadas simultáneamente las teclas  $\exists y \oplus m$ ientras vuelve a conectar el equipo a la alimentación.
	- El LED rojo parpadea, primero lentamente y después empieza a parpadear con rapidez.
- 4. Espere hasta que el LED rojo deje de parpadear.
- 5. Suelte las teclas  $\Box$  v  $\Box$ .

<sup>3)</sup> Válido a partir de la versión de firmware: V 01.03.00

# <span id="page-44-0"></span>7.2.10 Selector de modos de funcionamiento: posición 8. Descarga o carga del DAT del sensor (EEPROM)

Los valores de calibración se pueden transmitir con esta función.

Se distinguen dos casos:

- El sensor ha sido sustituido pero se debe seguir usando el módulo electrónico
- El módulo electrónico ha sido sustituido pero se debe seguir usando el sensor

Los valores de calibración ya ajustados se pueden transferir del sensor al módulo electrónico o del módulo electrónico al sensor.

#### Descarga

Para transferir los valores de calibración del módulo electrónico al sensor:

- 1. Gire el selector de modos de funcionamiento a la posición 8.
- 2. Pulse la tecla  $\Box$  para iniciar la descarga desde el módulo electrónica al sensor.  $\blacktriangleright$  El LED verde parpadea durante 2 s, lo que confirma la entrada.

El equipo se reinicia.

#### Carga

Para transferir los valores de calibración del sensor al módulo electrónico:

1. Gire el selector de modos de funcionamiento a la posición 8.

2. Pulse la tecla  $\boxplus$  para empezar la carga desde el sensor al módulo electrónico. El LED verde parpadea durante 2 s, lo que confirma la entrada.

El equipo se reinicia.

# 7.3 Menú: "Ajustes básicos". Puesta en marcha con indicador y módulo de configuración

En esta sección se describe cómo poner en marcha el Liquicap M, el indicador y el módulo de configuración. El procedimiento de puesta en marcha con FieldCare, con DeviceCare o con la consola FieldXpert es idéntico. Puede encontrar información más detallada en el manual de instrucciones del FieldCare BA 224F/00 que se suministra junto con la consola.

## 7.3.1 Puesta en marcha inicial

En el primer encendido se solicita al usuario que seleccione el idioma en el que se deben mostrar los textos del indicador. Tras efectuar esta selección, se muestra el valor medido.

Si se efectúa un reinicio del equipo, y si se apaga la alimentación y luego se vuelve a encender, el idioma de los textos del indicador se debe seleccionar de nuevo.

#### Estructura de menús: menú principal

El menú principal se activa mediante la tecla Intro de la derecha  $\longrightarrow$ .

Aparecen los siguientes encabezados de menú. Estos se explican con más detalle en las páginas siguientes:

- Ajustes básicos  $\rightarrow$  47
- Ajustes de sequridad  $\rightarrow$  54
- Linealización →  $\triangleq$  59
- Salida →  $\triangleq$  65
- Propiedades del equipo  $\rightarrow$   $\blacksquare$  69

Cuando abandonan la fábrica, los equipos Liquicap M se calibran para productos con una conductividad ≥ 100 µS/cm. Solo es necesario recalibrarlos si es preciso ajustar el valor de 0 % o el valor de 100 % para adaptarse a requisitos específicos del cliente, si la distancia a la pared del depósito es < 250 mm (9,84 in) o si el líquido no es conductivo.

Por lo general, se distinguen dos tipos de calibración:

• Calibración en húmedo

Durante la calibración en húmedo, un líquido debe cubrir la sonda en su estado de instalación. Esta calibración se puede llevar a cabo con el depósito vacío, lleno o llenado parcialmente. Es preciso llevar a cabo una calibración de vacío y una calibración de lleno.

• Calibración en seco

Durante la calibración en seco, la calibración de vacío y la calibración de lleno se pueden llevar a cabo sin que la sonda esté en contacto con el líquido. Los valores de calibración se pueden introducir directamente en unidades de longitud.

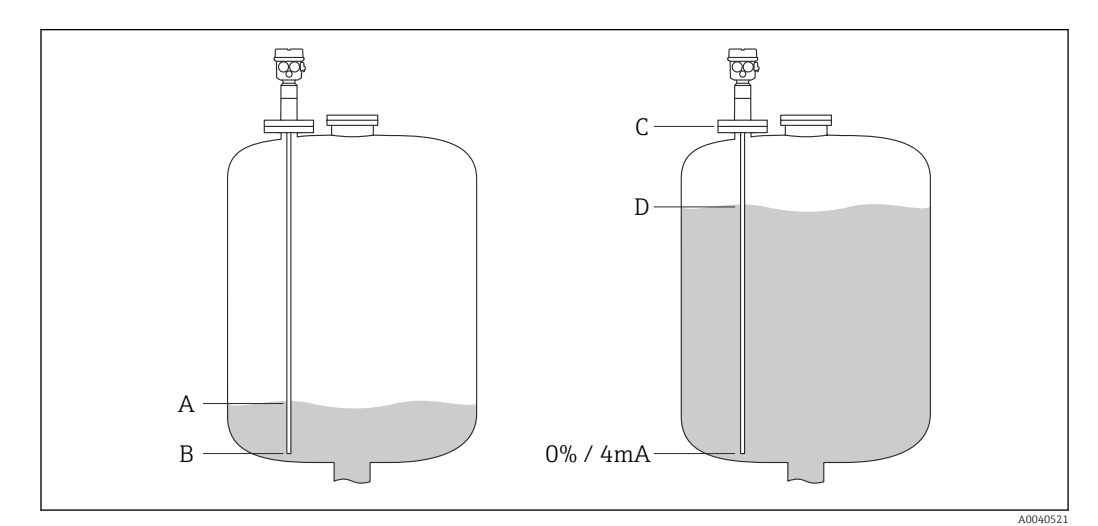

- *A Nivel de 0 % especificado por el cliente (depósito vacío)*
- *B Ajuste de fábrica para el nivel de 0 % (depósito vacío)*
- *C Ajuste de fábrica para el nivel de 100 % (depósito lleno)*

*D Nivel de 100 % especificado por el cliente (depósito lleno)*

Configure los ajustes en el menú "Ajustes básicos":

Los ajustes de fábrica se indican en negrita.

<span id="page-46-0"></span>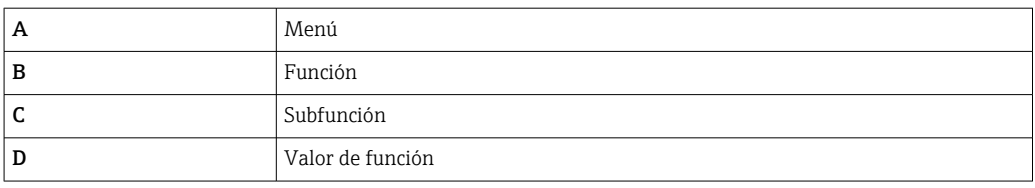

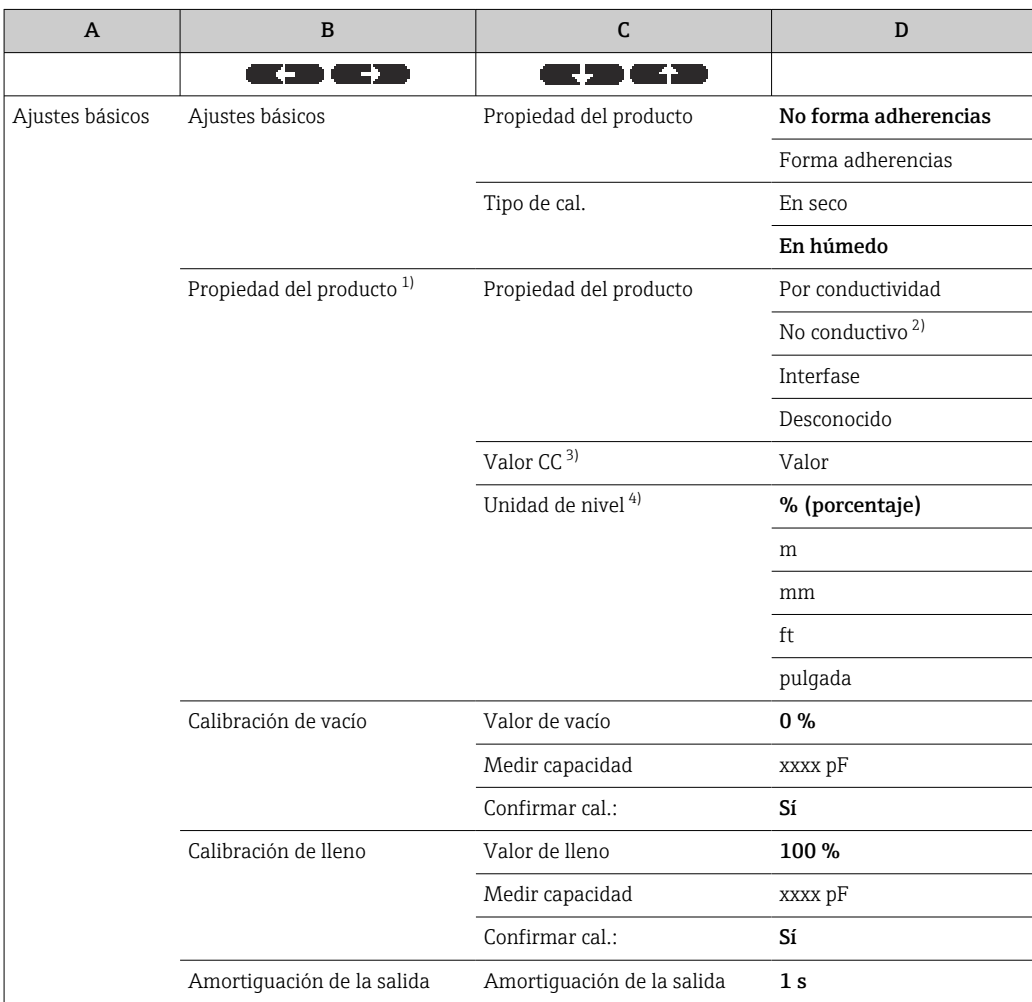

1) Esta función solo se muestra si en la subfunción "Tipo de cal." se ha seleccionado el valor "En seco".

2) Solo se puede seleccionar para sondas con tubo de puesta a tierra.

3) Esta subfunción solo se muestra si en la subfunción "Propiedad del producto" se ha seleccionado el valor de función "No conductivo".

4) Esta subfunción solo se muestra si en la subfunción "Propiedad del producto" se ha seleccionado el valor de función "No conductivo" o "Conductivo".

# 7.3.2 Función: "Ajustes básicos"

#### Subfunción: "Atributo medio"

El modo de funcionamiento "Sin adherencia" debe ajustarse para productos que no tienden a formar adherencias en la varilla de la sonda (p. ej. agua, bebidas, etc.). Para una conductividad de 100 µS/cm, el valor medido es independiente <sup>4)</sup> de la conductividad del líquido.

<sup>4)</sup> Independiente de las fluctuaciones en la concentración.

<span id="page-47-0"></span>En el modo de funcionamiento "Con adherencia" está activada la función de compensación de adherencia integrada en el software. En este modo de funcionamiento, el valor medido es independiente  $4^{7}$  de la conductividad del líquido de 1000 µS/cm.

Eso compensa los errores de medición causados por la presencia de producto conductor (p. ej., yogur) adherido a la varilla de la sonda. Compensa por tanto los efectos de la formación de adherencias.

#### Subfunción: "Tipo calib"

En el "Tipo calib" "Seque", se puede realizar una calibración de vacío y de lleno sin que la sonda esté en contacto con el líquido. Los valores de calibración se pueden introducir directamente en unidades de longitud.

En el "Tipo calib" "Moje", para una calibración de lleno la sonda debe estar necesariamente instalada de forma que quede cubierta por el líquido. Esta calibración también se puede efectuar con el depósito llenado parcialmente. Es preciso llevar a cabo tanto la calibración de vacío como la calibración de lleno.

## 7.3.3 Función: "Atributo medio"

Esta función se visualiza únicamente si se ha seleccionado "Seque" en la subfunción "Tipo calib".

### Subfunción: "Atributo medio"

Aquí se introducen las propiedades del producto.

- "No conductiva": la conductividad del producto es ≤ 1 µS/cm (solo con tubo de puesta a tierra)
- "Conductiva": la conductividad del producto es ≥ 100 µS/cm
- "Interfase": las propiedades de los dos productos pueden introducirse en el software de configuración de ToF Tool. A continuación se calculan los valores de calibración correspondientes
- "Desconocido": las propiedades del producto se desconocen. Los valores de capacitancia de las funciones "Calibr. vacio" y "Calibr. lleno" pueden introducirse directamente

#### Subfunción: "Valor de CD"

Esta subfunción se visualiza únicamente si se ha seleccionado la opción "No conductivo" en la subfunción "Atributo medio".

Aquí se introduce la constante dieléctrica correspondiente al líquido medido; vaya a "Condiciones para la medición["→ 15](#page-14-0).

#### Subfunción "Unidad nivel"

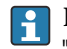

Esta subfunción se visualiza únicamente si se ha seleccionado la opción "Conductiva" o "No conductiva" en la subfunción "Atributo medio".

Aquí se introduce la unidad de nivel deseada para Ajustes básicos.

### 7.3.4 Modo de funcionamiento: "Calibr. vacio", función "Moje"

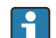

# **Los datos de calibración se pueden calcular con CapCalc.xls**

Con "Calibr. vacio", el valor 0 % o el valor 4 mA se asignan al valor de nivel.

Este procedimiento es válido para el tipo de calibración en húmedo "Moje". Más  $| \cdot |$ adelante puede encontrar información sobre la calibración en seco "Seque".

#### Subfunción: "Valor vacio"

Aquí se introduce el valor de nivel actual, por ejemplo llenado parcial del 5%  $\rightarrow$  "Valor vacio" 5% o llenado parcial del 0% → "Valor vacio" 0%.

Para que el error de calibración sea mínimo, el nivel debe encontrarse entre 0 % y 30 %.

#### Subfunción: "Capacidad medida"

Aquí se muestra el valor de capacitancia que se está midiendo en ese momento.

#### Subfunción: "Conf. calibrac."

En esta función se confirma la calibración de vacío, y la "Capacidad medida" medida en ese momento se asigna al valor porcentual de nivel introducido en "Valor vacio".

## 7.3.5 Modo de funcionamiento: "Calibr. lleno", función "Moje"

Con "Calibr. lleno", el valor 100 % o el valor 20 mA se asignan al valor de nivel.

Este procedimiento es válido para la calibración en húmedo "Moje". Más adelante  $\mathbf{H}$ puede encontrar información sobre la calibración en seco "Seque".

#### Subfunción: "Valor lleno"

Aquí se introduce el valor de nivel actual, por ejemplo llenado parcial del 90% → "Valor lleno" 90% o llenado al 100%  $\rightarrow$  "Valor lleno" 100%.

Para que el error de calibración sea mínimo, el nivel debe encontrarse entre 70 % y 100 %.

#### Subfunción: "Capacidad medida"

Aquí se muestra el valor de capacitancia que se está midiendo en ese momento.

#### Subfunción: "Conf. calibrac."

La calibración de lleno se debe confirmar con esta función.

#### 7.3.6 Modo de funcionamiento: "Calibr. vacio", función "Seque"

Se puede entrar directamente el valor de "vacío" expresado en unidades de longitud si la característica del producto ha sido definida como conductiva o no conductiva.

### Subfunción "Valor vacio", propiedad del producto (conductor o no conductor)

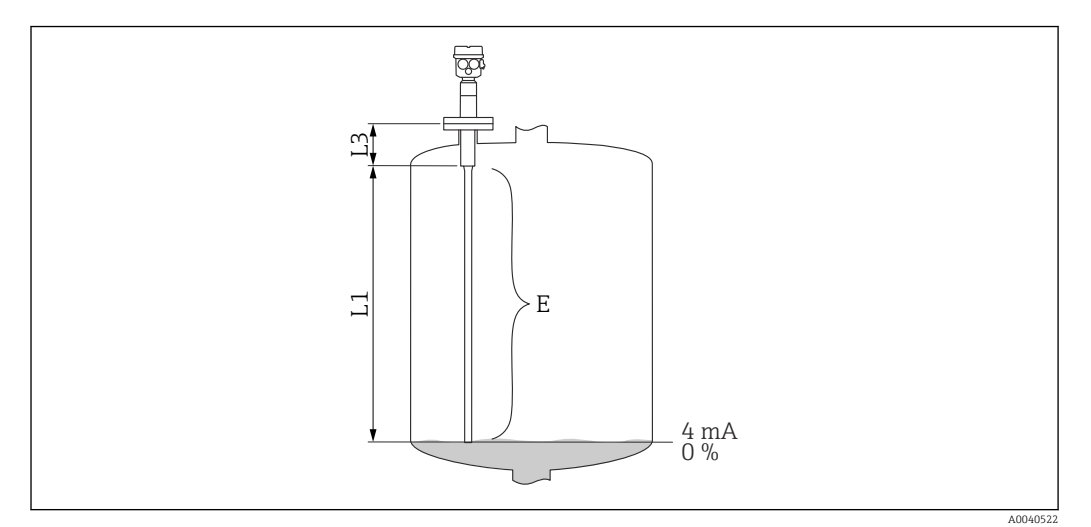

*L1 Varilla de sonda activa.*

*L3 Longitud de rosca.*

*E Distancia entre la parte activa de la varilla de la sonda y el punto cero deseado.*

## Valor E:

Calibración de vacío ≤ longitud de sonda activa  $E \le L1$  (longitud de rosca L3 + conector) Longitud de rosca: L3 para  $G1\frac{1}{2} = 25$  mm (0,98 in) L3 para  $G < 1\frac{1}{2} = 19$  mm (0,75 in) Conector: Varilla de 10 mm (0,39 in) = 10 mm (0,39 in) Varilla de 16 mm (0,63 in) = 15 mm (0,59 in) Varilla de 22 mm (0,87 in) = 15 mm (0,59 in)

## Subfunción: "Cap. vacio"

Aquí se muestra el valor de capacitancia calculado. Este campo no se puede editar.

#### Subfunción: "Conf. calibrac."

La calibración de vacío se confirma con esta subfunción.

# 7.3.7 Modo de funcionamiento: "Calibr. lleno", función "Seque" para productos conductivos y no conductivos

El valor de "Lleno" se entra directamente expresado en unidades de longitud.

## Subfunción "Valor lleno", propiedad del producto (conductivo o no conductivo)

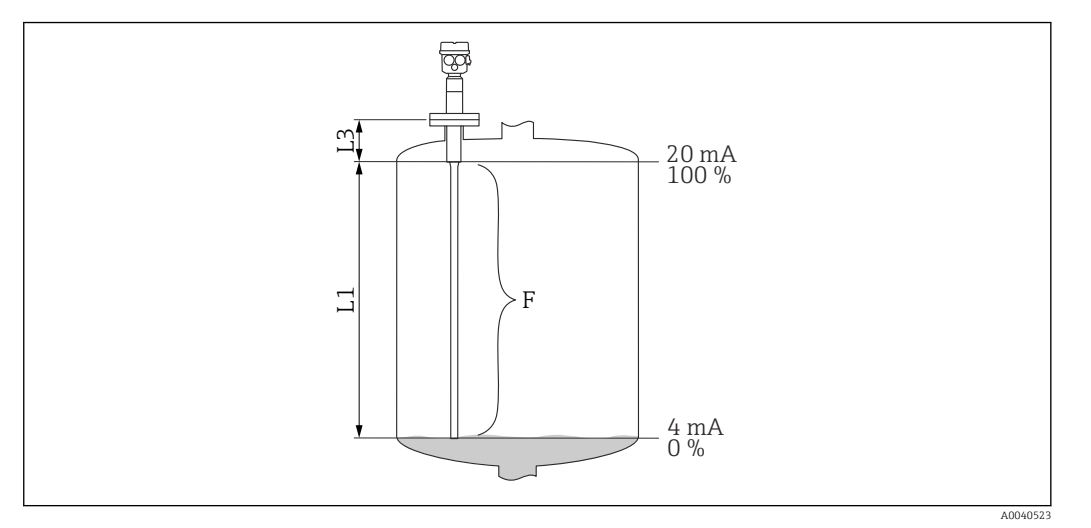

*L1 Varilla de sonda activa.*

*L3 Longitud de rosca.*

*F Distancia entre el punto cero y el punto 100 % deseado.*

#### Valor lleno:

F ≤ valor vacío

#### Subfunción: "Cap. lleno"

Aquí se muestra el valor de capacitancia calculado. Este campo no se puede editar.

#### Subfunción: "Conf. calibrac."

La calibración de lleno se confirma con esta subfunción.

# 7.3.8 Modo de funcionamiento: "Calibr. vacio", función "Seque" para las propiedades de producto "Interfase" o "Desconocido"

#### Subfunción: "Valor vacio"

En este campo se muestra el valor 0 % y no se puede editar.

#### Subfunción: "Cap. vacio"

Introduzca el valor de capacitancia, p. ej., calculado con CapCalc.xls.

#### Subfunción: "Conf. calibrac."

La calibración de vacío se debe confirmar con esta subfunción.

# 7.3.9 Modo de funcionamiento: "Calibr. lleno", función "Seque" para las propiedades de producto "Interfase" o "Desconocido"

## Subfunción: "Valor lleno"

En este campo se muestra el valor 100 % y no se puede editar.

#### Subfunción: "Cap. lleno"

Introduzca el valor de capacitancia, p. ej., calculado con CapCalc.xls.

## Subfunción: "Conf. calibrac."

La calibración de vacío se debe confirmar con esta subfunción.

## 7.3.10 Función: "Amortig salida"

Con esta función se puede ajustar el tiempo de respuesta del equipo de medición a variaciones en el nivel. Si las superficies son turbulentas, se debería seleccionar un mayor tiempo de respuesta <sup>5)</sup>.

<sup>5)</sup> En el software, el "tiempo de respuesta" recibe la denominación de "Amortiguación de la salida". Para obtener más información, véase el capítulo "Tiempo de respuesta"  $\rightarrow$   $\blacksquare$  90.

# 7.4 Menú: "Ajustes de fáb."

Siga los ajustes del menú "Ajustes de fáb.".

Los ajustes de fábrica se indican en negrita.

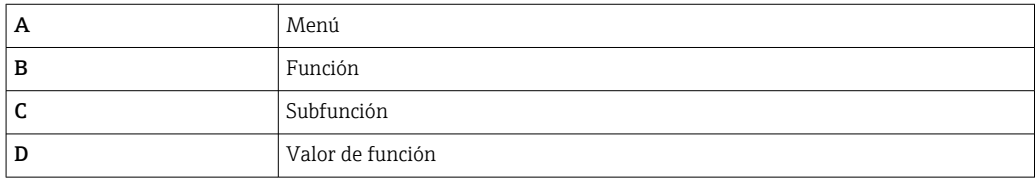

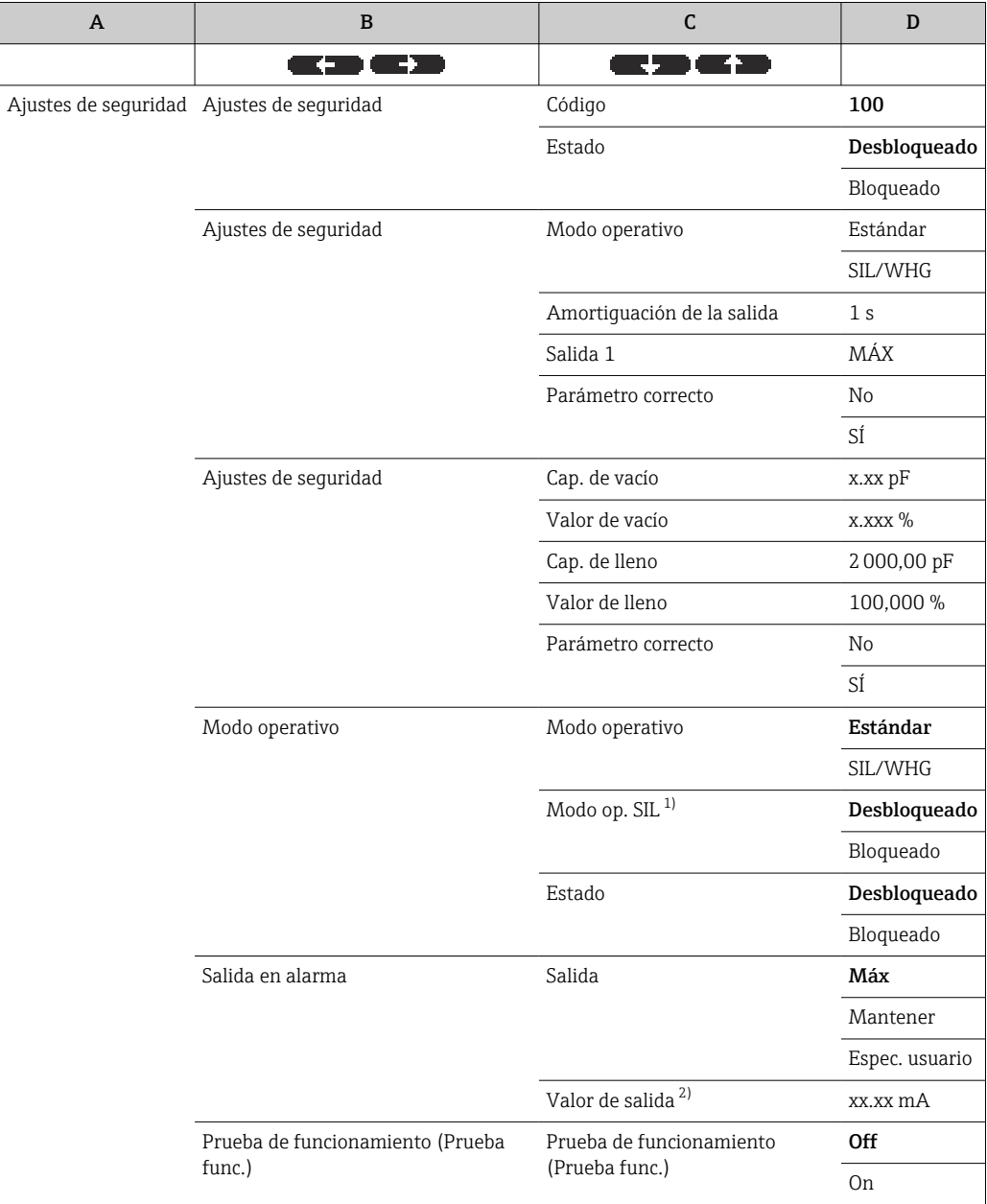

1) Esta subfunción solo se muestra si en la subfunción "Modo operativo" se ha seleccionado la opción "SIL/ WHG".

2) Esta subfunción solo se muestra si en la subfunción "Salida" se ha seleccionado la opción "Específica de usuario".

# <span id="page-53-0"></span>7.4.1 Función: "Ajustes de fáb."

## Subfunción: "Código"

Esta subfunción permite bloquear el equipo para impedir modificaciones involuntarias o no autorizadas.

Introduzca un número distinto de 100 para bloquear el equipo. Los parámetros no se pueden modificar.

Introduzca "100" para desbloquear el equipo. Los parámetros se pueden modificar de nuevo.

## Subfunción: "Estado"

Esta subfunción muestra el estado de bloqueo actual del equipo.

Pueden aparecer los valores siguientes:

- Desbloqueado
	- Se pueden modificar todos los parámetros editables.
- Bloqueado

El equipo ha sido bloqueado a través del menú de configuración. Solo puede desbloquearse entrando "100" en la subfunción "Código".

# 7.4.2 Función: "Ajustes de fáb."

## Subfunción: "Modo de trabajo"

Esta subfunción muestra el modo de funcionamiento que se encuentra ajustado y no se puede editar.

Modos de funcionamiento:

- Estándar
- SIL/WHG

## Subfunción: "Amortig salida"

Esta subfunción muestra el ajuste del tiempo de respuesta <sup>6)</sup>. El tiempo de respuesta es el necesario para que el sistema de medición reaccione a los cambios en el nivel del líquido y se encuentra en el rango de 0 … 60 s.

## Subfunción: "Salida 1"

Esta función muestra el valor ajustado que la salida adopta si se da una condición de alarma.

Valores:

- $-MAX (22 mA)$
- Mantener: se mantiene el último valor
- Espec. usuario

<sup>6)</sup> En el software, el "tiempo de respuesta" recibe la denominación de "Amortiguación de la salida". Para obtener más información, véase el capítulo "Tiempo de respuesta"  $\rightarrow$   $\blacksquare$  90.

#### Subfunción: "Parameter valid"

Con esta subfunción, usted puede confirmar que los valores de parámetro visualizados en la función "Ajustes de fáb. II" son correctos.

Para que el instrumento se pueda bloquear en el modo de trabajo SIL/WHG, tiene que haberse confirmado con "Si" la subfunción "Parameter valid" (parámetro válido). Además, hay que seleccionar el valor de la función SIL/WHG para la función "Modo de trabajo" y seleccionar "Bloqueado" para la subfunción "Estado". El equipo se puede desbloquear usando el código especial de liberación. Este código de liberación es "7452".

## 7.4.3 Función: "Ajustes de fáb."

#### Subfunción: "Cap. vacio"

Esta subfunción muestra en pF la capacitancia medida durante la calibración de vacío.

#### Subfunción: "Valor vacio"

Esta subfunción muestra en % el valor de la calibración de vacío.

## Subfunción: "Cap. lleno"

Esta subfunción muestra en pF la capacitancia medida durante la calibración de lleno.

#### Subfunción: "Valor lleno"

Esta subfunción muestra en % el valor de la calibración de lleno.

## Subfunción: "Parameter valid"

Con esta subfunción, usted puede confirmar que los valores de parámetro visualizados en la función "Ajustes de fáb. II" son correctos.

Para que el instrumento se pueda bloquear en el modo de trabajo SIL/WHG, tiene que haberse confirmado con "Si" la subfunción "Parameter valid" (parámetro válido). Además, hay que seleccionar el valor de la función SIL/WHG para la función "Modo de trabajo" y seleccionar "Bloqueado" para la subfunción "Estado". El equipo se puede desbloquear usando el código especial de liberación. Este código de liberación es "7452".

# 7.4.4 Función: "Modo de trabajo"

## Subfunción: "Modo de trabajo"

Esta subfunción permite conmutar del modo de funcionamiento estándar al modo de funcionamiento SIL/WHG:

- Estándar
- SIL/WHG

Los siguientes parámetros toman los siguientes valores concretos en el modo de funcionamiento "SIL/WHG":

- Amortiguación de la salida: El tiempo de respuesta  $(7)$  está fijado a 1 s.
- Salida en alarma: La función "Salida en alarma" está fijada a 22 mA.

En el modo de funcionamiento "SIL/WHG", la automonitorización cíclica del equipo es como una comprobación de memoria, procesador, salida de corriente, etc.

<sup>7)</sup> En el software, el "tiempo de respuesta" recibe la denominación de "Amortiguación de la salida". Para obtener más información, véase el capítulo "Tiempo de respuesta"  $\rightarrow$   $\blacksquare$  90.

#### Subfunción: "Modo de trabajo SIL"

Esta subfunción permite bloquear o desbloquear el equipo. En el estado bloqueado no se puede modificar ningún parámetro.

## Subfunción: "Estado"

Esta subfunción muestra el estado de bloqueo actual del equipo.

Pueden aparecer los valores siguientes:

- Desbloqueado Se pueden modificar todos los parámetros editables.
- Bloqueado
	- El equipo ha sido bloqueado a través del menú de configuración.

El equipo solo se puede desbloquear introduciendo "100" en la subfunción "Código"  $| \cdot |$  $\rightarrow \circled{2}$  54.

## 7.4.5 Función: "Ajustes de fáb."

#### Subfunción: "Modo de trabajo"

Aquí se visualiza el modo de funcionamiento "Estándar" o "SIL/WHG" que esté activo.

#### Subfunción: "Amortig salida"

El tiempo de respuesta  $^{8)}$  introducido se muestra aquí.

#### Subfunción: "Valor vacio"

Aquí se muestra la capacitancia de la calibración de vacío.

#### Subfunción: "Valor lleno"

Aquí se muestra la capacitancia de la calibración de lleno.

#### Subfunción: "Parameter valid"

Con esta subfunción, usted puede confirmar que los valores de parámetro visualizados en la función "Ajustes de fáb. II" son correctos.

Para que el instrumento se pueda bloquear en el modo de trabajo SIL/WHG, tiene que haberse confirmado con "Si" la subfunción "Parameter valid" (parámetro válido). Además, hay que seleccionar el valor de la función SIL/WHG para la función "Modo de trabajo" y seleccionar "Bloqueado" para la subfunción "Estado". El equipo se puede desbloquear usando el código especial de liberación. Este código de liberación es "7452".

# 7.4.6 Función: "Salida en alarma"

#### Subfunción: "Salida"

Esta función determina el valor que adopta la salida en cuestión cuando se da una condición de alarma.

<sup>8)</sup> En el software, el "tiempo de respuesta" recibe la denominación de "Amortiguación de la salida". Para obtener más información, véase el capítulo "Tiempo de respuesta"  $\rightarrow$   $\blacksquare$  90.

### Opciones:

- $\overline{\phantom{a}}$  Máx
- 22 mA
- Mantener
- Se mantiene el último valor
- Espec. usuario

Según el ajuste en la subfunción "Valor salida"

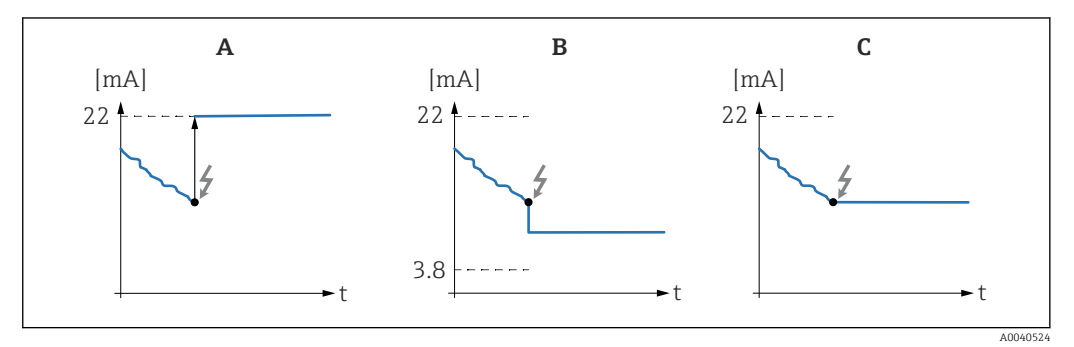

- *A Flujo de corriente de salida en el ajuste "Max"*
- *B Flujo de corriente de salida en el ajuste "Espec. usuario"*
- *C Flujo de corriente de salida en el ajuste "Mantener"*

#### Subfunción: "Valor salida", solo para "Salida" y "Espec. usuario"

Especifique en esta función el valor específico de usuario que debe adoptar la salida de corriente si se da una condición de alarma.

Rango de valores: 3,8 … 22 mA.

## 7.4.7 Función: "Prueba func.", autocomprobación

A partir de la versión de firmware: V 01.03.00:

- Antes y después de la prueba automática de funcionamiento, es esencial comprobar si el valor de nivel indicado se corresponde con el valor del nivel real
- Tras la autocomprobación, el equipo vuelve automáticamente al modo de funcionamiento normal

### Subfunción: "Prueba func."

Con esta subfunción se activa la autocomprobación del equipo. Se comprueban todos los componentes electrónicos relevantes para el funcionamiento. En el transcurso de aproximadamente 40 s, la salida de corriente recorre el rango de 4 … 22 mA.

# 7.5 Menú: "Linearización"

La "Linealización" se utiliza para la conversión del valor de nivel a otra unidad. El volumen o la masa presente en el interior de un depósito se puede determinar con independencia de la forma de este. El Liquicap M ofrece varios modos de linealización apropiados para situaciones frecuentes. Además, se puede introducir una tabla de linealización para depósitos y recipientes de todo tipo de formas.

El número y el tipo de las subfunciones depende del tipo de linealización seleccionado. Solo las subfunciones "Tipo" y "Modo" están siempre disponibles.

Los ajustes de fábrica se indican en negrita.  $\boxed{4}$ 

En el menú "Linealización" se pueden efectuar los ajustes siguientes:

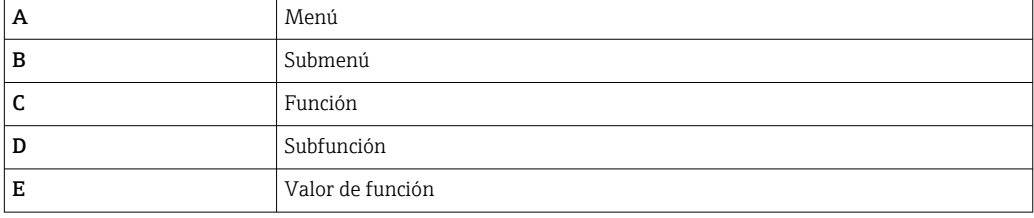

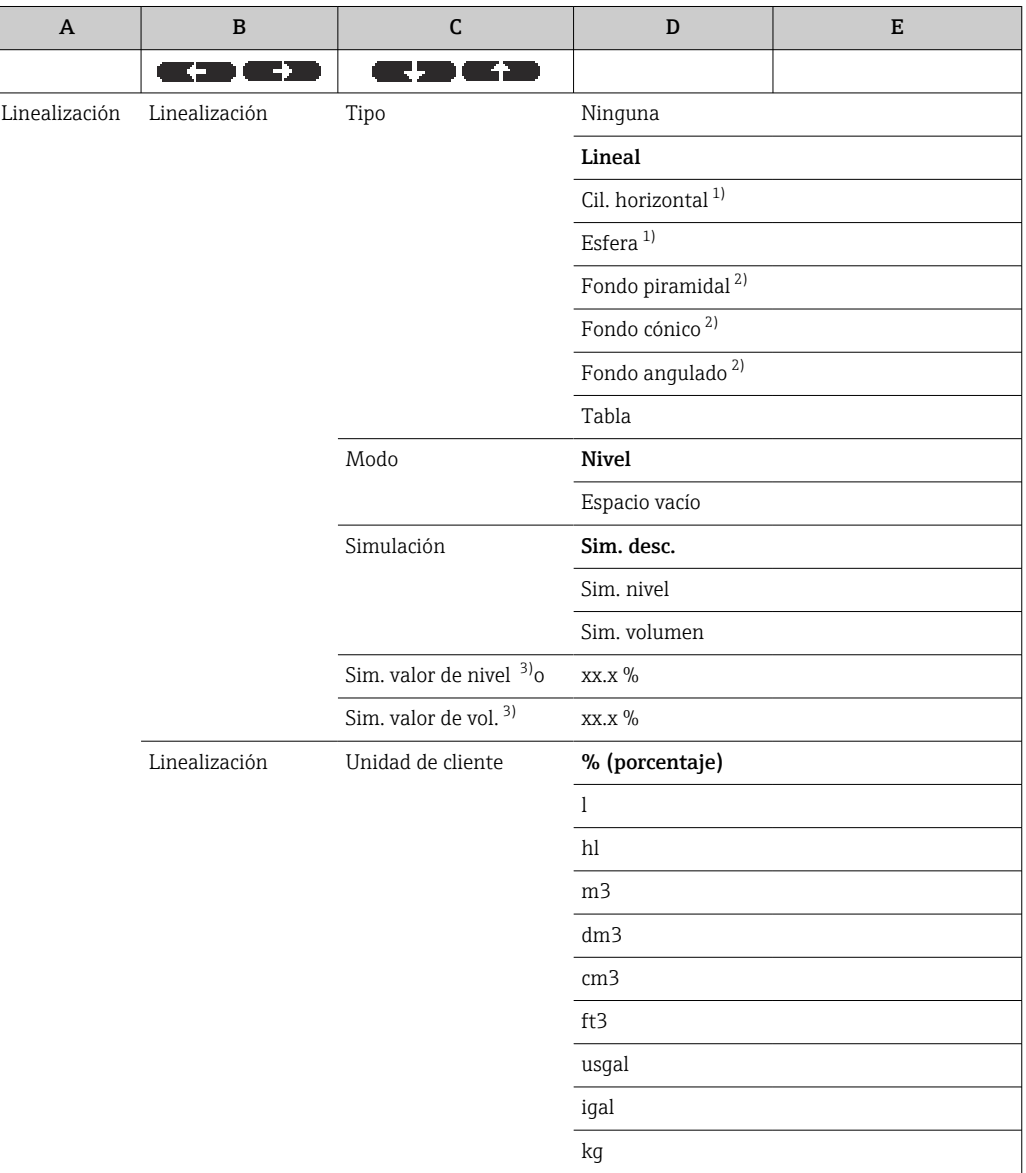

<span id="page-58-0"></span>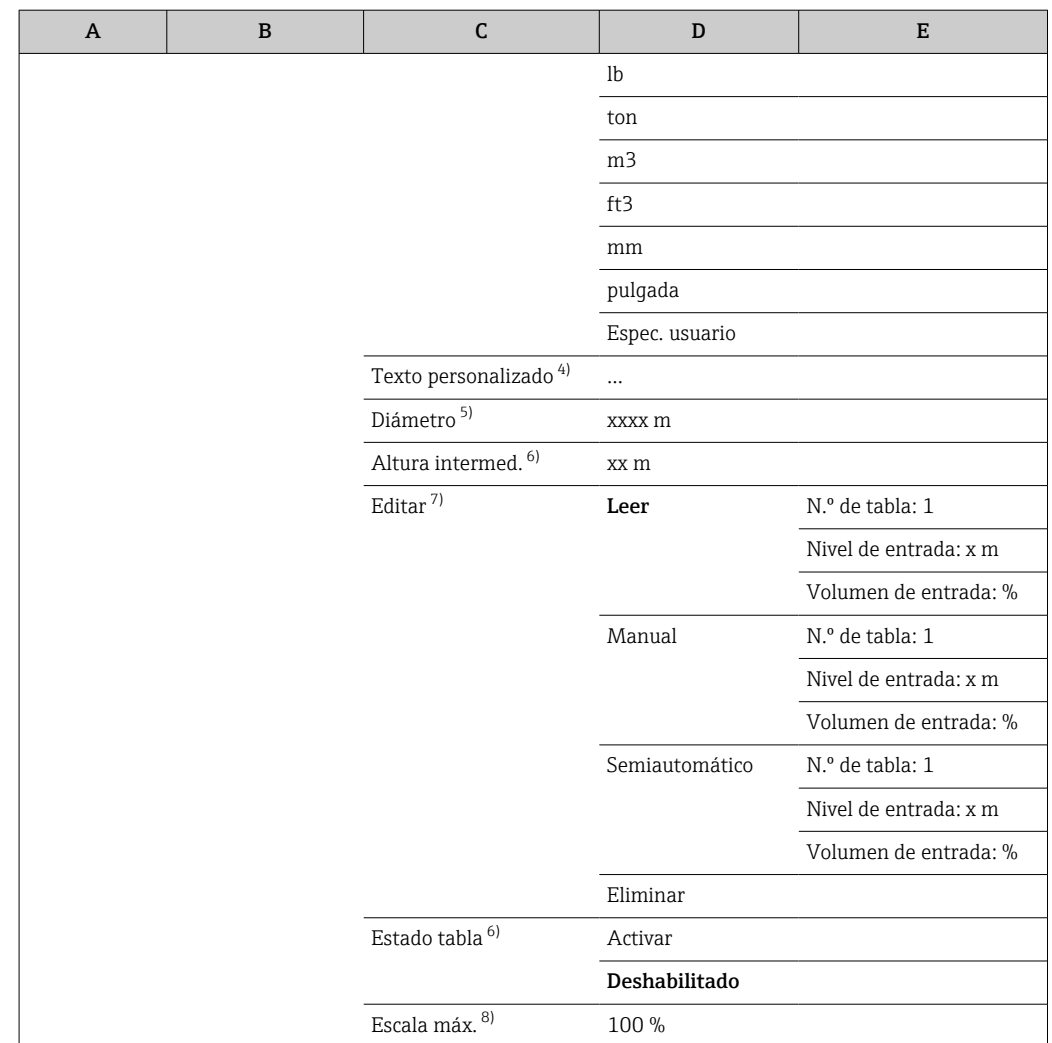

- 1) Si introduce un valor para esta función, también debe introducir un valor para la subfunción "Diámetro" en otro paso.
- 2) Si introduce un valor para esta función, también debe introducir un valor para la subfunción "Altura intermedia" en otro paso.
- 3) Esta función se muestra si en la subfunción "Simulación" no se ha seleccionado la opción "Sim. desc.".
- 4) Esta función se muestra si en la subfunción "Unidad del cliente" se ha seleccionado la opción "Específica de usuario".
- 5) Esta función se muestra si en la subfunción "Tipo" se ha seleccionado la opción "Cil. horizontal" o "Esfera".
- 6) Esta función se muestra si en la subfunción "Tipo" se ha seleccionado la opción "Fondo piramidal", "Fondo cónico" o "Fondo angulado".
- 7) Esta función se muestra si en la subfunción "Tipo" se ha seleccionado la opción "Tabla"
- Esta función no se muestra si en la subfunción "Tipo" se ha seleccionado la opción "Tabla"

# 7.5.1 Función: "Linearización"

#### Subfunción: "Tipo"

Seleccione el tipo de linealización en esta subfunción.

## Opciones:

• Ningún

Con este tipo de linealización, el nivel medido no se convierte, sino que se expresa linealmente en la unidad de nivel seleccionada →  $\triangleq$  48.

• Lineal

Con este tipo de linealización, la salida del valor medido es linealmente proporcional al nivel medido.

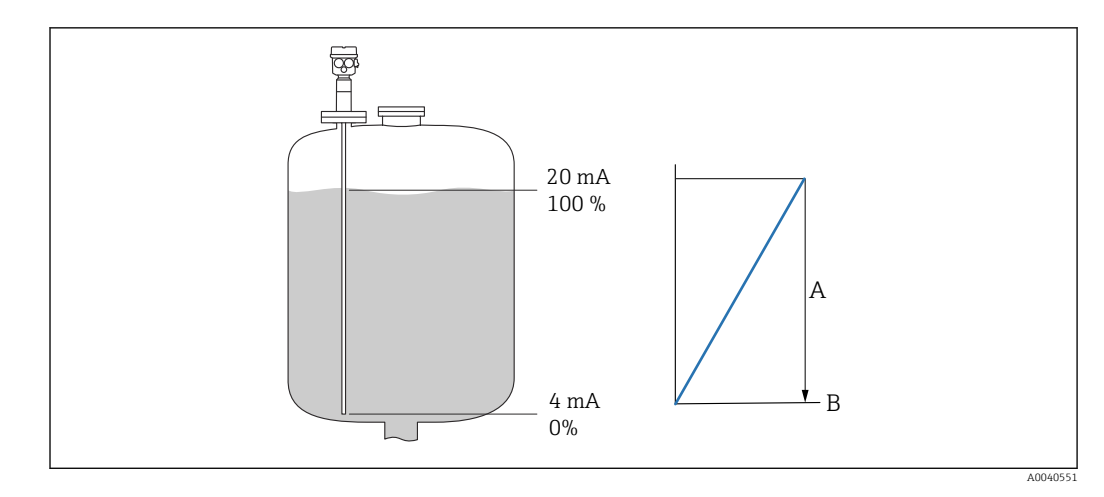

- *A Contenido máximo del depósito.*
- *B Unidad. usuario*

Se deben especificar los parámetros siguientes:

- la unidad del valor linealizado,
- el contenido máximo del depósito medido en una unidad del cliente

#### Opciones:

- Cilind. horiz.
- Esfera

Con estos tipos de linealización, el volumen presente en un depósito esférico o en un depósito cilíndrico horizontal se calcula a partir del nivel de líquido.

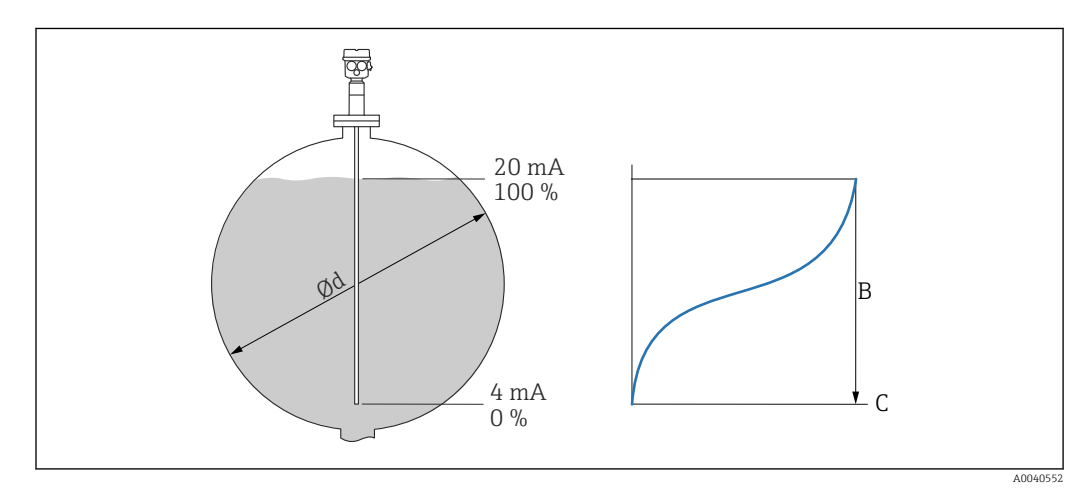

*⌀d Diámetro del depósito cilíndrico o esférico*

- *B Contenido máximo del depósito*
- *C Unidad. usuario*

Se deben especificar los parámetros siguientes:

- la unidad del valor linealizado,
- el diámetro del depósito,
- el contenido máximo del depósito medido en una unidad del cliente

#### Opciones:

- Fondo piram.
- Fondo cónico
- Fondo angulado

Con estos tipos de linealización, el volumen presente en un depósito esférico o en un depósito cilíndrico horizontal se calcula a partir del nivel de líquido.

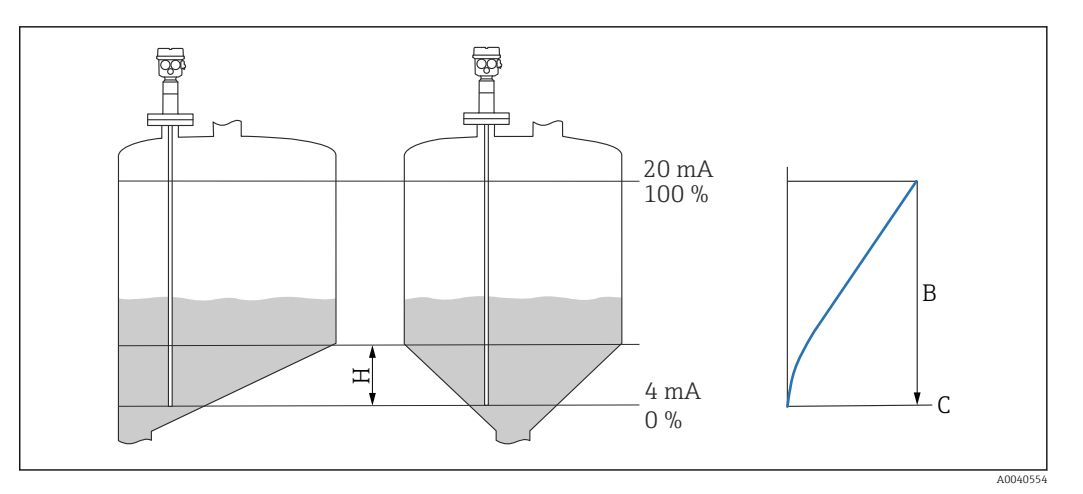

- *H Altura intermedia*
- *B Contenido máximo del depósito*
- *C Unidad. usuario*

Se deben especificar los parámetros siguientes:

- la unidad del valor linealizado,
- la altura intermedia conforme al diagrama,
- el contenido máximo del depósito medido en una unidad del cliente

#### Opciones:

#### Tabla

Con este tipo de linealización, el valor medido se calcula mediante una tabla de linealización. Esta tabla puede comprender hasta 32 pares de valores "Nivel - Volumen". La tabla debe estar ordenada de forma monótona.

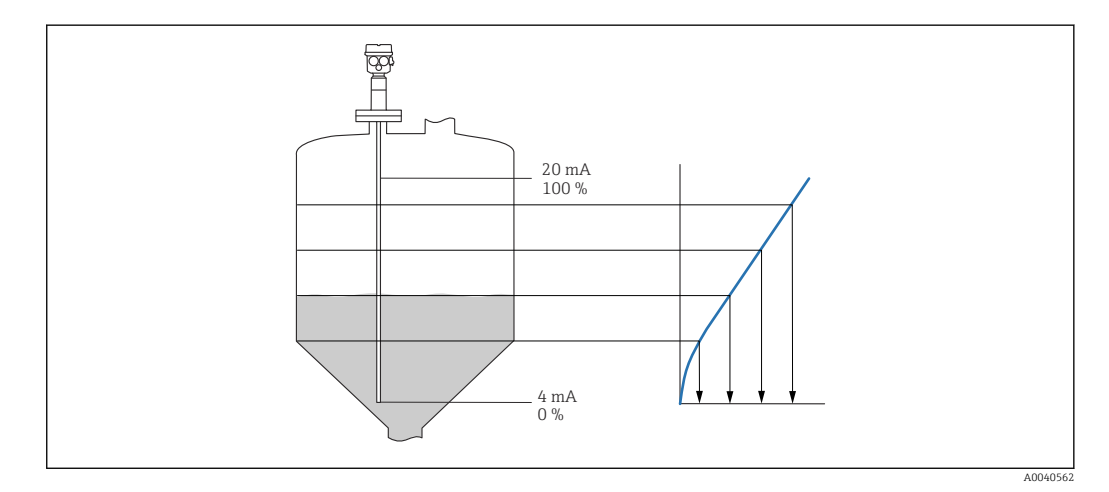

Se deben especificar los parámetros siguientes:

- la unidad del valor linealizado,
- la tabla de linealización.

#### *Subfunción: "Modo"*

En esta subfunción es preciso especificar si la medición debe referirse al nivel A o al área vacía B.

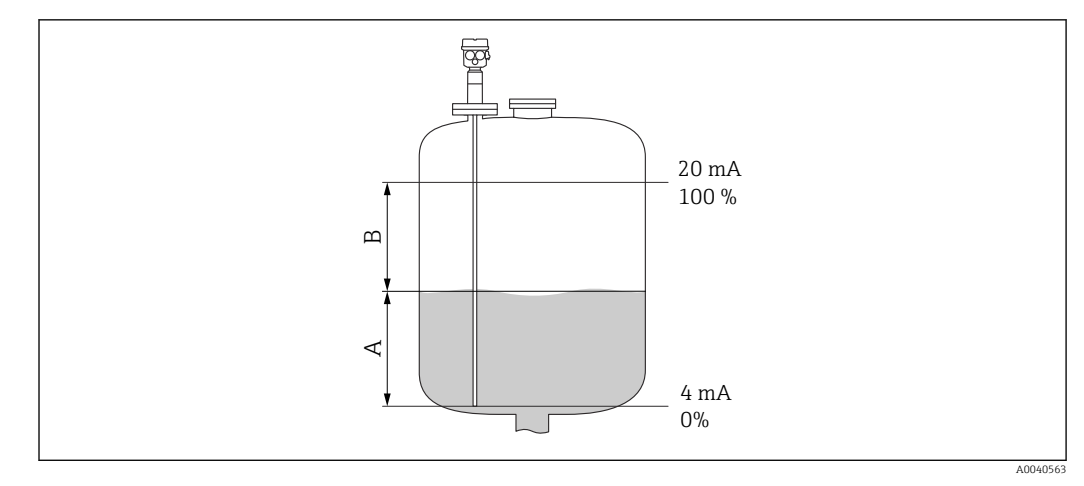

*A Área llena*

*B Área vacía*

#### *Subfunción: "Simulación"*

Con esta subfunción, usted puede simular un nivel o volumen en el depósito para lo que debe entrar un valor de nivel en "Sim valor nivel" o un valor de volumen en "Sim valor vol.".

*Subfunción: "Sim valor nivel" o "Sim valor vol."*

Esta subfunción permite introducir el valor de nivel o de volumen que se desee simular.

# 7.5.2 Función: "Linearización"

### Subfunción: "Unidad. usuario"

En esta subfunción es preciso introducir la unidad deseada para los valores linealizados, p, ej.: kg,  $m^3$ , ft $^3$ .

## Subfunción: "Texto cliente"

En esta subfunción se debe introducir un nombre específico para la unidad. El valor medido que aparece en el indicador principal se muestra en esta unidad.

#### Subfunción: "Diametro"

En esta subfunción se debe especificar el diámetro del depósito cilíndrico horizontal o del depósito esférico. Esta subfunción solo está disponible para el ajuste básico de tipo "Seque".

## Subfunción: "Altura interm."

En esta función se debe especificar la altura intermedia H ( $\boxtimes \rightarrow \boxplus$  59) del recipiente en cuestión. Si se lleva a cabo una calibración en húmedo, aquí se debe introducir la longitud L1 de la sonda.

## Subfunción: "Modificar"

Utilice esta función para introducir, modificar o leer la tabla de linealización.

Las opciones disponibles son las siguientes:

A0040751

A0040752

• Leer

- Se abre el editor de tablas. Se puede leer la tabla existente pero no modificarla.
- Manual
- Se abre el editor de tablas. Se pueden introducir valores en la tabla o modificarlos. • Semiautomático

Se abre el editor de tablas. El valor de nivel se determina automáticamente. El valor medido correspondiente debe ser introducido por el usuario.

• Delete (Borrar)

Se borra la tabla de linealización.

La tabla de linealización solo se puede editar si está deshabilitada.

#### Editor de tablas

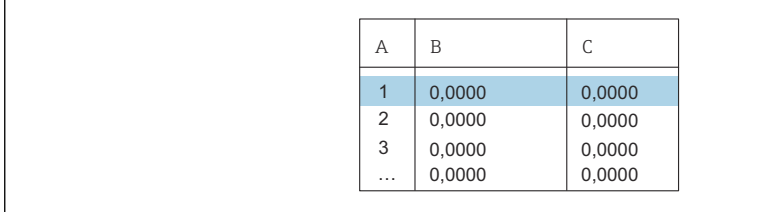

- *A Número de fila*
- *B Columna de nivel*
- *C Columna de valor*

1. Pulse **para ir a la fila siguiente.** 

2. Pulse  $\blacksquare$  **para ir a la fila anterior.** 

3. Pulse **para abrir y editar la fila seleccionada**.

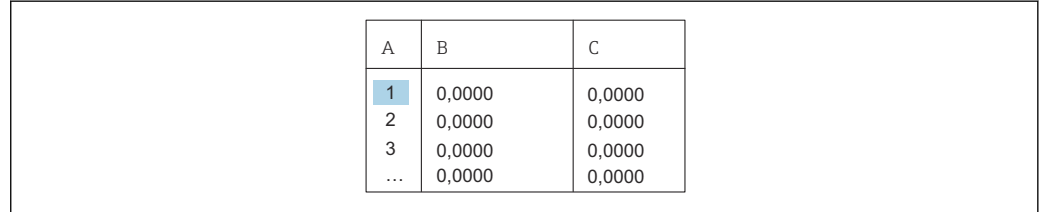

- *A Número de fila*
- *B Columna de nivel*

*C Columna de valor*

1. Pulse **de la para il para navegar por la tabla.** 

2. Pulse  $\blacksquare$  o  $\blacksquare$  para navegar dentro del n.º de columna.

3. Pulse **para "Borrar", "Insertar" o "Mover" toda la fila.** 

Se puede regresar al paso anterior pulsando **Escape**  $\rightarrow \Box$  33.  $\boxed{2}$ 

## Subfunción: "Tabla estado"

Esta función permite especificar si la tabla de linealización se debe usar o no.

### Opciones:

- Activar
- Se usa la tabla.
- Desactivar

No se usa la tabla. El valor medido se expresa linealmente en la unidad de nivel.

## Subfunción: "Máx fondo escala"

En esta función se debe especificar el contenido máximo del depósito en la unidad del cliente.

# <span id="page-64-0"></span>7.6 Menú: "Salida"

Los ajustes de fábrica se indican en negrita.

En el menú "Salida", usted puede configurar lo siguiente:

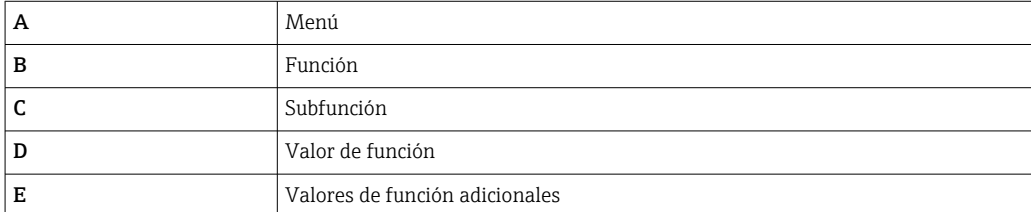

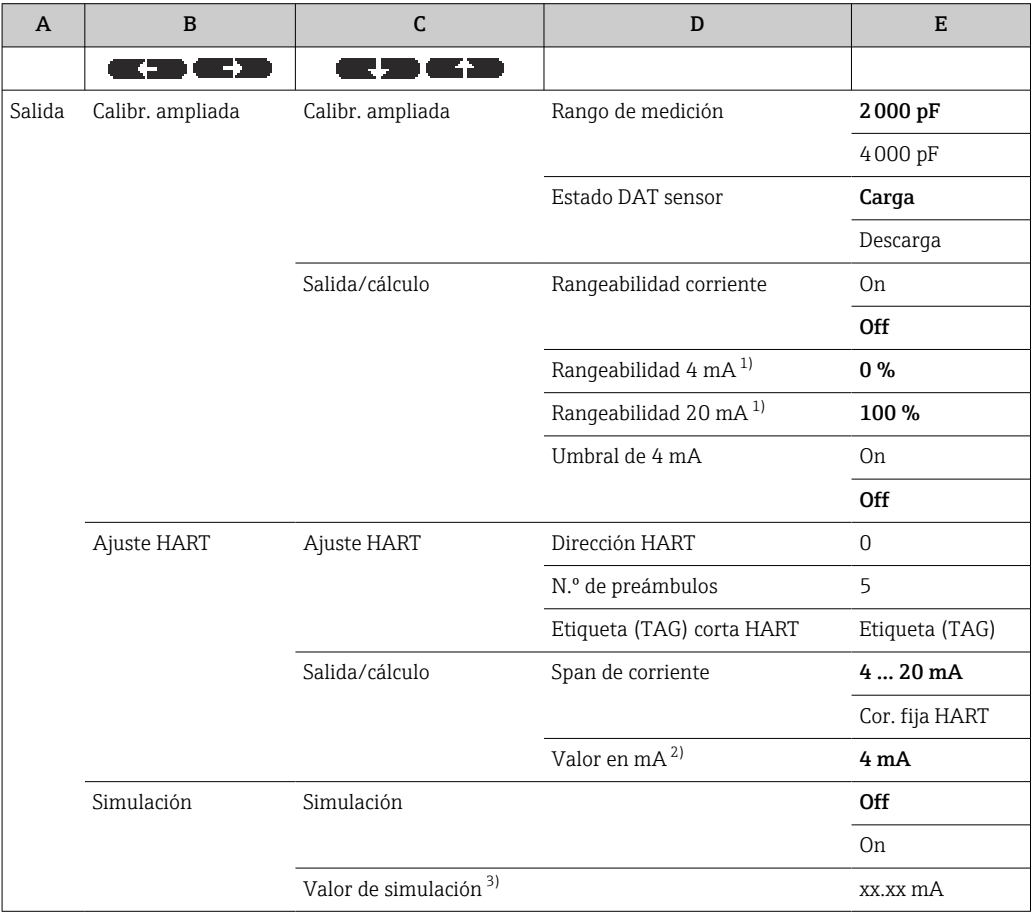

1) Esta función solo se muestra si en la subfunción "Rangeabilidad corriente" se ha seleccionado la opción "On".

2) Esta función solo se muestra si en la subfunción "Span de corriente" se ha seleccionado el valor de función "Cor. fija HART".

3) Esta función solo se muestra si en la función "Simulación" se ha seleccionado la opción "On".

# 7.6.1 Submenú: "Calib. extendida"

## Función: "Calib. extendida"

En esta función se puede especificar el rango de medida.

*Subfunción: "Rango medida"*

Especifique el rango de medida en esta subfunción.

- $C_A = 0$  ... 2000 pF para longitud de sonda < 6 m (20 ft)
- $C_A = 0$  ... 4000 pF para longitud de sonda > 6 m (20 ft)
- El rango de medición siempre se calibra de fábrica conforme a la longitud de sonda pedida. Si el módulo electrónico se utiliza con otra sonda, el rango de medición se debe configurar conforme a la longitud de dicha sonda.

*Función: "Salida/cálculo"*

*Subfunción: "Sensor DAT-Stat."*

Esta subfunción muestra el estado del DAT del sensor.

- OK: El DAT del sensor está listo para el funcionamiento
- Error: Falta el DAT del sensor o no está listo para el funcionamiento

#### *Subfunción: "Sensor DAT"*

Los valores de calibración se pueden transmitir con esta función. Se distinguen dos casos:

- El sensor ha sido sustituido pero se debe seguir usando el módulo electrónico
- El módulo electrónico ha sido sustituido pero se debe seguir usando el sensor

En estas situaciones, los valores de calibración ya ajustados se pueden transferir del sensor al módulo electrónico o del módulo electrónico al sensor.

#### Upload

Para transferir los valores de calibración del sensor al módulo electrónico.

#### Download

Para transferir los valores de calibración del módulo electrónico al sensor.

*Subfunción: "Rang corriente"*

Esta subfunción no está disponible para "Span corriente", "Cor. fija HART".

Esta función permite activar la rangeabilidad de la corriente. La salida de corriente solo hace referencia a la parte del rango de medición que se puede definir libremente. Esta es magnificada posteriormente cuando se muestra.

*Subfunción: "Turn down 4 mA" (Rangeabilidad)*

Esta subfunción solo está disponible para "Rang corriente", "Activado".  $\vert$  -  $\vert$ 

Introduzca el valor medido en el que la corriente debe ser de 4 mA.

*Subfunción: "Turn down 20 mA" (Rangeabilidad)*

Esta subfunción solo está disponible para "Rang corriente", "Activado".  $| \cdot |$ 

Introduzca el valor medido en el que la corriente debe ser de 20 mA.

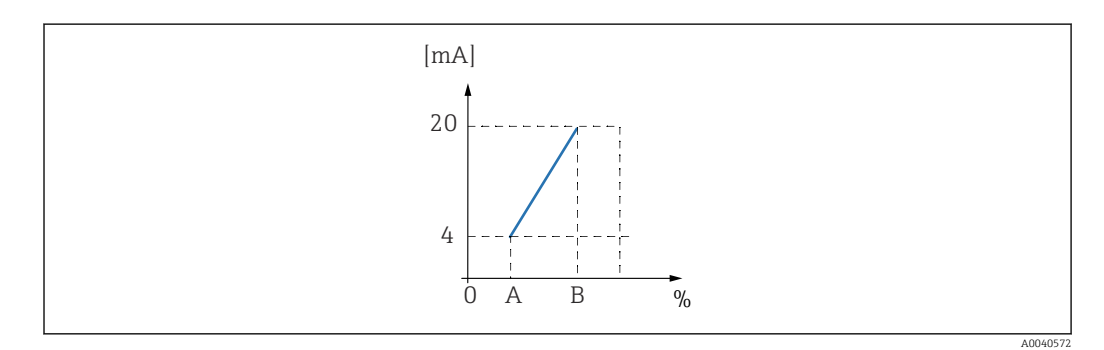

*A Rangeabilidad 4 mA*

*B Rangeabilidad 20 mA*

### *Subfunción: "4 mA threshold" (umbral), para Span corriente = 4 … 20 mA*

Esta subfunción permite activar el umbral de 4 mA. El umbral de 4 mA implica que la corriente nunca está por debajo de 4 mA aunque el valor medido sea negativo.

#### Opciones:

- Desconectado
- El umbral está desactivado. Son posibles corrientes por debajo de 4 mA.
- Conectado

El umbral está activado. La corriente nunca está por debajo de 4 mA.

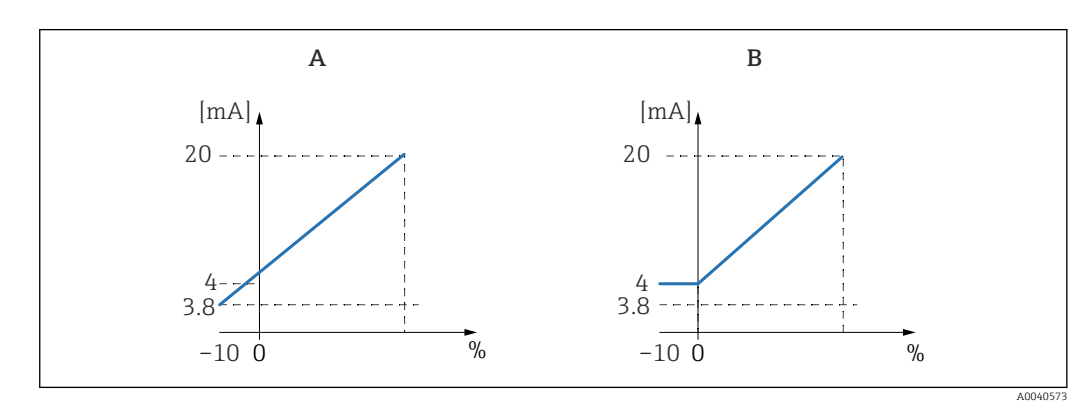

*A Umbral de 4 mA desactivado.*

*B Umbral de 4 mA activado.*

## 7.6.2 Submenú: "Ajustes HART"

#### Función: "Ajustes HART"

*Subfunción: "Dirección HART"*

En esta subfunción se especifica la dirección del equipo para la comunicación HART.

#### Valores posibles:

- Para el funcionamiento estándar: 0
- Para el funcionamiento multipunto: 1 15

En el modo multipunto, la corriente de salida es 4 mA de manera predeterminada. No obstante, se puede modificar su intensidad mediante la función "Valor mA".

#### *Subfunción: "Num preambulos"*

En esta subfunción se especifica el número de preámbulos para el protocolo HART. Aumente el valor si hay problemas de comunicación en las líneas.

#### *Subfunción: "TAG HART reduc."*

Aquí se puede introducir el nombre de etiqueta (TAG) en el equipo para la comunicación HART.

## Función: Salida/cálculo

#### *Subfunción: "Span corriente"*

En esta subfunción se selecciona el span de corriente que debe corresponder al rango de medida.

## Opciones:

- $-4$  ... 20 mA
- El rango de medición 0 … 100 % se mapea en un span de corriente de 4 … 20 mA • Cor. fija HART

La salida es una corriente fijada. La intensidad de esta corriente fija se especifica en la subfunción "Valor mA". El valor medido se transmite únicamente a través de la señal HART

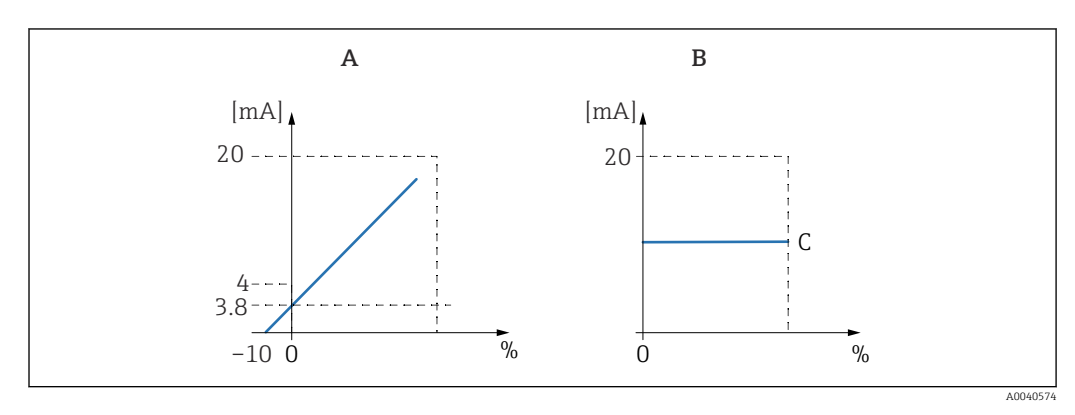

- *A Span de corriente = 4 … 20 mA.*
- *B Span corriente = cor. fija HART.*
- *C Valor en mA*

# 7.6.3 Menú: "Simulación"

## Función: "Simulación"

#### *Subfunción: "Simulación"*

Esta función activa y desactiva la simulación de la salida de corriente.

#### Opciones:

• Desconectado

El equipo no está en modo de simulación. El equipo está en modo de medición.

• Conectado

El equipo está en modo de simulación. No proporciona ningún valor medido. La corriente de salida presenta en cambio el valor definido en la subfunción "Valor de simula.".

*Subfunción: "Valor de simula.", solo para el modo "Simulación activada"*

Especifique en esta función el valor de corriente que se debe simular.

# <span id="page-68-0"></span>7.7 Menú: "Propied instrum"

Los ajustes de fábrica se indican en negrita.

En el menú "Propied instrum" se pueden realizar los siguientes ajustes:

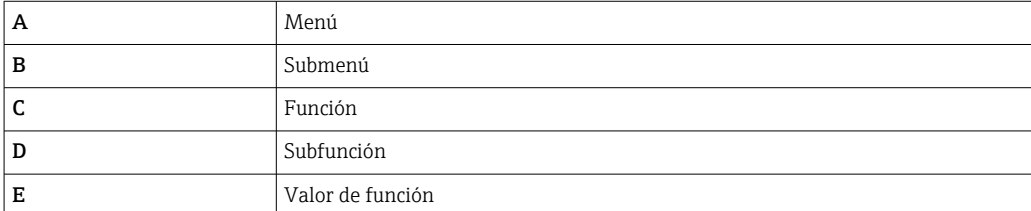

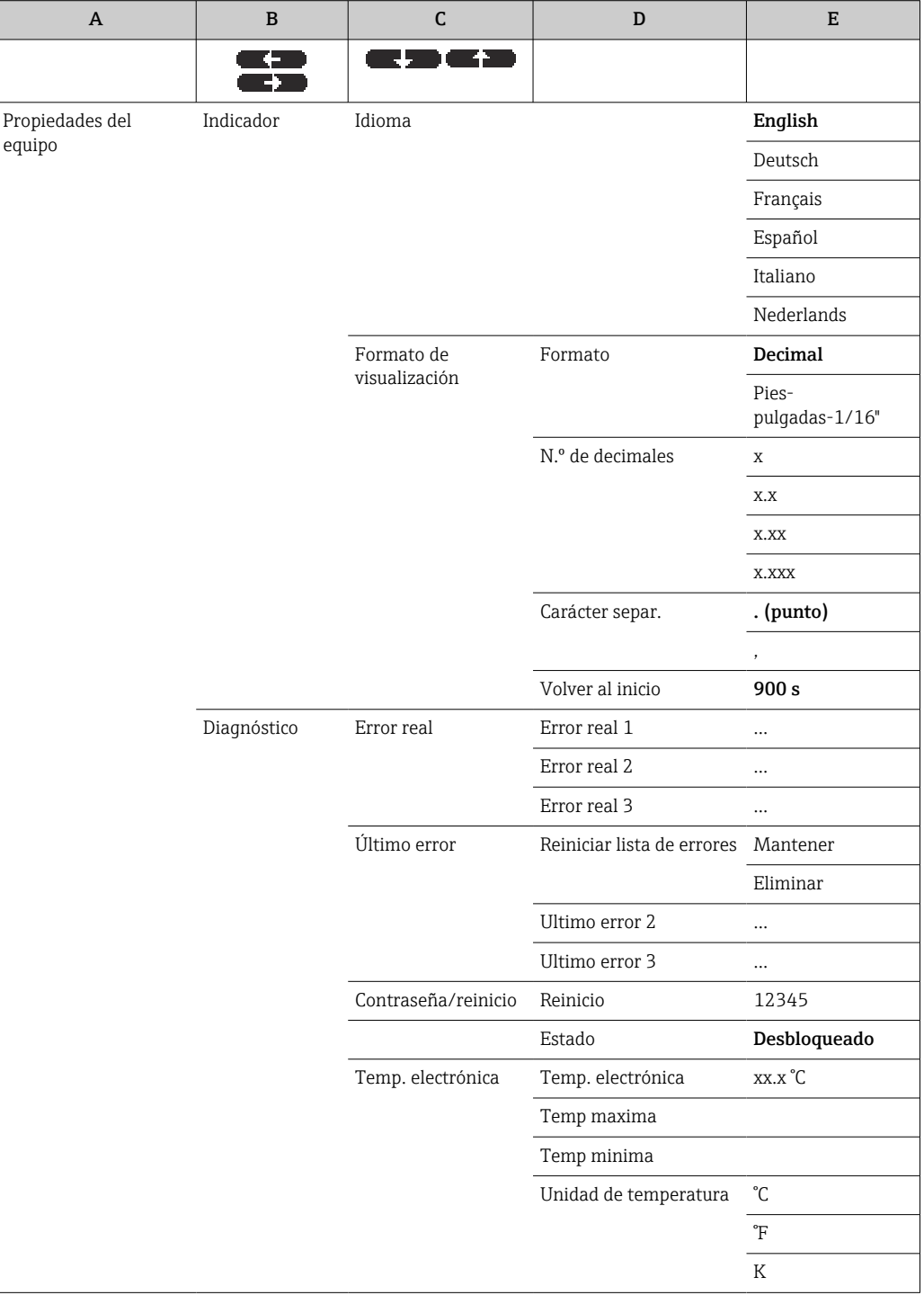

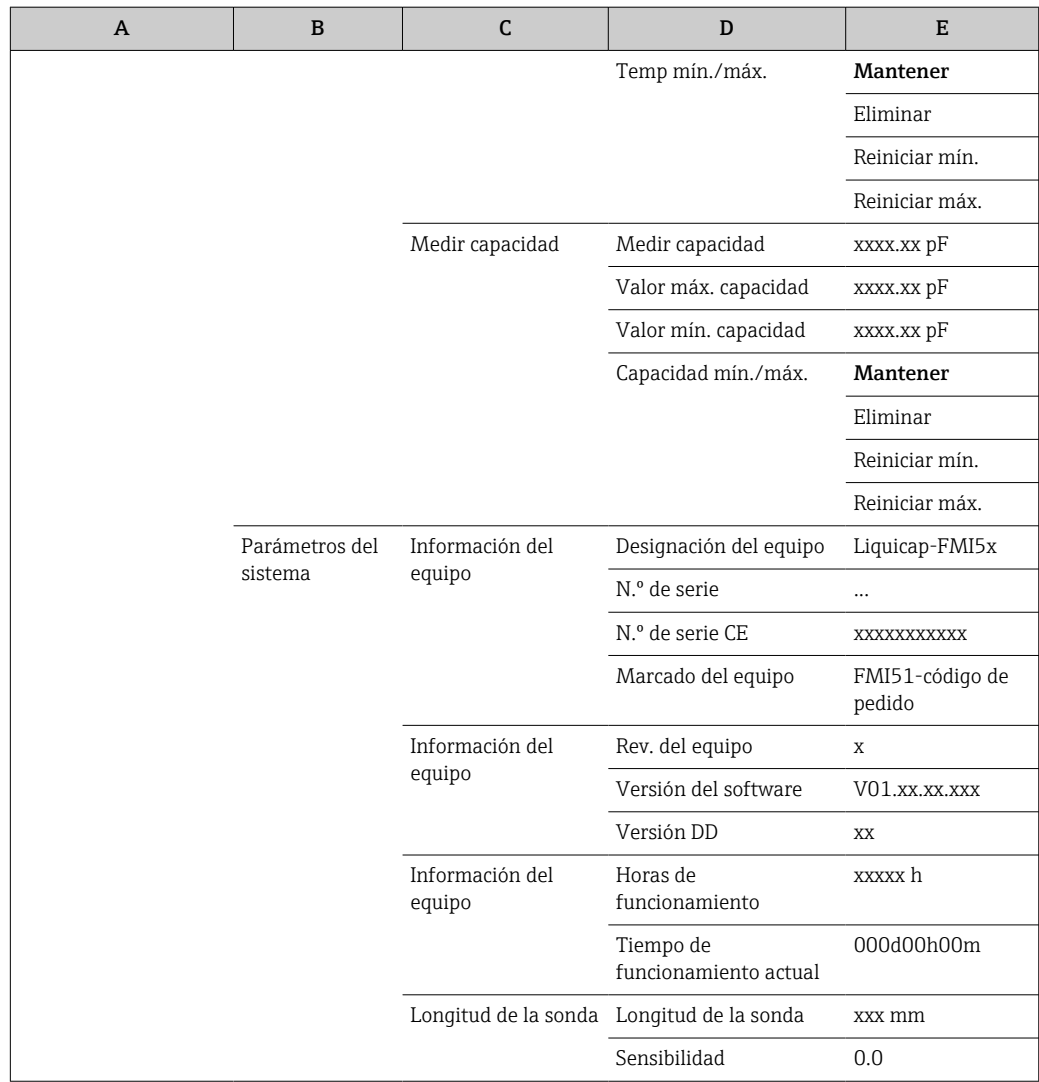

# 7.7.1 Submenú: "Visualizador"

#### Función: "Lenguaje"

Seleccione el idioma para el indicador y el módulo de configuración.

## Opciones:

- English
- Deutsch
- Français
- Español
- Italiano
- Nederlands

#### Función: "Formato indicador"

Formato indicador se refiere al formato con el que se presentan los valores medidos en el indicador.

### *Subfunción: "Formato"*

Seleccione el formato con el que se deben mostrar los números en el indicador.

#### Opciones:

- Decimal
- Pies-pulgadas-1/16"

#### *Subfunción: "Nº de decimales"*

Seleccione el número de decimales con el que se deben mostrar los números.

#### Opciones:

- $\blacksquare$  X
- $\bullet$  x.x
- $\bullet$  x.xx
- $\bullet$  x xxx

#### *Subfunción: "Caracter. separ."*

Seleccione el carácter separador con el que se deben mostrar los números decimales.

#### Opciones:

- $\bullet$  . (punto)
- $\bullet$ , (coma)

## 7.7.2 Submenú: "Diagnósticos"

#### Función: "Error actual"

Esta función permite abrir la lista de todos los errores activos en ese momento. Los errores se presentan por orden de prioridad.

Cuando se selecciona un error, aparece un campo de texto que contiene una breve descripción del error.

Lista de códigos de error  $\rightarrow$   $\blacksquare$  79

#### Función: "Ultimo error"

Esta función permite abrir la lista de todos los errores corregidos. También está disponible la opción de reiniciar la lista de errores con "Borrar lista er.". Sobrescribe con 0 los tres últimos códigos de error.

#### Función: "Contraseña / borrar"

Esta función restablece los ajustes de fábrica. Se restablecen los ajustes de fábrica de todos los parámetros.

#### *Subfunción: "Borrar"*

Los ajustes de fábrica se muestran en negrita en la visión general del menú.

Introduzca el código de reinicio "333" o "7864" para restablecer los ajustes de fábrica de todos los parámetros.

Con un reset "333", la linealización recupera el ajuste "Lineal". No obstante, todas las tablas de linealización disponibles se conservan y se pueden volver a activar cuando sea necesario.

Durante un reinicio con el código "7864", la linealización se restablece a "lineal" y se borra la tabla de linealización.

También se reinician las subfunciones:

- "Temp electronic"
- "Temp maxima"
- "Max. valor capac."
- "Min. valor capac."
- "Capacid. min/max"

#### Función: "Temp electronic"

Esta función muestra la temperatura medida por el módulo electrónico.

#### *Subfunción: "Temp electronic"*

Esta subfunción muestra la temperatura actual del sistema electrónico.

#### *Subfunción: "Temp. maxima" \**

Esta subfunción muestra el valor de temperatura más alto medido por el equipo.

#### *Subfunción: "Temp minima"*

Esta subfunción muestra el valor de temperatura más bajo medido por el equipo.

#### *Subfunción: "Unidad temper."*

La subfunción determina la unidad de temperatura.

Opciones:

- $\bullet$  °C
- °F
- $\blacksquare$  K

*Subfunción: "Temp min/max"*

Esta subfunción reinicia la "Temp min/max"

#### Función: "Capacidad medida"

Esta función muestra las capacidades de medición que el módulo electrónico ha medido durante el funcionamiento.

#### *Subfunción: "Capacidad medida"*

Esta subfunción muestra la capacidad que se está midiendo en ese momento.

*Subfunción: "Max. valor capac"*

Esta subfunción muestra el valor de capacitancia más alto medido por el equipo.

#### *Subfunción: "Min valor capac."*

Esta subfunción muestra el valor de capacitancia más bajo medido por el equipo.

#### *Subfunción: "Capacid. min/max"*

Esta subfunción reinicia el valor "Capacid. min/max".

#### 7.7.3 Submenú: "Parám sistema"

Todas las funciones que se enumeran en esta sección son funciones de solo lectura. l - I

#### Función: "Información inst"

Esta función muestra toda la información relativa al equipo con la que este se puede identificar.

*Subfunción: "Marcado instrum."*

Esta subfunción muestra el nombre del equipo, p. ej. Liquicap M-FMI51.

*Subfunción: "Número de serie"*

Esta subfunción muestra el número de serie asignado de fábrica al equipo.

*Subfunción: "EC Serial No." (Número de serie CE)*

Esta función muestra el número de serie del módulo electrónico.
<span id="page-72-0"></span>*Subfunción: "Marcado instrum."*

Esta subfunción muestra el marcaje del equipo y el código de pedido.

*Subfunción: "Dev. rev"*

Esta función muestra la versión del hardware del sistema electrónico.

*Subfunción: "Ver. de software"*

Esta subfunción muestra la versión del software asignada de fábrica al equipo.

#### *Subfunción: "Versión DD"*

Esta función indica la versión DD con la que se puede manejar este equipo mediante FieldCare.

*Subfunción: "Horas de trabajo"*

Esta subfunción muestra el número de horas de funcionamiento.

*Subfunción: "Current run time" (Tiempo de funcionamiento actual)*

Esta subfunción muestra el "tiempo en funcionamiento actual" del equipo. Los tres primeros dígitos hacen referencia al número de días y vienen seguidos de una "d". Los dos siguientes dígitos hacen referencia al número de horas y vienen seguidos de una "h". Los dos últimos dígitos indican los minutos.

#### Función: "Longitud sonda"

Esta función permite visualizar más información sobre la sonda.

*Subfunción: "Longitud sonda"*

En esta subfunción se puede leer la longitud de la sonda actual.

Longitud de sonda  $(L1) = A -$  (longitud de rosca – conector)

Más información en  $\rightarrow$  ■ 49.

#### *Subfunción: "Sensitividad"*

En esta subfunción se puede leer la sensibilidad actual expresada en mm/pF.

### 7.8 Funcionamiento

Tras efectuar los ajustes básicos, el Liquicap M proporciona el valor medido a través de:

- el indicador y el módulo de configuración,
- $\blacksquare$  la salida de corriente,  $9)$
- la señal digital HART.

## 7.9 FieldCare: software de configuración de Endress +Hauser

El software de configuración FieldCare es una herramienta de Endress+Hauser para la gestión de activos de la planta (PAM) que se basa en la tecnología FDT. Se puede usar FieldCare para configurar todos los equipos de Endress+Hauser, así como otros equipos de terceros que sean compatibles con el estándar FDT. Es compatible con los sistemas operativos siguientes:

<sup>9)</sup> En ese caso, todo el rango de medición (0 … 100 %) se asigna al rango (4 … 20 mA) de la salida de corriente.

- <span id="page-73-0"></span>• Windows 7 Professional SP1 (x32+x64)
- Windows 7 Ultimate SP1 (x32+x64)
- Windows 7 Enterprise SP1 (x32+x64)
- Windows Server 2008 R2 SP2
- Windows 8.1
- Windows 8.1 Professional
- Windows 8.1 Enterprise
- Windows 10 Professional
- Windows 10 Enterprise

FieldCare es compatible con las funciones siguientes:

- Configuración de transmisores en funcionamiento en línea
- Linealización de depósitos
- Carga y almacenamiento de los datos del equipo mediante carga y descarga
- Documentación del punto de medición

Opciones de conexión:

HART mediante Commubox FXA195 y puerto USB de un ordenador.

Tras reinstalar FieldCare, o bien haciendo clic en un enlace del menú Ayuda, se puede activar un vídeo que explica las posibles aplicaciones del programa en unos pocos minutos.

### 7.9.1 FieldCare

#### Alcance de las funciones

Software de Endress+Hauser basado en FDT para la gestión de activos de la planta (PAM). Permite configurar todos los equipos de campo inteligentes de un sistema y le ayuda a gestionarlos. Usar la información de estado también es una forma sencilla pero efectiva de comprobar su y las condiciones en las que se encuentran.

Para obtener más información sobre FieldCare, consulte los manuales de instrucciones BA00027S y BA00059S

Opciones de conexión: HART a través de Commubox FXA195 y el puerto USB de un ordenador

#### Fuente para archivos de descripción de equipo

- www.endress.com → Downloads
- CD-ROM (póngase en contacto con Endress+Hauser)
- DVD (póngase en contacto con Endress+Hauser)

#### 7.9.2 Medición de la interfase

Si hay diferentes productos en el container, como, por ejemplo, agua y aceite, pueden calcularse los valores de capacitancia para "Calibr. vacio" y "Calibr. lleno".

CapCalc.xls es un programa de cálculo de capacitancia integrado en FieldCare que se puede usar para calcular los valores de calibración para la medición de nivel y la medición de la interfase.

<span id="page-74-0"></span>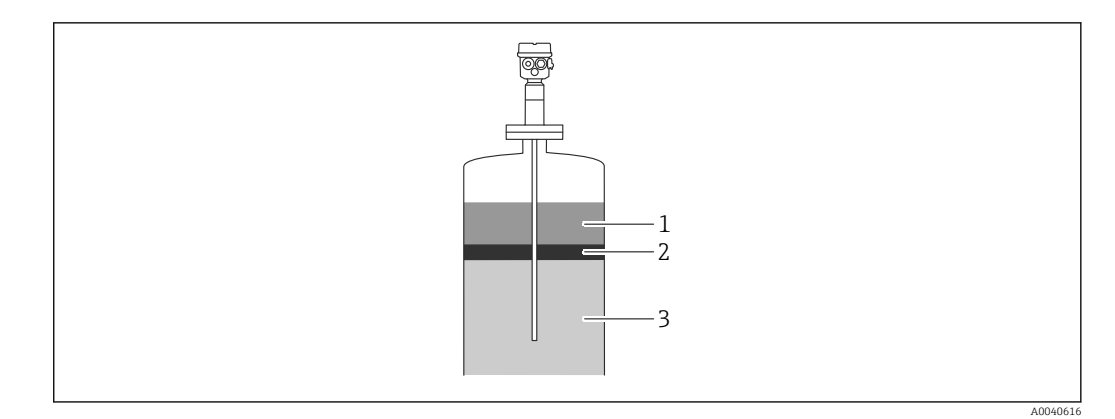

- *1 Producto conductivo ≥100 µS/cm*
- *2 Emulsión*
- *3 Producto no conductivo < 1 µS/cm, CD < 5*

El programa calcula los valores de calibración basándose en los datos introducidos. El funcionamiento seguro de la medición de la interfase ya se puede determinar en ese momento. Los valores de calibración calculados se pueden transferir al módulo electrónico FEI50H a través del indicador o de FieldCare.

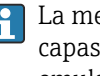

La medición de la interfase por medio de la capacitancia también es adecuada para capas de emulsión muy pronunciadas. Siempre se mide el promedio de la capa de emulsión.

### 7.9.3 Calibración en seco para la medición de la interfase

Cálculo de los datos de calibración mediante CapCalc

#### 1. Language 而甲同 ◆ ≪ ■ 马回 Device Type: Liquicap M dev. rev.:  $\,0\,$ status: unlocked Model:  $FMI$  5 $\times$ device marking: LIQUICAP-FMI5x

Haga clic en el botón "CA" de la barra de herramientas para iniciar CapCalc.

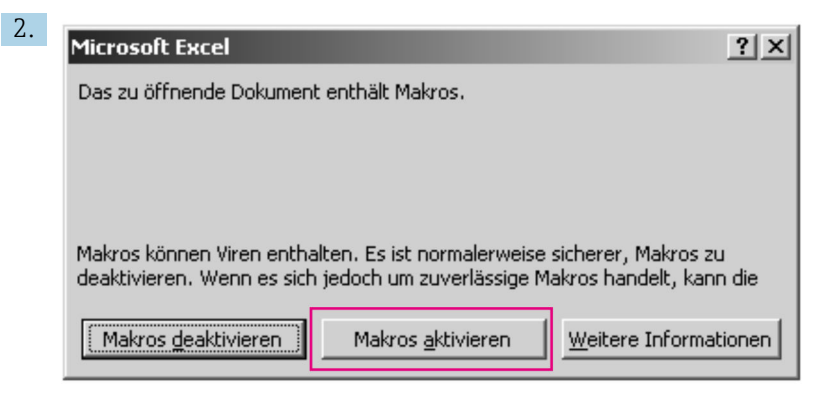

Haga clic en el botón "Habilitar macros".

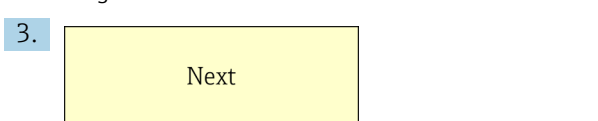

Haga clic en el botón "Next" (Siguiente) ubicado en la parte superior derecha.

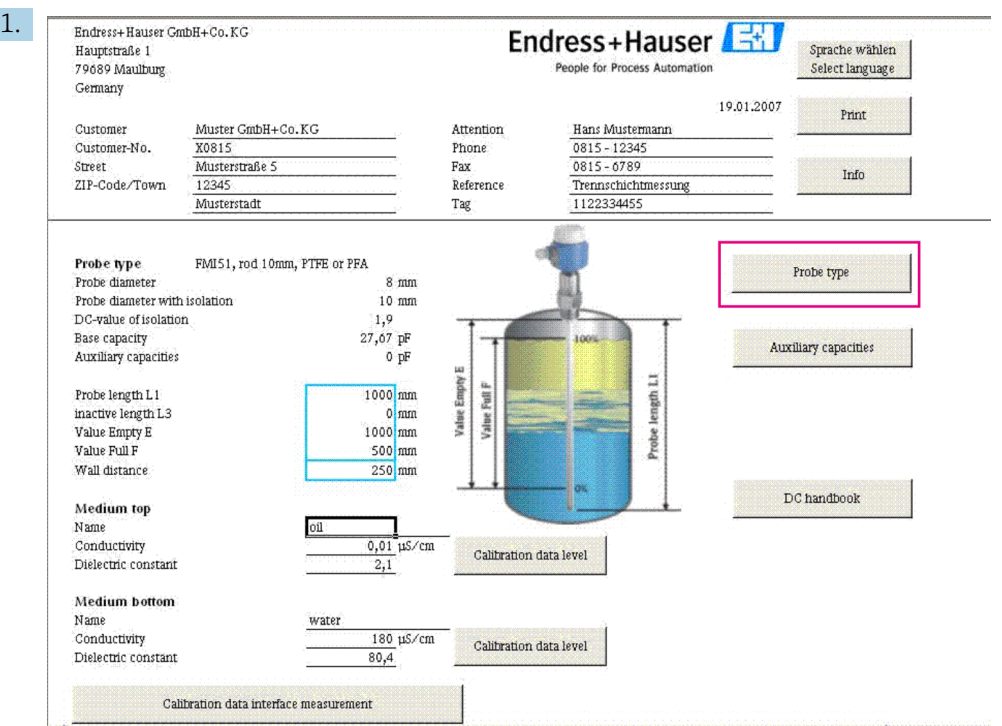

<span id="page-75-0"></span>Edición de los datos de la sonda y de los datos específicos de la aplicación

Edición de los datos de la sonda y de los datos específicos de la aplicación.

Haga clic en el botón "Probe type" (Tipo de sonda).

- 2. Seleccione el tipo de sonda.
- 3. Introduzca la longitud de la sonda L1 conforme a la placa de identificación.
- 4. Introduzca la longitud inactiva L3 conforme a la placa de identificación.
- 5. Introduzca el valor "Value empty E" (Valor vacío E).
- 6. Introduzca el valor "Value empty F" (Valor lleno F).
- 7. Introduzca el valor "Wall distance" (Distancia hasta la pared).
- 8. Introduzca el valor de conductividad del producto en "Medium top" (Producto superior).
- 9. Introduzca el valor de la constante dieléctrica del producto en "Medium top" (Producto superior).
- 10. Introduzca el valor de conductividad del producto en "Medium bottom" (Producto inferior).
- 11. Introduzca el valor de la constante dieléctrica del producto en "Medium top" (Producto inferior).
- 12. Haga clic en el botón "Calibration data interface measurement" (Datos de calibración medición de interfase) para obtener los valores de capacitancia para la calibración.
	- $\rightarrow$  Se calculan los valores de capacitancia para la calibración de vacío y la calibración de lleno y se muestran como resultado.

Si desconoce las características del producto, utilice el botón "DC handbook" (Manual  $\vert \mathbf{f} \vert$ DC) para transferir al programa de cálculo los valores de DC y la conductividad de los productos en cuestión.

#### 7.9.4 Calibración en húmedo para la medición de la interfase

En este capítulo se describe el procedimiento de calibración en proceso para "Calibr. vacio" y "Calibr. lleno".

Calibración de vacío

- 1. Llene el recipiente con el producto superior.
- 2. Realice la "Calibr. vacio 0%" siguiendo el procedimiento →  $\triangleq$  45.

Si no es posible llenar el depósito, realice la "Calibr. vacio" con la sonda expuesta al aire, pero cuente con un error de precisión en la calibración de aproximadamente el 2,5 % por metro. Los productos de referencia son el agua y el aceite.

Calibración de lleno

1. Llene el recipiente con el producto inferior.

2. Realice la "Calibr. lleno 100%" siguiendo el procedimiento →  $\triangleq$  45.

Se completan la calibración de vacío y la calibración de lleno y todos los datos se guardan en el módulo electrónica y en el DAT del sensor.

# <span id="page-77-0"></span>8 Diagnóstico y localización y resolución de fallos

El estado operativo del equipo se indica mediante los LED del módulo electrónico.

## 8.1 Información de diagnóstico mediante LED

### 8.1.1 El LED verde parpadea

El LED verde indica funcionamiento:

- Parpadea cada 5 s: El equipo se encuentra en el modo de funcionamiento
- Parpadea una vez cada 1 s:
- El equipo está en el modo de calibración • Parpadea 4 veces: El equipo confirma un cambio de parámetro; posición 4, 5, 6 del selector de modos de funcionamiento

## 8.1.2 El LED rojo parpadea

Para analizar los errores, consulte la lista del capítulo "Códigos de error" → ■ 79

El LED rojo indica un fallo.

- Advertencia: El LED parpadea 5 veces por segundo:
	- La capacitancia en la sonda es excesiva
	- Detección de rotura en el aislamiento de la sonda
	- FEI50H defectuoso
- Alarma: El LED parpadea 1 vez por segundo: La temperatura en el módulo electrónico está por encima del rango admisible

## 8.2 Mensajes de error del sistema

### 8.2.1 Señal de error

Los errores que se producen durante la puesta en marcha o durante el funcionamiento se muestran de la forma siguiente:

- Símbolo de error, código de error y descripción del error en el indicador y en el módulo de configuración
- Salida de corriente; se puede ajustar a:
	- Max: 110%, 22 mA
	- Mantener: se retiene el último valor
	- Valor espec. usuario

## 8.2.2 Últimos errores

Esta función permite abrir una lista de los errores más recientes.

### 8.2.3 Tipos de error

La alarma se representa con el símbolo  $\frac{1}{2}$ en el indicador. También se muestra un mensaje de error en el indicador.

La señal de salida toma el valor que se puede especificar en la función "Salida en alarma":

- <span id="page-78-0"></span>• Max: 110%, 22 mA
- Mantener: se retiene el último valor
- Valor espec. usuario

La advertencia se representa con el símbolo parpadeante  $\cdot$  { $\cdot$ en el indicador. Se muestra un mensaje de error en el indicador.

El equipo sigue midiendo.

#### 8.2.4 Códigos de error

Los códigos de error que se muestran en el indicador se componen de 4 dígitos:

Posición 1: Tipo de error

- A: Alarma
- W: Advertencia

Posiciones 2-4:

Hacen referencia al error conforme a la lista de errores

#### Códigos de alarma

- A 101, A 102, A 110, A 152 Error de suma de comprobación
	- Es necesario efectuar un reinicio completo y una recalibración
- A 106

Descarga en curso; espere

- Espere hasta que la descarga haya finalizado
- A 111, A 112, A 113, A 114, A 115, A 155, A 164, A 171, A 404, A 405, A 407, A 408, A 409, A 410, A 411, A 412, A 413, A 414, A 415, A 416, A 417, A 418, A 421, A 422, A 423, A 424

Sistema electrónico defectuoso

- Apague y vuelva a encender el equipo

- Si el error persiste, contacte con el personal de servicios de Endress+Hauser
- A 116
	- Error de descarga

- Repita descarga o efectúe un reinicio completo

- A 426
	- Datos del DAT del sensor (EEPROM) incongruentes
	- Repita descarga desde el módulo electrónico o efectúe un reinicio completo
- A 427
	- Salida de corriente no calibrada

- Repita descarga o efectúe un reinicio completo

- A 1121
	- Salida de corriente no calibrada
	- Contacte con el personal de servicios de Endress+Hauser
- A 400

Capacitancia medida demasiado grande

- Cambie rango medida, revise la sonda
- A 403

Capacitancia medida demasiado pequeña - Revise la sonda

• A 420

Sensor dat (EEPROM) no disponible

- Sustituya el sensor

#### • A 428

Detección de rotura en el aislamiento de la sonda - Revise la sonda

• A 1601

Curva de linealización no monótona para el nivel

- Introduzca de nuevo la linealización

- A 1604
	- Calibración incorrecta
	- Corrija la calibración

### Códigos de advertencia

• W103, W153

Inicializando, por favor espere

- Si el mensaje no desaparece después de unos segundos, sustituya el sistema electrónico

- W153
	- Inicialización en curso

- Si el mensaje no desaparece después de unos segundos, sustituya el sistema electrónico • W 425

- Advertencia de aislamiento defectuoso
- Compruebe el aislamiento
- W 429
	- Prueba func. activa
	- Espere hasta que la prueba de funcionamiento termine
- W 1601
	- Curva de linealización no monótona para el nivel
	- Introduzca de nuevo la linealización
- W 1611
	- Puntos de linealización del nivel
	- Introduzca puntos de linealización adicionales
- W 1662

La temperatura del módulo electrónico es demasiado alta (supera la temperatura máxima en el sensor)

- Disminuya la temperatura ambiente aplicando medidas apropiadas

• W 430

Los datos de la sonda y del módulo electrónico no son compatibles - Revise la sonda; efectúe un reinicio completo

- W 1671
	- La tabla de linealización no se ha introducido correctamente - Reajuste la tabla
- W 1681

Corriente fuera de rango medida

- Efectúe los ajustes básicos y revise la linealización
- W 1683
	- Fallo en la calibración de la rangeabilidad de la corriente
	- Repita la calibración
- W 1801
	- Simulación de nivel activada
	- Desactive la simulación de nivel
- W 1802
	- Simulación activada
	- Desactive la simulación
- W 1806
	- La salida de corriente está en modo de simulación
	- Ponga la salida de corriente en modo normal
- W 511
	- El módulo electrónico ha perdido datos de calibración
	- Contacte con el personal de servicios de Endress+Hauser

Si no se consigue el resultado deseado con ninguno de los remedios propuestos, I۶ efectúe un reinicio →  $\triangleq$  44

## <span id="page-80-0"></span>8.3 Errores posibles en la medición

#### 8.3.1 Valor medido incorrecto

Si los valores medidos son incorrectos, siga este procedimiento:

- 1. Verifique la calibración de vacío y de lleno.
- 2. Limpie la sonda.
- 3. Revise la sonda.
- 4. Cambie la posición de instalación. No monte la sonda en una cortina de llenado.
- 5. Revise la puesta a tierra desde la conexión a proceso hasta la pared del depósito. La medición de resistencia debe ser < 1 Ω.
- 6. Para productos conductores, compruebe el aislamiento de la sonda. La medición de resistencia debe ser > 800 kΩ.

7. Aumente el tiempo de respuesta si la superficie es turbulenta.

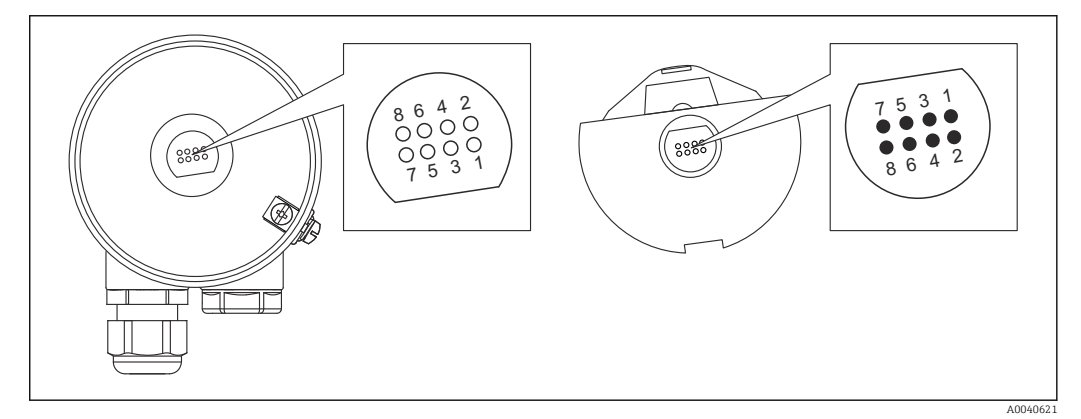

- *19 Contactos del módulo electrónico*
- *1 Protector*
- *2 SDA\_TXD*
- *3 GND*
- *4 GND EEPROM*
- *5 GND*
- *6 DVCC 3 VDC*
- *7 Sonda*
- *8 SCL RXD*

En el software, el "tiempo de respuesta" recibe la denominación de "Amortiguación de la salida". Para obtener más información, véase el capítulo "Tiempo de respuesta"  $\rightarrow$   $\blacksquare$  90.

### 8.4 Historial del firmware

#### Firmware V 01.00.zz / 08.2005

Actualizaciones:

- Firmware original
- Compatible con FieldCare versión 2.08.00 o superior

#### Firmware V 01.03.zz / 02.2007

Actualizaciones: Expandible para aplicaciones SIL 2

# <span id="page-81-0"></span>9 Mantenimiento

El transmisor de nivel Liquicap M no requiere ningún mantenimiento especial.

## 9.1 Limpieza externa

No utilice un detergente corrosivo o agresivo para limpiar la superficie de la caja y las juntas.

## 9.2 Limpieza de la sonda

Según la aplicación, se pueden formar adherencias de contaminación y suciedad en la varilla de la sonda. Una cantidad elevada de adherencias de material puede afectar al resultado de la medición.

Se recomienda limpiar la varilla de la sonda regularmente si el producto tiende a generar muchas adherencias.

Tenga cuidado de no dañar el aislamiento de la varilla de la sonda durante la limpieza mecánica o con manguera.

Asegúrese de que el aislamiento de la varilla de la sonda sea resistente a los detergentes.

## 9.3 Juntas

Las juntas de proceso del sensor se deben sustituir periódicamente, en especial si se usan juntas asépticas moldeadas.

Los intervalos entre los cambios de juntas dependen de la frecuencia de los ciclos de limpieza, del líquido utilizado y de la temperatura a la que se efectúe la limpieza.

## 9.4 Personal de servicios de Endress+Hauser

Endress+Hauser ofrece una amplia gama de servicios.

El centro Endress+Hauser de su zona le puede proporcionar información detallada  $\mathbf{a}$ sobre nuestros servicios.

# <span id="page-82-0"></span>10 Reparación

## 10.1 Observaciones generales

El planteamiento de reparación y conversión de Endress+Hauser se caracteriza por los aspectos siguientes:

- Los equipos de medición tienen un diseño modular.
- Las piezas de repuesto están agrupadas en kits razonables que incluyen las instrucciones de instalación correspondientes.
- Las reparaciones son llevadas a cabo por el personal de servicios de Endress+Hauser o por personal del cliente debidamente formado.
- Los equipos certificados tan solo pueden ser convertidos en otros equipos certificados por el personal de servicios de Endress+Hauser o en la fábrica.

## 10.2 Piezas de repuesto

### Localización de piezas de repuesto

Compruebe si la pieza de repuesto se puede utilizar en el equipo de medición.

- 1. Abra Endress+Hauser Device Viewer en un navegador de internet: www.endress.com/deviceviewer
- 2. Introduzca el código de pedido o la ruta del producto en el campo correspondiente.
	- Una vez que se ha introducido el código de pedido o la ruta del producto, se muestran todas las piezas de repuesto adecuadas. Se muestra el estado del producto.

Se muestran los planos disponibles de las piezas de repuesto.

- 3. Localice el código de pedido del juego de piezas de repuesto en cuestión (en la etiqueta del producto colocada en el embalaje).
	- ← NOTA

El código de pedido de la pieza de repuesto (indicado en la etiqueta del producto colocada en el embalaje) puede diferir del número de producción (indicado en la etiqueta colocada directamente en la pieza de repuesto).

- 4. Compruebe si el código de pedido del juego de piezas de repuesto aparece en la lista de piezas de repuesto que se muestra:
	- $\rightarrow$  SI: El juego de piezas de repuesto se puede usar para el equipo de medición. NO: El juego de piezas de repuesto no se puede usar para el equipo de medición. Si tiene alguna duda, póngase en contacto con el personal de servicios de Endress+Hauser.
- 5. En la pestaña Spare parts (Piezas de recambio), haga clic en el símbolo de PDF de la columna MH.
	- Las instrucciones de instalación adjuntas a la pieza de recambio indicada en la lista se abren en forma de archivo PDF y también se pueden guardar como archivo PDF.
- 6. Haga clic en uno de los dibujos que aparecen en la pestaña Spare part drawings (Dibujos de piezas de recambio).
	- El plano de despiece correspondiente se abre en formato PDF y también se puede guardar como archivo PDF.

## 10.3 Reparación de equipos con certificado Ex

Siempre que se efectúen reparaciones en equipos con certificado Ex, es preciso recordar lo siguiente:

- <span id="page-83-0"></span>• Los equipos con certificado Ex deben ser reparados exclusivamente por personal experimentado y cualificado o bien por el personal de servicios de Endress+Hauser
- Tenga en cuenta todas las normas, certificados y reglamentos nacionales para zonas Ex, así como todas las instrucciones de seguridad (XA)
- Use únicamente piezas de repuesto originales de Endress+Hauser
- Para cursar los pedidos de piezas de repuesto, anote la designación del equipo que figura en la placa de identificación
- Sustituya el componente por otro del mismo tipo
- Efectúe la sustitución siguiendo las instrucciones
- Lleve a cabo la comprobación individual del equipo
- Sustituya el equipo únicamente por un equipo certificado por Endress+Hauser
- Notifique todas las modificaciones y reparaciones que se efectúen en el equipo

## 10.4 Recambio

Tras la sustitución de un Liquicap M o del módulo electrónico, los valores de calibración se deben transferir al equipo de repuesto.

#### Opciones:

- Si se sustituye la sonda, los valores de calibración guardados en el módulo electrónico se pueden transferir al módulo DAT del sensor (EEPROM) mediante una descarga manual
- Si se sustituye el módulo electrónico, los valores de calibración guardados en el módulo DAT del sensor (EEPROM) se pueden transferir al módulo electrónico mediante una carga manual

El equipo se puede reiniciar sin necesidad de llevar a cabo una nueva calibración  $\rightarrow \Box$  66.

## 10.5 Devolución del equipo

Los requisitos para devolver el equipo de manera segura pueden variar en función del tipo de equipo y la legislación nacional.

- 1. Para obtener más información, consulte la página web siguiente: http://www.endress.com/support/return-material
- 2. Devuelva el equipo siempre que tenga que hacerse alguna reparación o calibración de fábrica, o en caso de que el equipo pedido o suministrado no sea el correcto.

## 10.6 Eliminación

### 10.6.1 Retirada del equipo de medición

1. Apague el equipo.

#### **A ADVERTENCIA**

#### Peligro para el personal debido a las condiciones de proceso.

- ‣ Protéjase de las condiciones de proceso que puedan resultar peligrosas, como la presión en el equipo de medición, las altas temperaturas o la presencia de fluidos corrosivos.
- 2. Lleve a cabo en el orden inverso los pasos de montaje y conexión descritos en las secciones "Montaje del equipo de medición" y "Conexión del equipo de medición". Tenga en cuenta las instrucciones de seguridad.

### <span id="page-84-0"></span>10.6.2 Eliminación del equipo de medición

### **A**ADVERTENCIA

#### Peligro para personas y medio ambiente debido a fluidos nocivos para la salud.

‣ Asegúrese de que el instrumento de medida y todos sus huecos están libres de residuos de fluido que puedan ser dañinos para la salud o el medio ambiente, p. ej., sustancias que han entrado en grietas o se han difundido en el plástico.

Tenga en cuenta los aspectos siguientes relativos a la eliminación del equipo:

- ‣ Tenga en cuenta los reglamentos vigentes de ámbito local/nacional.
- ‣ Asegúrese de que los componentes del equipo se separen y reutilicen de manera correcta.

# <span id="page-85-0"></span>11 Accesorios

## 11.1 Cubierta protectora

Cubierta protectora para cajas F13, F17 y F27 Número de pedido: 71040497

Cubierta protectora para caja F16

Número de pedido: 71127760

## 11.2 Commubox FXA195 HART

Para comunicación HART de seguridad intrínseca con FieldCare a través de interfaz RS232C o USB.

## 11.3 Protección contra sobretensiones

## 11.3.1 HAW562

- Para líneas de alimentación: BA00302K.
	- Para líneas de señal: BA00303K.

## 11.3.2 HAW569

- Para líneas de señal en la caja para montaje en campo: BA00304K.
	- Para líneas de señal o de alimentación en la caja para montaje en campo: BA00305K.

## 11.4 Casquillo de soldadura

Todos los casquillos de soldadura disponibles se describen en el documento TI00426F.

La documentación está disponible en el área de descarga del sitio web de Endress+Hauser: www.endress.com

# <span id="page-86-0"></span>12 Datos técnicos

## 12.1 Sonda

### 12.1.1 Valores de capacitancia de la sonda

La capacitancia básica de la sonda es aprox. 18 pF.

## 12.1.2 Capacitancia adicional

Monte la sonda a una distancia mínima de 50 mm (1,97 in) respecto a la pared conductiva de un contenedor:

aprox. 1,3 pF/100 mm (3,94 in) en el aire para una sonda de varilla

Sonda de varilla totalmente aislada y en agua:

- **•** aprox. 38 pF/100 mm (3,94 in) para una varilla de  $\varnothing$  16 mm (0,63 in)
- **•** aprox. 45 pF/100 mm (3,94 in) para una varilla de  $\varnothing$  10 mm (0,39 in)
- $\bullet$  aprox. 50 pF/100 mm (3,94 in) para una varilla de Ø 22 mm (0,87 in)

Sonda de varilla con tubo de puesta a tierra:

- $\bullet$  aprox. 6,4 pF/100 mm (3,94 in) en aire
- $\bullet$  aprox. 38 pF/100 mm (3,94 in) en agua para una varilla de sonda de Ø 16 mm (0,63 in)
- $\bullet$  aprox. 45 pF/100 mm (3,94 in) en agua para una varilla de sonda de Ø 10 mm (0,39 in)

### 12.1.3 Longitudes de sonda para medición continua en líquidos conductores

La longitud máxima de la sonda de varilla es  $\leq$  4 m (13 ft) para el rango capacitivo 0 … 2000 pF.

## <span id="page-87-0"></span>12.2 Entrada

### 12.2.1 Variable medida

Medición continua de la variación de la capacitancia entre la varilla de la sonda y la pared del depósito o el tubo de puesta a tierra en función del nivel de líquido.

Sonda cubierta -> alta capacitancia.

Sonda no cubierta -> baja capacitancia.

### 12.2.2 Rango de medición

- Frecuencia de medición:
- 500 kHz
- $\blacksquare$  Span  $\Delta C$ 
	- Recomendado: 25 … 4000 pF
	- Posible: 2 … 4000 pF
- Capacitancia final  $C_{\text{E}}$ : máx. 4000 pF
- Capacitancia inicial ajustable  $C_A$ :
	- $\bullet$  < 6 m (20 ft) 0 ... 2000 pF
	- $\bullet$  > 6 m (20 ft) 0 ... 4000 pF

### 12.2.3 Condiciones para la medición

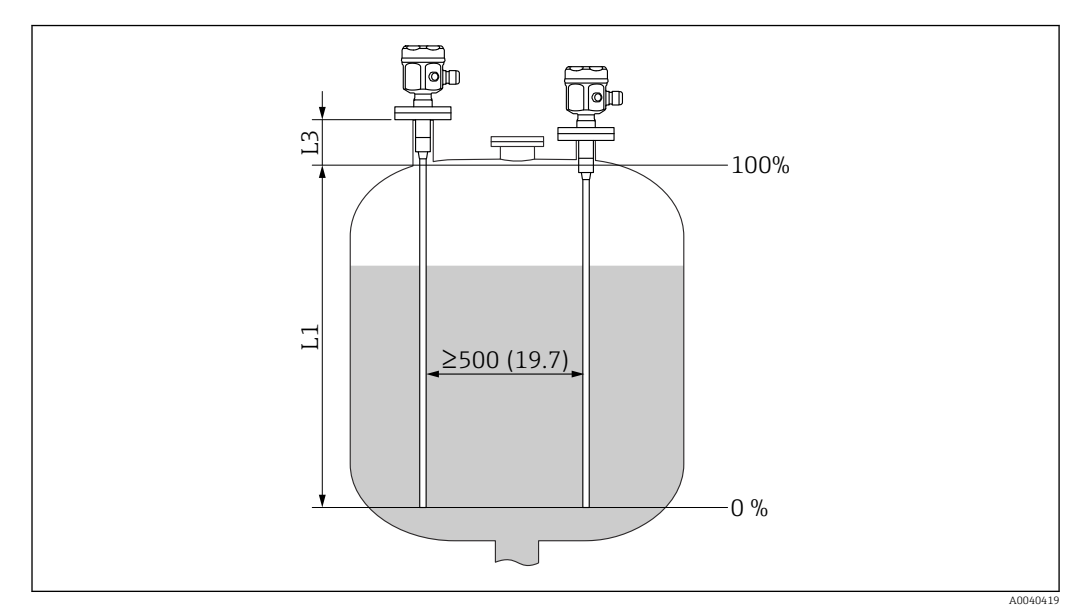

*Unidad de medida mm (in)*

*L1 Rango de medición*

*L3 Longitud inactiva*

H

Rango de medición L1 posible desde la punta de la sonda hasta la conexión a proceso.

Especialmente adecuado para contenedores pequeños.

El ajuste de 0 % y 100 % se puede invertir.

En caso de instalación en una boquilla, use la longitud inactiva L3.

## <span id="page-88-0"></span>12.3 Salida

### 12.3.1 Señal de salida

#### FEI50H (4 … 20 mA / HART versión 5)

3,8 … 20,5 mA con protocolo HART

#### 12.3.2 Señal en alarma

#### FEI50H (4 … 20 mA / HART versión 5)

Se puede efectuar una llamada al diagnóstico de fallos a través de los elementos siguientes:

- LED rojo del indicador local
- Símbolo de error en el indicador local
- Texto sencillo en el indicador
- Salida de corriente de 22 mA
- Interfaz digital: mensaje de error de estado HART

### 12.3.3 Linealización

#### FEI50H (4 … 20 mA / HART versión 5)

La función de linealización del Liquicap M permite convertir el valor medido en cualquier otra unidad de volumen o longitud que se desee. Las tablas de linealización para cálculos de volumen en depósitos cilíndricos horizontales y depósitos esféricos están preprogramadas. Se pueden introducir de forma manual o semiautomática tantas otras tablas como se desee, cada una con hasta 32 pares de valores.

## 12.4 Características de funcionamiento

### 12.4.1 Condiciones de funcionamiento de referencia

Temperatura ambiente:  $+20$  °C ( $+68$  °F) $\pm$ 5 °C ( $\pm$ 8 °F).

Span: ∆C = 25 … 4000 pF recomendado, 2 … 4000 pF posible.

### 12.4.2 Error medido máximo

No repetibilidad (reproducibilidad) según DIN 61298-2: máximo ±0,1 %

No linealidad en el ajuste de puntos límite (linealidad) según DIN 61298-2: máximo ±0,25 %

### 12.4.3 Influencia de la temperatura ambiente

#### Módulo del sistema electrónico

< 0,06 %/10 K respecto al valor de fondo de escala

#### Caja separada

Cambio de capacitancia del cable de conexión 0,015 pF / m por K

### <span id="page-89-0"></span>12.4.4 Comportamiento de encendido

14 s, el valor medido estable después del procedimiento de encendido, un arranque en estado seguro 22 mA

### 12.4.5 Tiempo de reacción del valor medido

Modo de funcionamiento:  $t_1 \leq 0.3$  s

Modo de funcionamiento SIL:  $t_1 \leq 0.5$  s

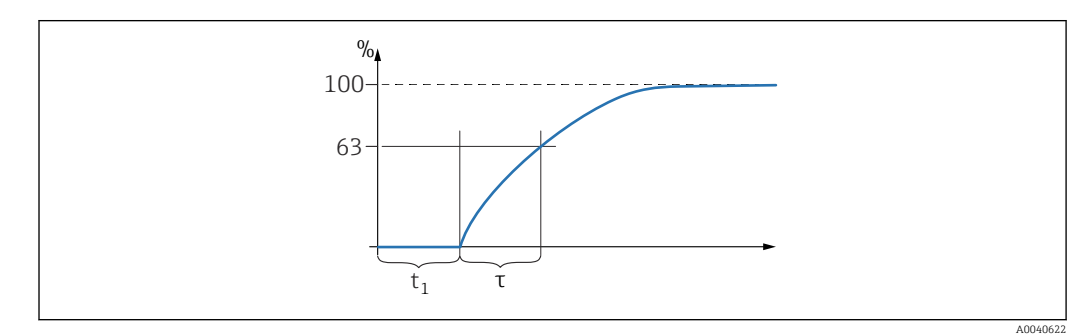

*τ Constante de tiempo*

*t<sup>1</sup> Tiempo de reacción*

### 12.4.6 Tiempo de respuesta

#### FEI50H (4 … 20 mA / versión HART 5)

El tiempo de respuesta afecta la velocidad a la que el indicador y la salida de corriente reaccionan a los cambios de nivel.

Ajuste de fábrica para la constante de tiempo  $\tau = 1$  s; se puede ajustar en el rango 0 … 60 s.

En el software, el tiempo de respuesta recibe la denominación de amortiguación de  $\mathsf{R}$ la salida.

### 12.4.7 Precisión de la calibración de fábrica

Calibración de vacío (0 %) y calibración de lleno (100 %):

- Longitud de la sonda < 2 m (6,6 ft)
- ≤ 5 mm (0,2 in)
- Longitud de la sonda > 2 m (6,6 ft) Aprox.  $\leq 2\%$

Condiciones de referencia para la calibración de fábrica:

- Conductividad del producto ≥ 100 µS/cm
- Distancia mínima a la pared del depósito = 250 mm (9,84 in)

<span id="page-90-0"></span>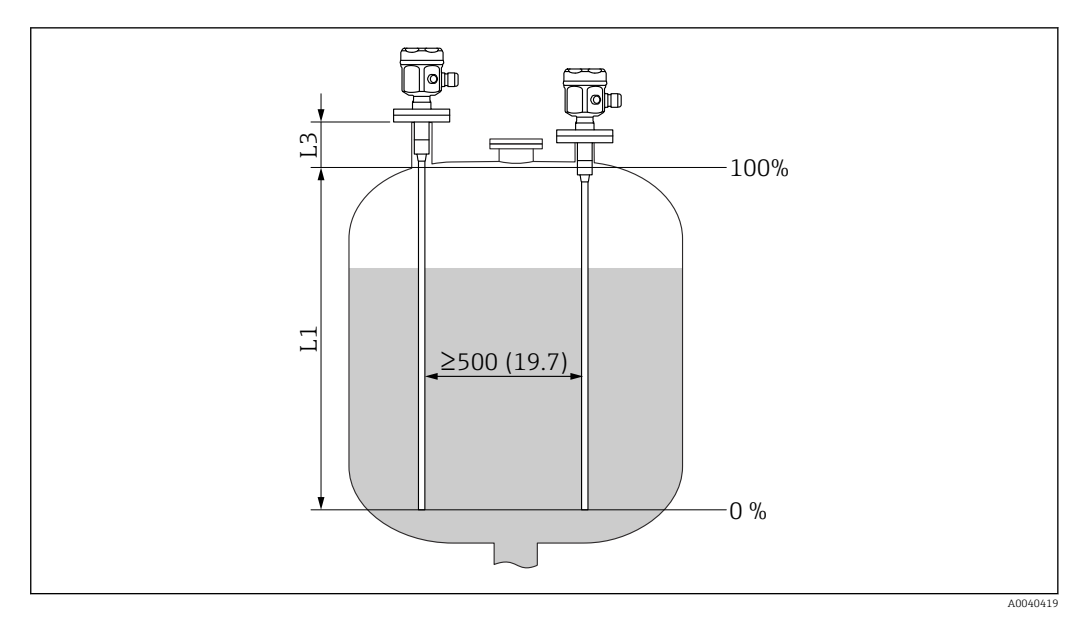

*Unidad de medida mm (in)*

*L1 Rango de medición desde la punta de la sonda hasta la conexión a proceso*

*L3 Longitud inactiva*

En estado instalado, la recalibración solo es necesaria en los casos siguientes:

- Si los valores de 0 % o de 100 % se deben ajustar de manera específica para el cliente
- Si el líquido no es conductor
- Si la distancia de la sonda a la pared del depósito es < 250 mm (9,84 in)

### 12.4.8 Resolución

Analógica en % (4 … 20 mA)

- $\bullet$  11 bit/ 2048 steps, 8 µA
- La resolución del sistema electrónico se puede convertir directamente a unidades de longitud de la sonda p. ej., si la longitud de la sonda de varilla es 1000 mm, la resolución es 1000 mm/2048 = 0,48 mm

## 12.5 Condiciones de funcionamiento: Entorno

#### 12.5.1 Rango de temperatura ambiente

- Caja F16: –40 … +70 °C (–40 … +158 °F)
- Resto de cajas: –50 … +70 °C (–58 … +158 °F)
- Observe si hay deriva
- Si la sonda se hace funcionar en el exterior, utilice una cubierta de protección

#### 12.5.2 Clase climática

DIN EN 60068-2-38/IEC 68-2-38: prueba Z/AD

#### 12.5.3 Resistencia a vibraciones

DIN EN 60068-2-64/IEC 68-2-64: 20 … 2000 Hz, 0,01 g2/Hz

### <span id="page-91-0"></span>12.5.4 Resistencia a golpes

DIN EN 60068-2-27/IEC 68-2-27: aceleración de 30 g

### 12.5.5 Limpieza

Caja:

Asegúrese de que la superficie de la caja y las juntas sean resistentes a los detergentes.

#### Sonda:

Según la aplicación, en el cable de la sonda se pueden formar adherencias o acumularse suciedad. Una cantidad elevada de adherencias de material puede afectar al resultado de la medición.

Si el producto tiende a crear un nivel elevado de adherencias, se recomienda limpiar con regularidad el cable de la sonda.

Asegúrese de que el aislamiento del cable de la sonda no resulte dañado en caso de lavado con manguera ni durante su limpieza mecánica.

## 12.5.6 Grado de protección

Todos los grados de protección conforme a EN60529.  $\lceil \cdot \rceil$ 

Grado de protección NEMA4X conforme a NEMA250.

#### Caja de poliéster F16

- Grado de protección:
- IP66
- IP67
- NEMA 4X

#### Caja de acero inoxidable F15

Grado de protección:

- IP66
- IP67
- $\bullet$  NEMA 4X

#### Caja de aluminio F17

Grado de protección:

- IP66
- IP67
- NEMA 4X

Caja de aluminio F13 con junta de proceso hermética a gases Grado de protección:

- IP66
- $\blacksquare$  IP68<sup>10)</sup>
- NEMA 4X

#### Caja de acero inoxidable F27 con junta de proceso hermética a gases Grado de protección:

- IP66
- IP67
- $\blacksquare$  IP68  $^{10}$
- NEMA 4X

<sup>10)</sup> Solo con entrada de cable M20 o rosca G½.

#### <span id="page-92-0"></span>Caja de aluminio T13 con junta de proceso hermética a gases y compartimento de conexiones separado (Ex d)

Grado de protección:

- IP66
- $\blacksquare$  IP68<sup>10)</sup>
- NEMA 4X

#### Caja separada

Grado de protección:

- IP66
- $\blacksquare$  IP68<sup>10)</sup>
- $\blacksquare$  NEMA 4X

#### 12.5.7 Compatibilidad electromagnética (EMC)

Emisión de interferencias según EN 61326, equipos eléctricos de clase B. Inmunidad a interferencias según EN  61326, anexo A (industrial) y recomendación NAMUR NE  21 (EMC).

La corriente de fallo cumple las exigencias de NAMUR NE43: FEI50H = 22 mA.

Se puede usar un cable comercial estándar para instrumentos.

La información técnica TI00241F

"Procedimientos de ensayo de compatibilidad electromagnética (EMC)" proporciona información sobre la conexión de cables apantallados.

## 12.6 Condiciones de funcionamiento: proceso

#### 12.6.1 Rango de temperatura del proceso

Los diagramas siguientes son válidos para:

- Aislamiento
	- PTFE
	- PFA
	- FEP
- Aplicaciones estándar en áreas no peligrosas
- La temperatura está restringida a T $_{\rm a}$  –40 °C (–40 °F) cuando se usa la caja de poliéster F16 o si se selecciona la opción adicional B: sin sustancias que perturban la humectación de la pintura, solo FMI51.

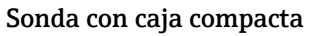

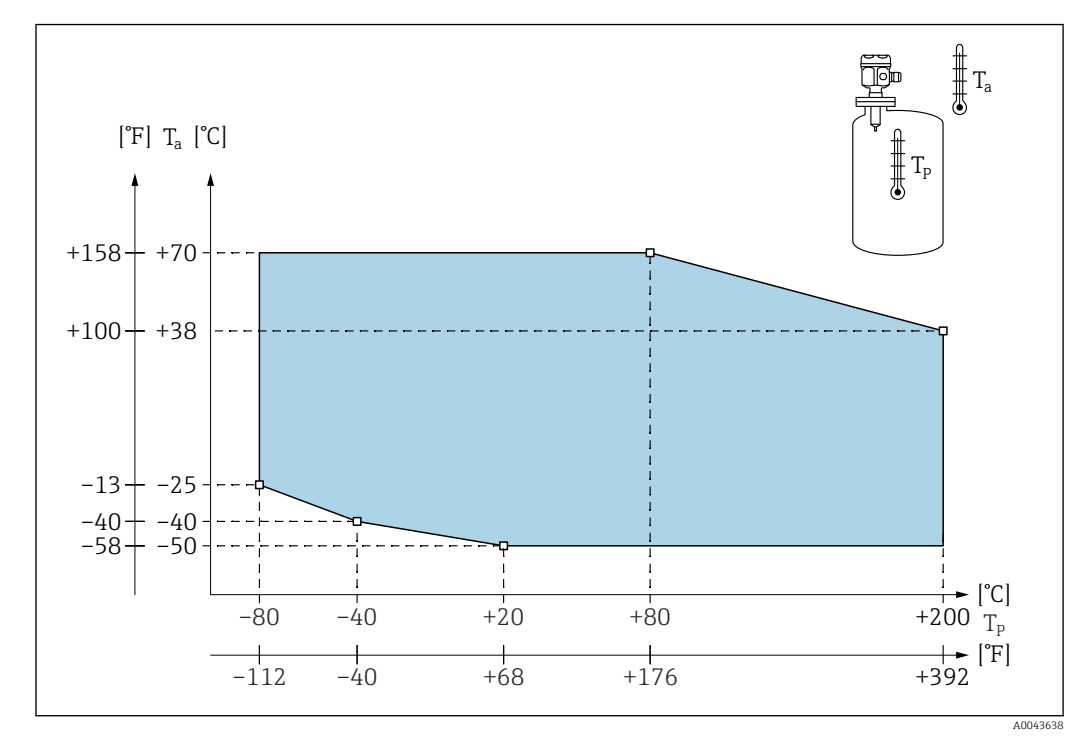

*T<sup>a</sup> Temperatura ambiente*

*T<sup>p</sup> Temperatura de proceso*

#### <span id="page-94-0"></span>Sonda con caja separada

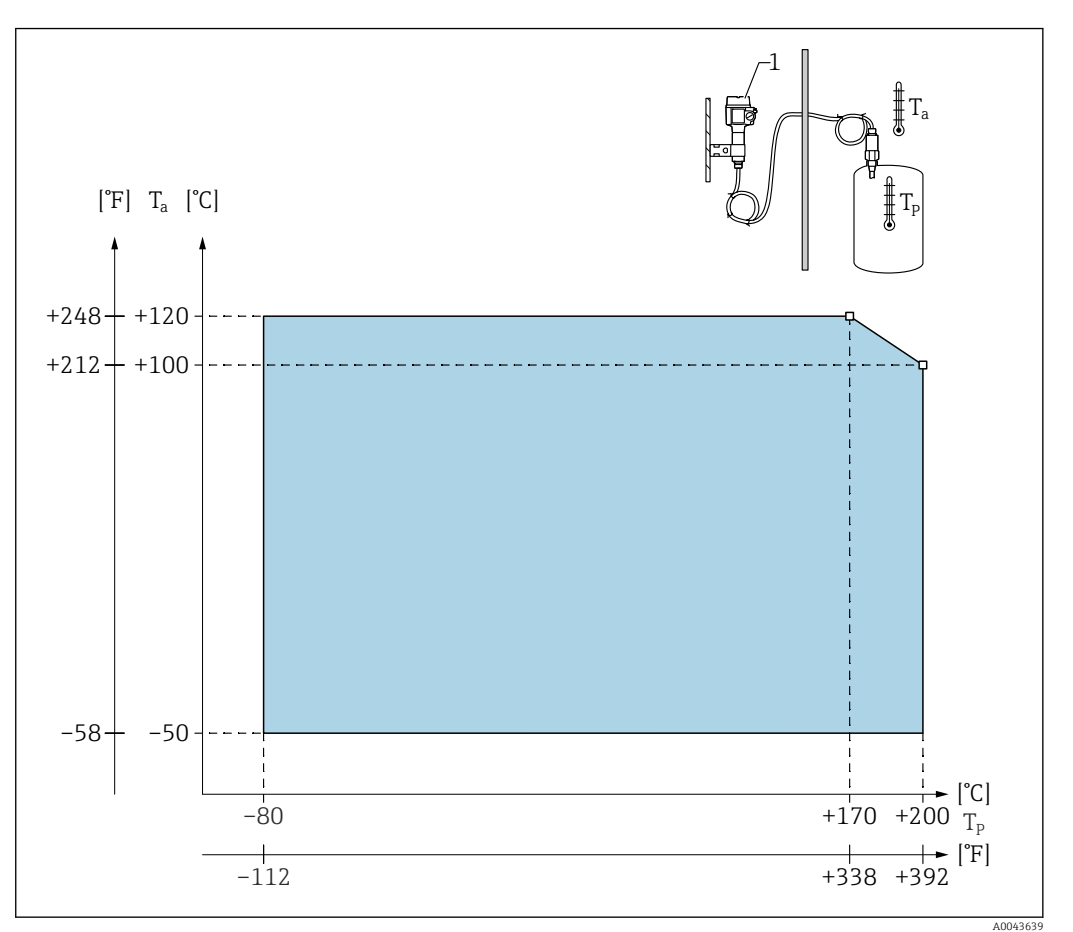

*T<sup>a</sup> Temperatura ambiente*

*T<sup>p</sup> Temperatura de proceso*

*1 La temperatura ambiente admisible en la caja separada es la misma que la indicada para la caja compacta.*

#### Influencia de la temperatura de proceso

En sondas totalmente aisladas, el error típico es de 0,13 %/K en relación con el valor de fondo de escala.

### 12.6.2 Límites de la presión del proceso

#### Sonda de ⌀10 mm (0,39 in) incluido el aislamiento

 $-1$  ... 25 bar ( $-14,5$  ... 362,5 psi)

#### Sonda de ⌀16 mm (0,63 in) incluido el aislamiento

- $-1$  ... 100 bar (-14,5 ... 1450 psi)
- Por lo que se refiere a la longitud inactiva, la máxima presión de proceso admisible es de 63 bar (913,5 psi)
- Para la homologación CRN y la longitud inactiva: la máxima presión de proceso admisible es de 32 bar (464 psi)

#### Sonda de ⌀22 mm (0,87 in) incluido el aislamiento

 $-1$  ... 50 bar ( $-14,5$  ... 725 psi)

Los valores de presión admisibles a las temperaturas más elevadas se pueden consultar en las normas siguientes:

<span id="page-95-0"></span>• EN 1092-1: 2005, tabla, anexo G2

En lo que se refiere a su resistencia y propiedades térmicas, el material 1.4435 es idéntico al 1.4404 (AISI 316L), que se encuentra en el grupo 13EO según EN 1092-1, Tab. 18. La composición química de ambos materiales puede ser idéntica.

- ASME B 16.5a 1998 Tab. 2-2.2 F316
- ASME B 16.5a 1998 Tab. 2.3.8 N10276
- JIS B 2220

Es válido el valor más bajo de las curvas de deriva del equipo y de la brida seleccionada.

### 12.6.3 Deriva de presión y temperatura

Para conexiones a proceso ½", ¾", 1", bridas <DN50, <ANSI 2", <JIS 10K (varilla de  $\varnothing$  10 mm (0,39 in)) y conexiones a proceso  $\frac{3}{4}$ ", 1", bridas <DN50, <ANSI 2", <JIS 10K (varilla de ⌀ 16 mm (0,63 in))

Aislamiento de varilla: PTFE, PFA

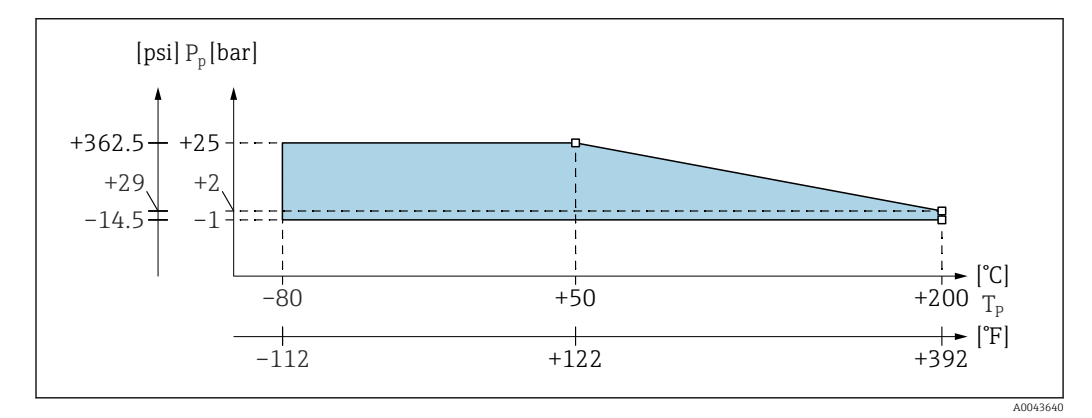

*P<sup>p</sup> Presión de proceso*

*T<sup>p</sup> Temperatura de proceso*

#### Para conexiones a proceso 1½", bridas ≥DN50, ≥ANSI 2", ≥JIS 10K (varilla de ⌀ 16 mm (0,63 in))

Aislamiento de varilla: PTFE, PFA

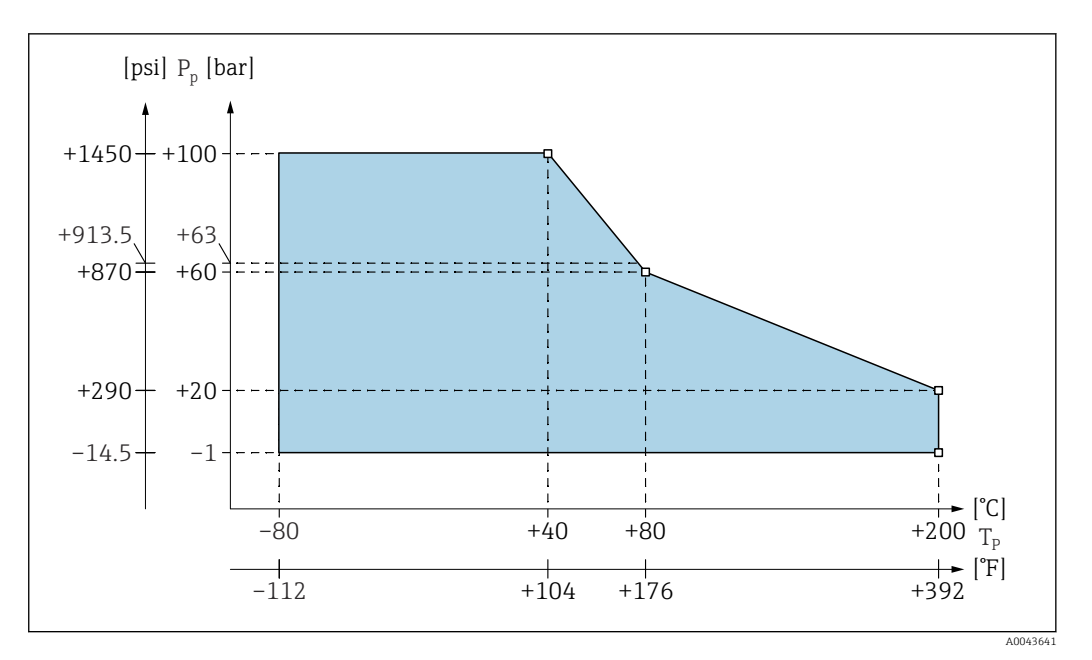

*P<sup>p</sup> Presión de proceso*

*T<sup>p</sup> Temperatura de proceso*

*63 Presión de proceso para sondas con una longitud inactiva*

### Con longitud inactiva totalmente aislada (varilla de ⌀ 22 mm (0,87 in)) Aislamiento de varilla: PTFE, PFA

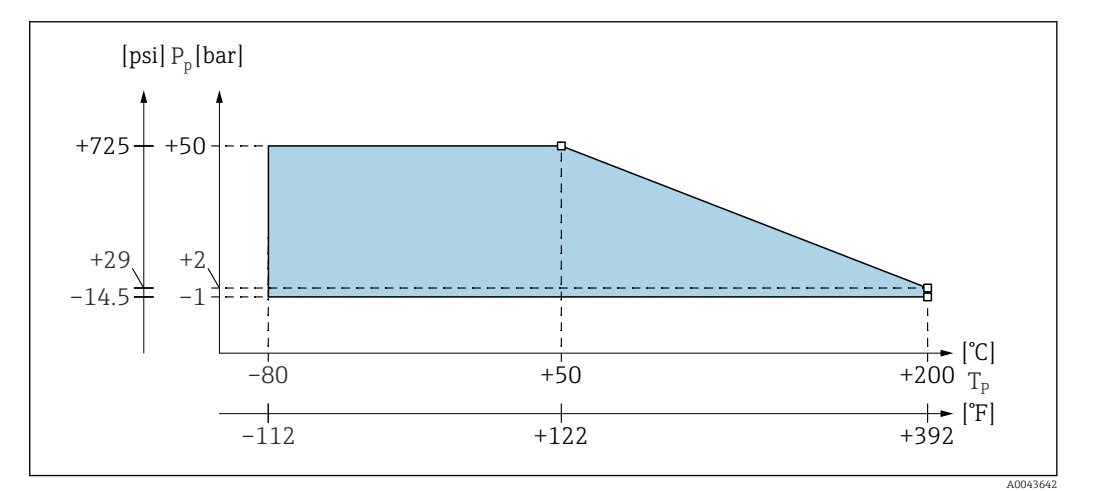

*P<sup>p</sup> Presión de proceso T<sup>p</sup> Temperatura de proceso*

# Índice alfabético

## A

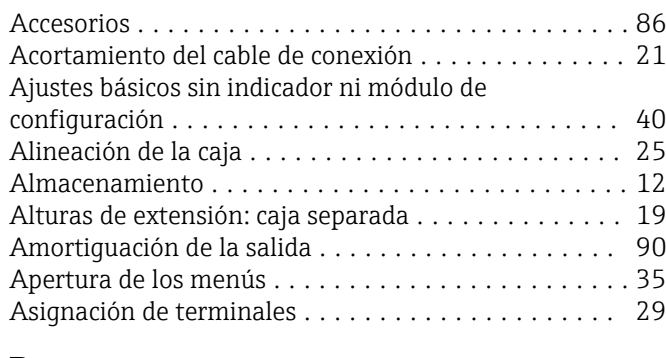

## B

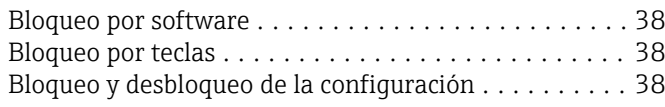

## C

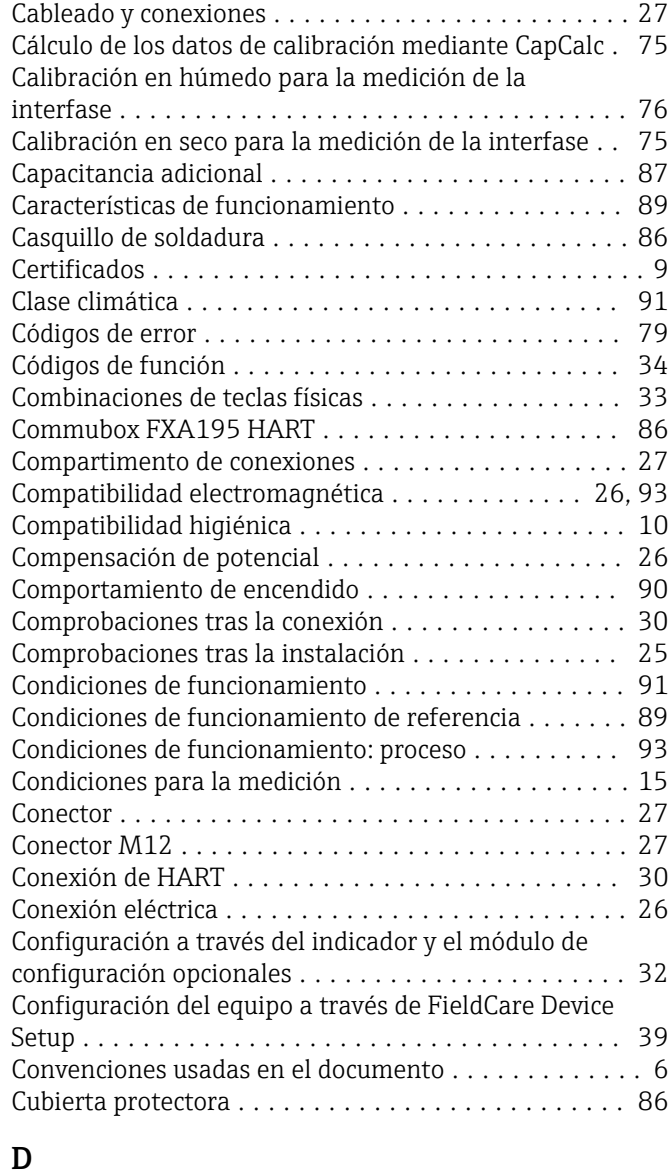

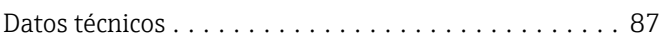

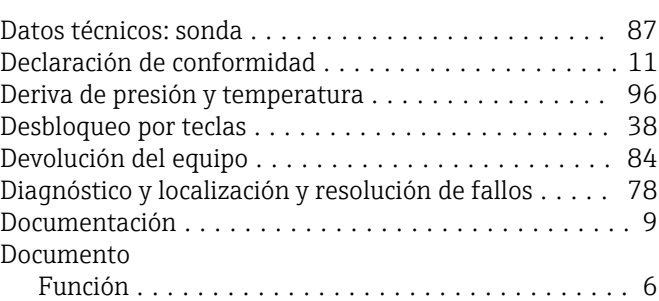

### E

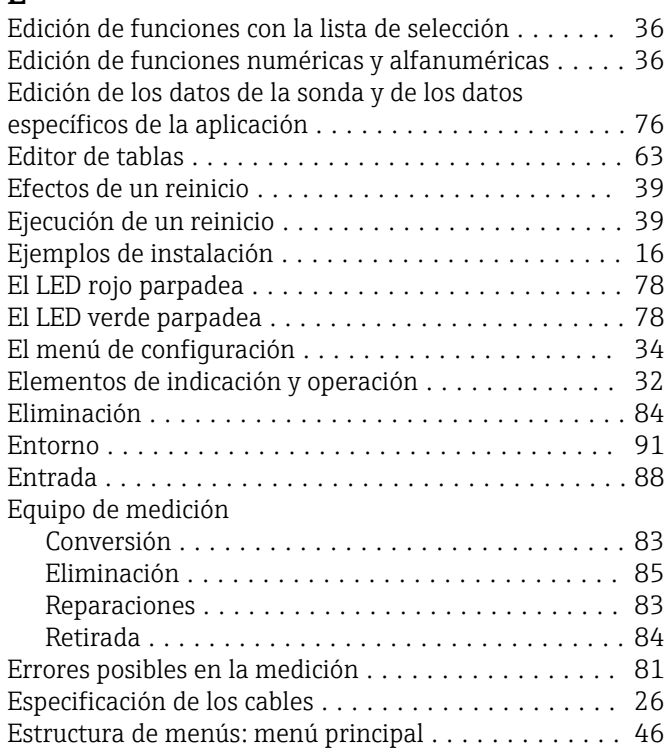

## F

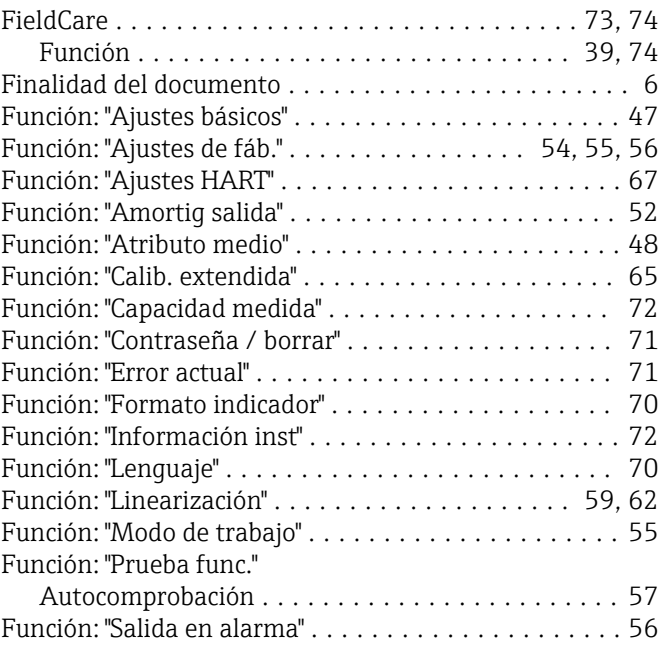

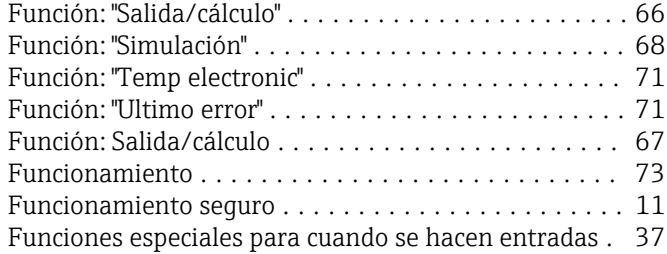

### G

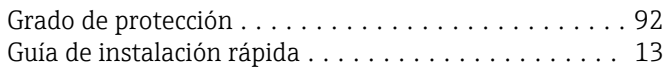

## H

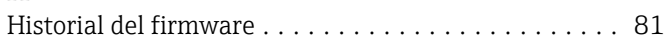

## I

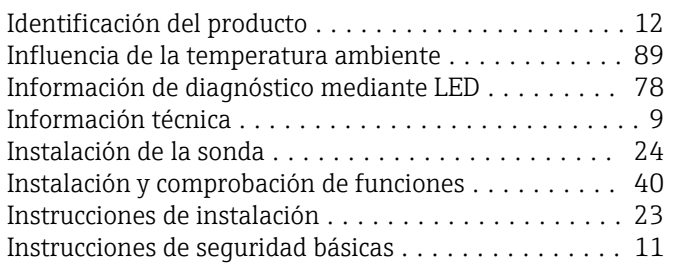

# $\mathbf I$

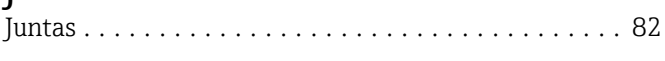

# L

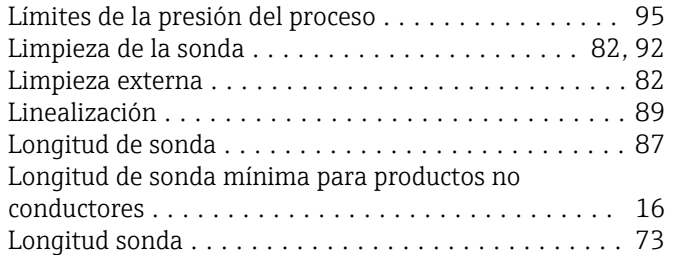

## M

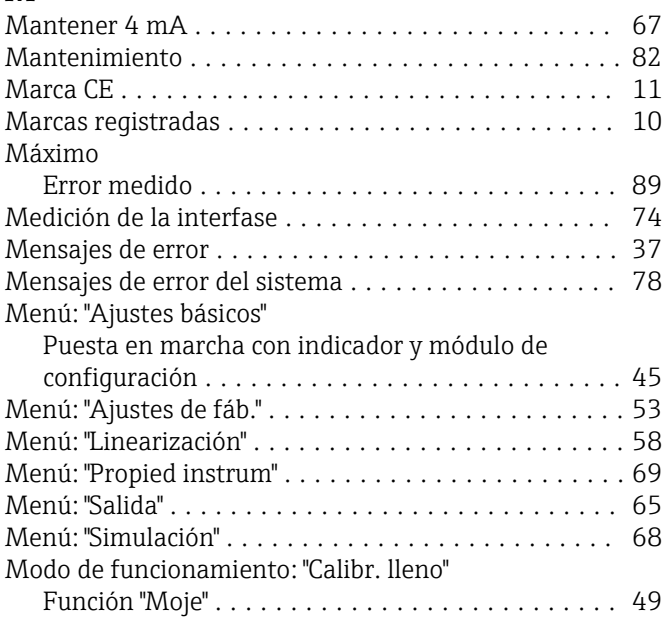

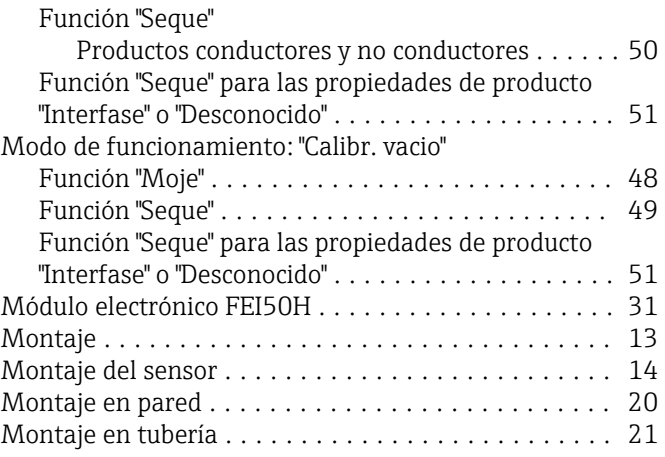

## O

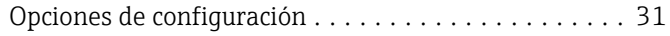

## P

Personal de servicios de Endress+Hauser

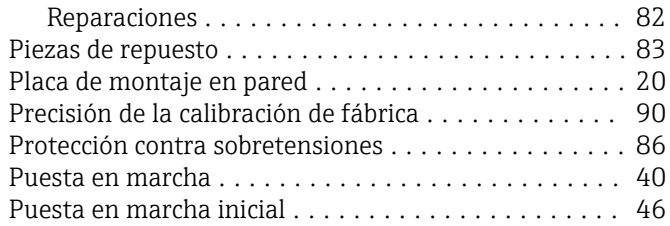

## R

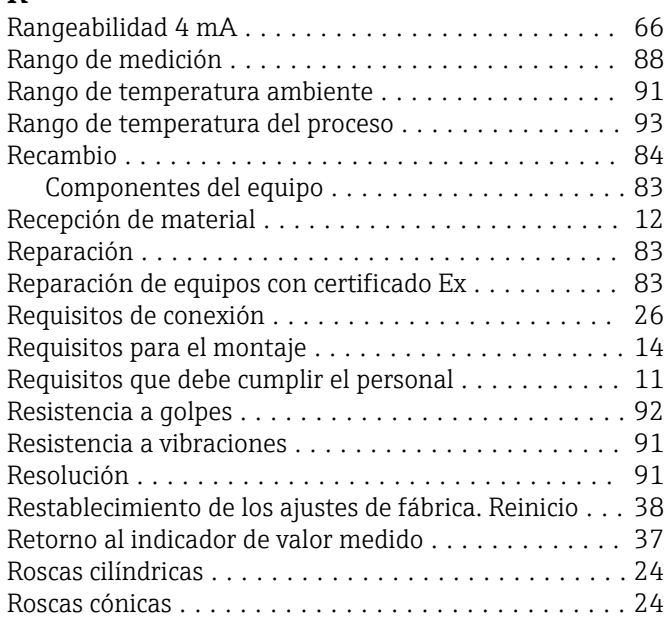

# S

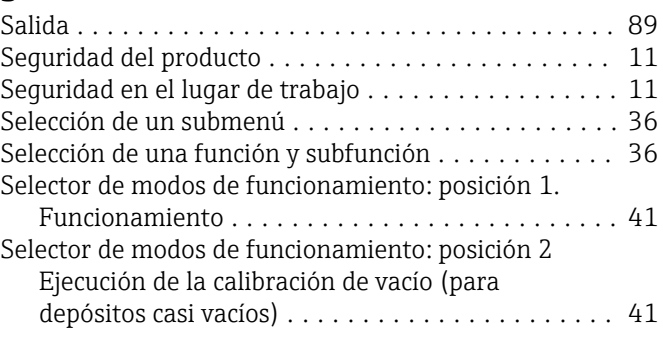

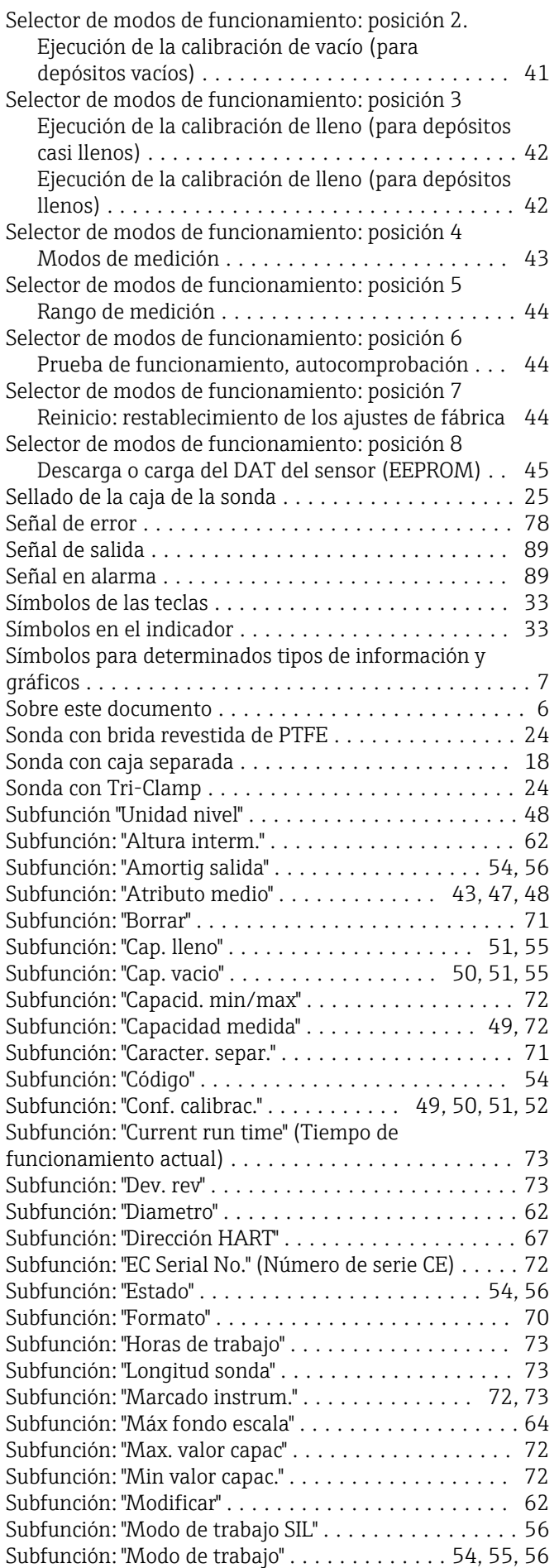

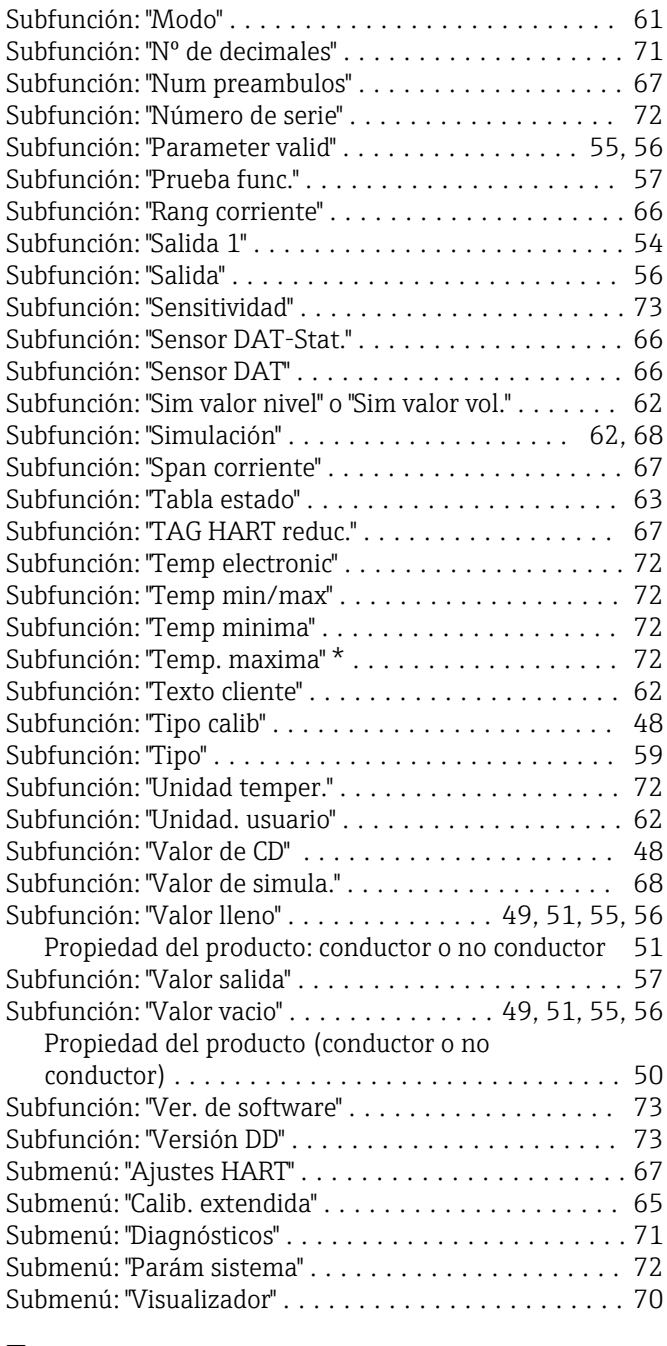

#### T

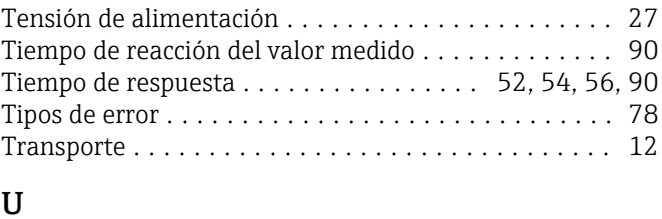

Últimos errores ............................. [78](#page-77-0)

# Uso del reinicio ............................. [38](#page-37-0)

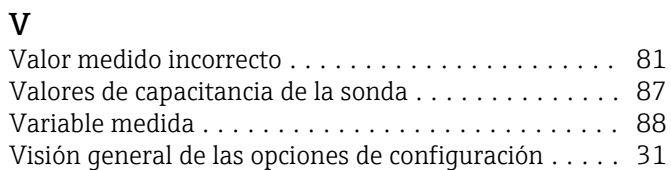

## Z

Zona Ex Área con peligro de explosión ................ [11](#page-10-0)

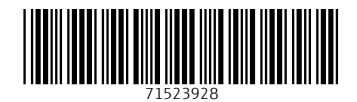

www.addresses.endress.com

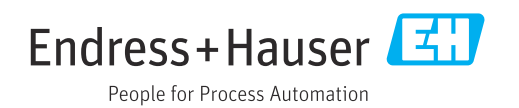